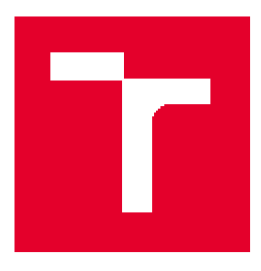

# **VYSOK É UCENÍTECHNICK É V BRN Ě**

**9RNO UNIVERSITY OFTECHNOLOGY** 

## **FAKULTA ELEKTROTECHNIKY** A KOMUNIKAČNÍCH TECHNOLOGIÍ

**FACULTY OF ELECTRICAL ENGINEERING AND COMMUNICATION** 

### ÚSTAV ELEKTROENERGETIKY

**DEPARTMENT OF ELECTRICAL POWER ENGINEERING** 

## **PDPIS A TESTOVÁNÍ KOMUNIKAČNÍCH PROTOKOLU NORMY lEC 60870-5-103 A 60870-5-104**

**DESCRIPTION AND TESTING OF COMMUNICATION PROTOCOLS IEC S0S70-E-103 AND BDB7D-E-104** 

DIPLOMOVÁ PRÁCE **MASTER'S THESIS** 

**AUTHOR** 

AUTOR PRÁCE Be. Dominik Pekárek

**SUPERVISOR** 

VEDOUCÍ PRÁCE Ing. Stanislav Sumec, Ph.D.

**BRNO 2017** 

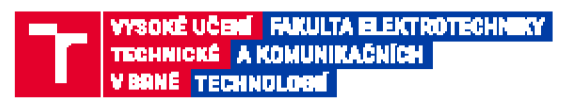

## **Diplomová práce**

**mag^leiskýnavazujici studini obor EleMroenergetika** 

Ústav elektroenergetiky

**Student: Bc. Dominik Pekárek** *fíocrirk: 2* 

**JD: 125586** *Akademický ntk.- 20***16717** 

**MAZEV TÉMATU:** 

Popis a testováni komunikačních protokolů normy IEC 60870-5-103 a 60870-5-104

#### **POKYNY PRO VYPRACOVANÍ:**

**1. Teoretický popis harruiihaóiiah protokolů IEC 103 a 1***04* 

 $2.$  Kompatibilita ABB ochranných terminálů s IEC 103 a 104 (způsoby konfigurování, omezení)

**3. Pouz ivané způsoby testováni, používané' zařízení a software** 

4. Praktické testování s ochrannými terminály ABB - způsob testování, typy ochran, převodníky

5. Vytvoření standartní konfigurace v COM600 pro demonstraci zákazníkům - převod IEC 61850 na IEC 103 **a 1D4** 

**6. Možnosti vylepšení programovacích a testovacích procesů s ochrannými terminály ABB -navrtí manuálu pm praktické využití** 

#### **DOPORUČENÁ LITERATURA:**

**pode pokynů vedoucího práce** 

**Termín zadání: 6.2.2017 Termín** *odevzdáni:* **22.5 17** 

*Vedoucí* **práce- Ing. Stanislav Sumec Ph.D.**  *Konzultant* 

**dot Incj. Petr Toman, Ph.D.**  *předseda oborové rady* 

**UPOZORNĚNI:** 

Autor diplomové práce nesmi při vytváření diplomové práce porušit autorská práva třetích osob, zejména nesmí zasahovat nede způsobem do cizích autorských práv osobnostních a musí si být plně vědom následků porušení ustanovení § 11 a následujících autorského zákona č. 121/2000 Sb., včetně možných trestněprávních důsledků vyplývajících z ustanovení části druhé, hlavy VI. díl 4 Trestního zákoníku CA0/2009 Sb.

Fakulta elektrotechniky a komunikačních technologií. Vysoké učení technické v Brně / Technická 3058/10 / 616 00 / Brno **=akjjta clatTHlcc-r** *i:,* **a fcnmunkarnfch techrmfcdl, Vysoké u l en I tech nfcke< Brní.'Tettrdcka 305a/ID ÍE1E 00 .'El m**  Bibliografická citace práce:

**<sup>P</sup>**EKÁREK, D. Popis a testování komunikačních protokolů normy IEC 60870-5-103 a 60870-5-104. Diplomová práce. Brno: Ustav elektroenergetiky FEKT VUT v Brně, 2017, 72 stran.

Jako autor uvedené diplomové práce dále prohlašuji, že v souvislosti s vytvořením této diplomové práce jsem neporušil autorská práva třetích osob, zejména jsem nezasáhl nedovoleným způsobem do cizích autorských práv osobnostních a jsem si plně vědom následků porušení ustanovení § 11 a následujících autorského zákona č. 121/2000 Sb., včetně možných trestněprávních důsledků vyplývajících z ustanovení části druhé, hlavy VI. Díl 4 Trestního zákoníku č. 40/2009 Sb.

#### **ABSTRAKT**

Tato diplomová práce je zaměřena na testování komunikačních protokolů IEC 60870-5-103 a IEC 60870-5-104. Teoretická část práce detailně popisuje základní principy, služby a možnosti obou komunikačních protokolu. Praktická část se zabývá konfigurací IEC 60870-5-103 u ochranného terminálu REF630. Testování této komunikace u ochrany REF630 bylo prováděno pomocí programu PCVDEW6. Druhá polovina praktické části je zaměřena na převod komunikačního protokolu IEC 61850 na IEC 60870-5-104. Převod protokolů byl prováděn pomocí řídicího systému COM600 v prostředí SAB600. Oba komunikační protokoly byly testovány na testovacích panelech v laboratoři ochran oddělení programování ochran společnosti ABB Brno.

**KLÍČOVÁ SLOVA:** IEC 60870-5-103; IEC 60870-5-104; IEC 61850; REF630; ABB; IED; COM600; PCM600; SAB600; komunikace; PCVDEW6; CPTT

#### **ABSTRACT**

This thesis is focused on testing of communication protocols IEC 60870-5-103 and IEC 60870- 5-104. Theoretical part of the thesis describes basic principles, services and possibilities of both communication protocols. Practical part of the thesis deals with configuration of the IEC 60870- 5-103 communication standard of protective terminal REF630. PCVDEW6 tool was used to test this communication protocol. Next part of the thesis is focused on convertion of the communication standard IEC 61850 to IEC 61870-5-104 using control system COM600. The testing of both communication protocols was carried out in the laboratory of the protection relays on the testing panels at ABB Brno.

**KEY WORDS:** IEC 60870-5-103; IEC 60870-5-104; IEC 61850; REF630; ABB; IED; COM600; PCM600; SAB600; communication; PCVDEW6; CPTT

## **OBSAH**

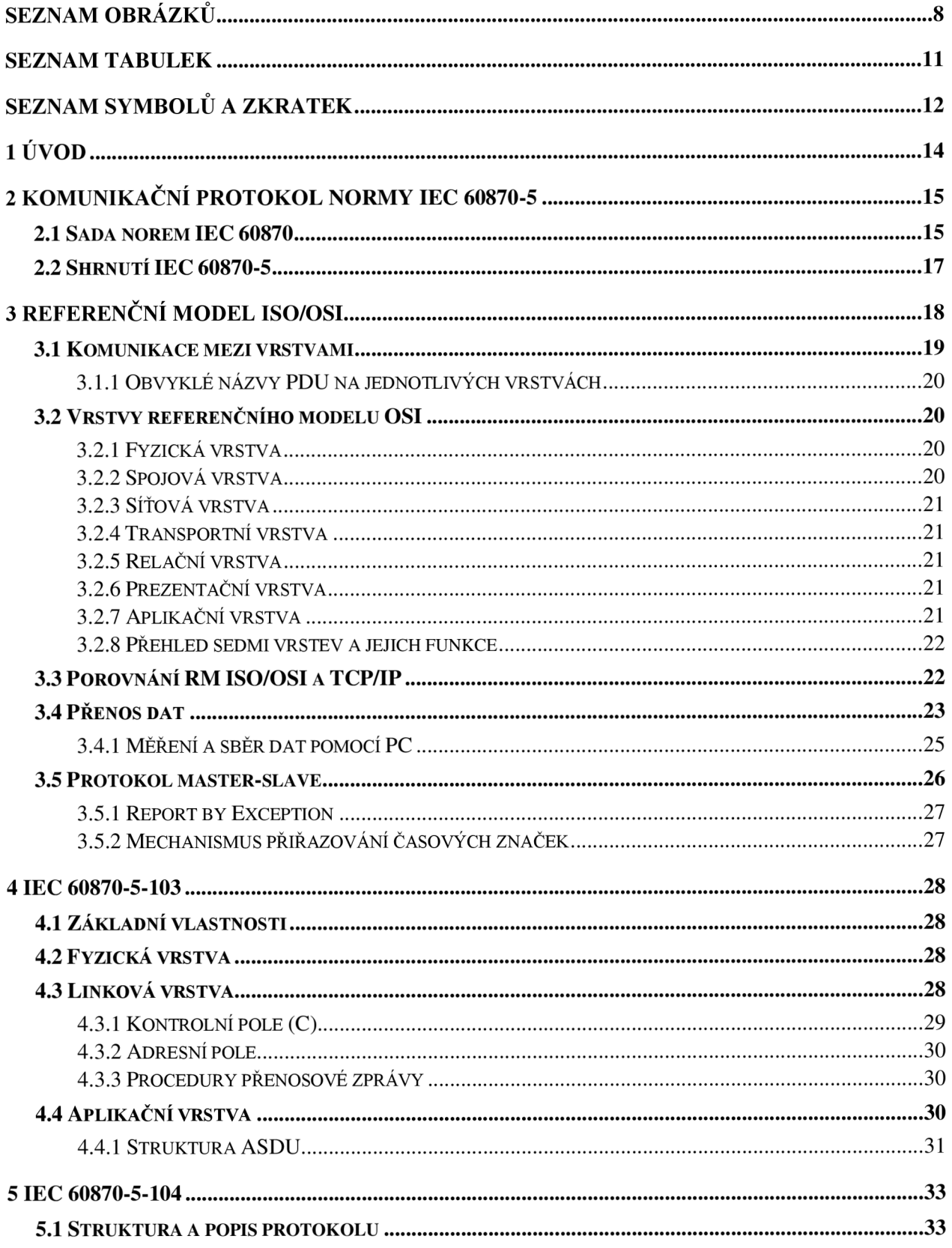

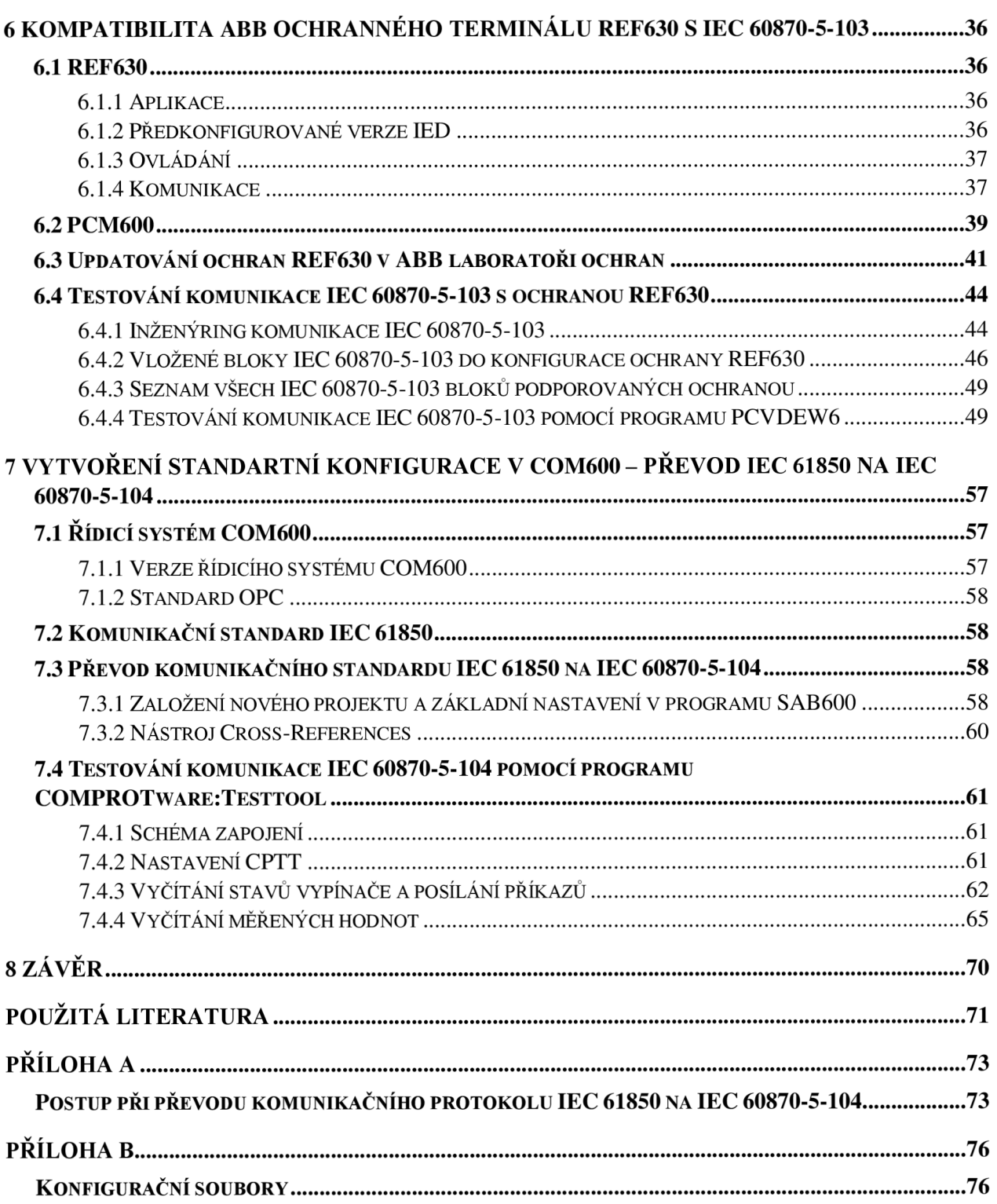

# **SEZNAM OBRÁZKŮ**

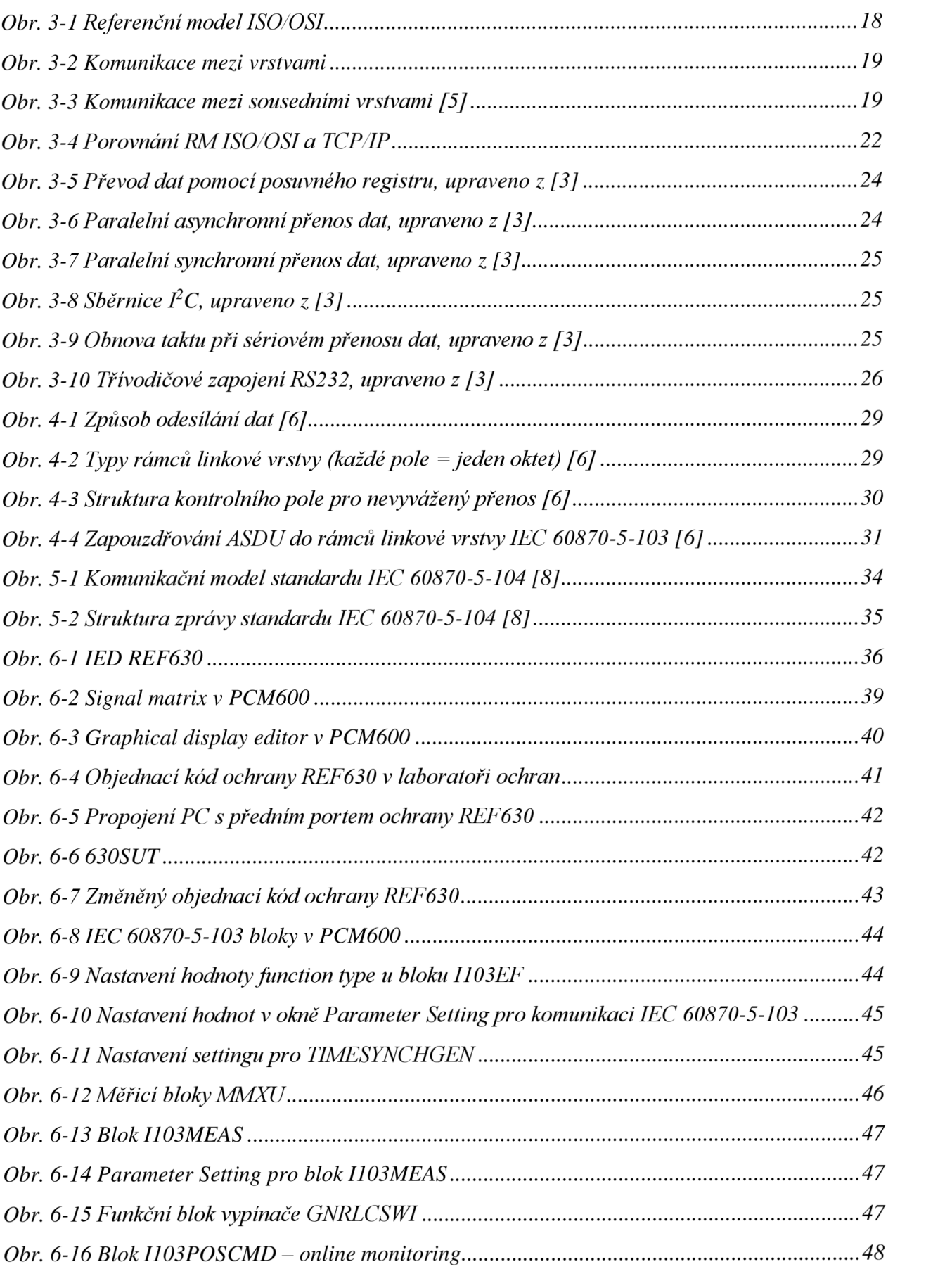

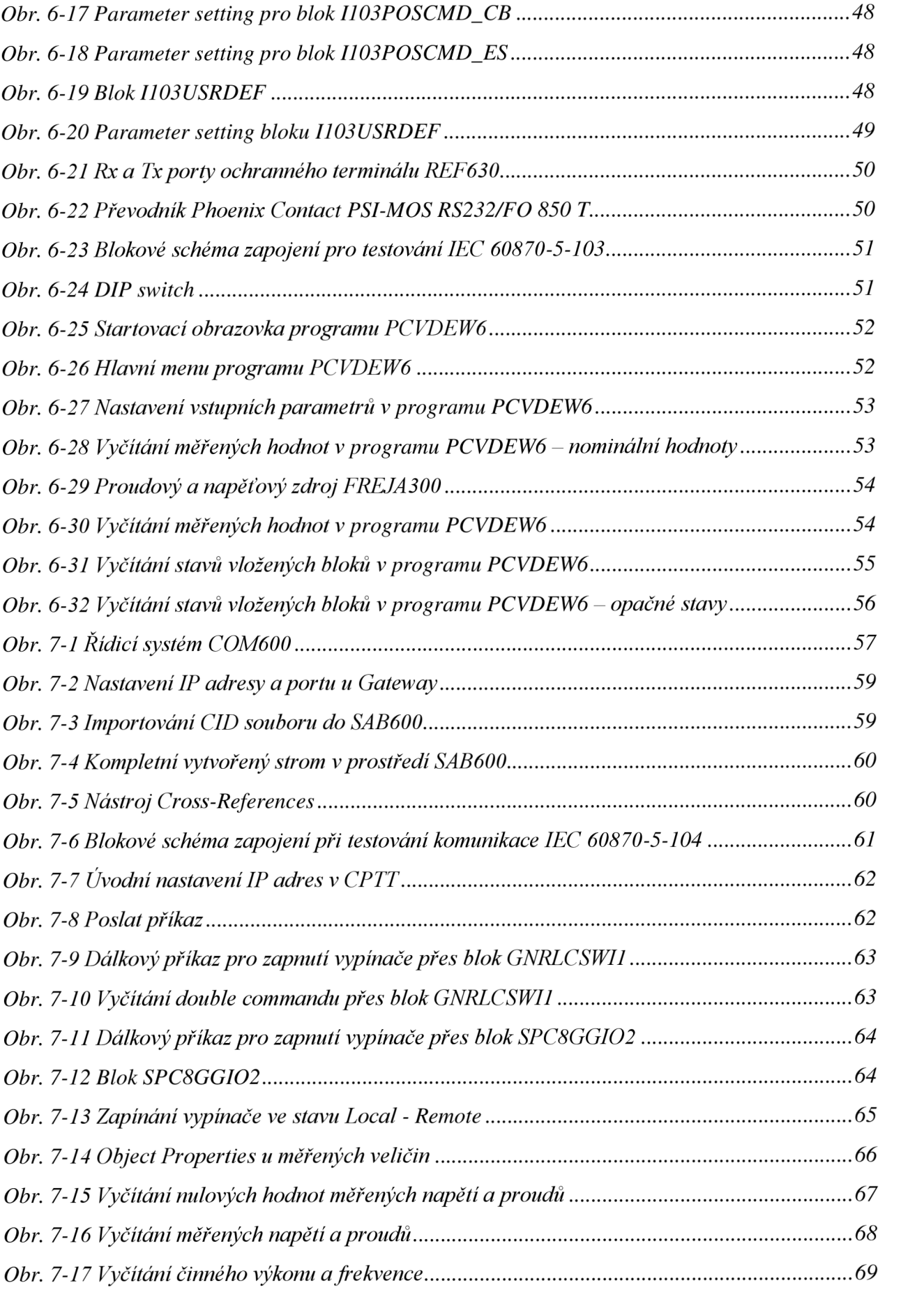

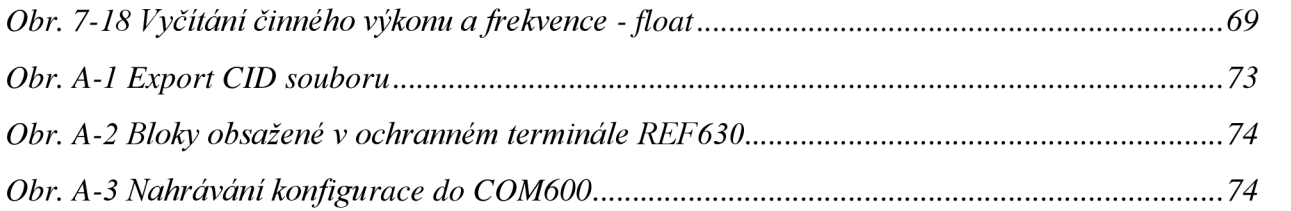

## **SEZNAM TABULEK**

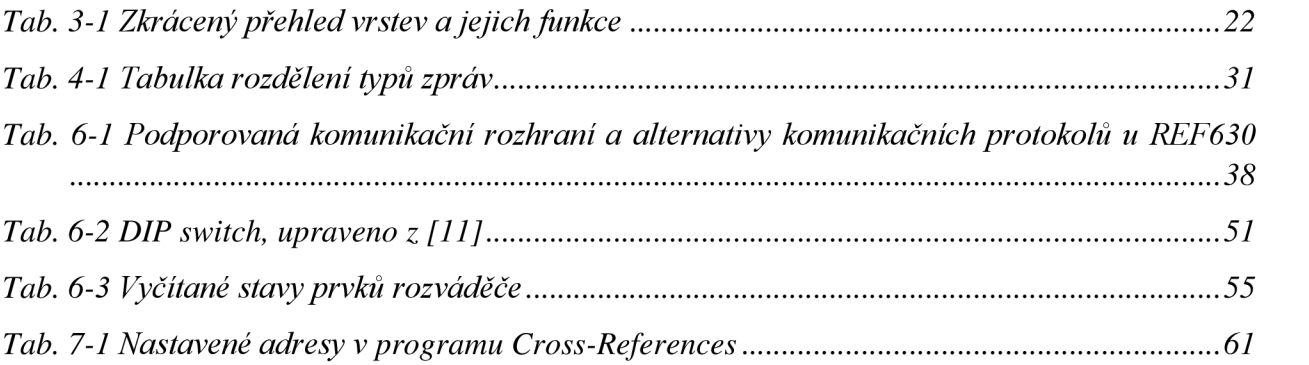

# **SEZNAM SYMBOLŮ A ZKRATEK**

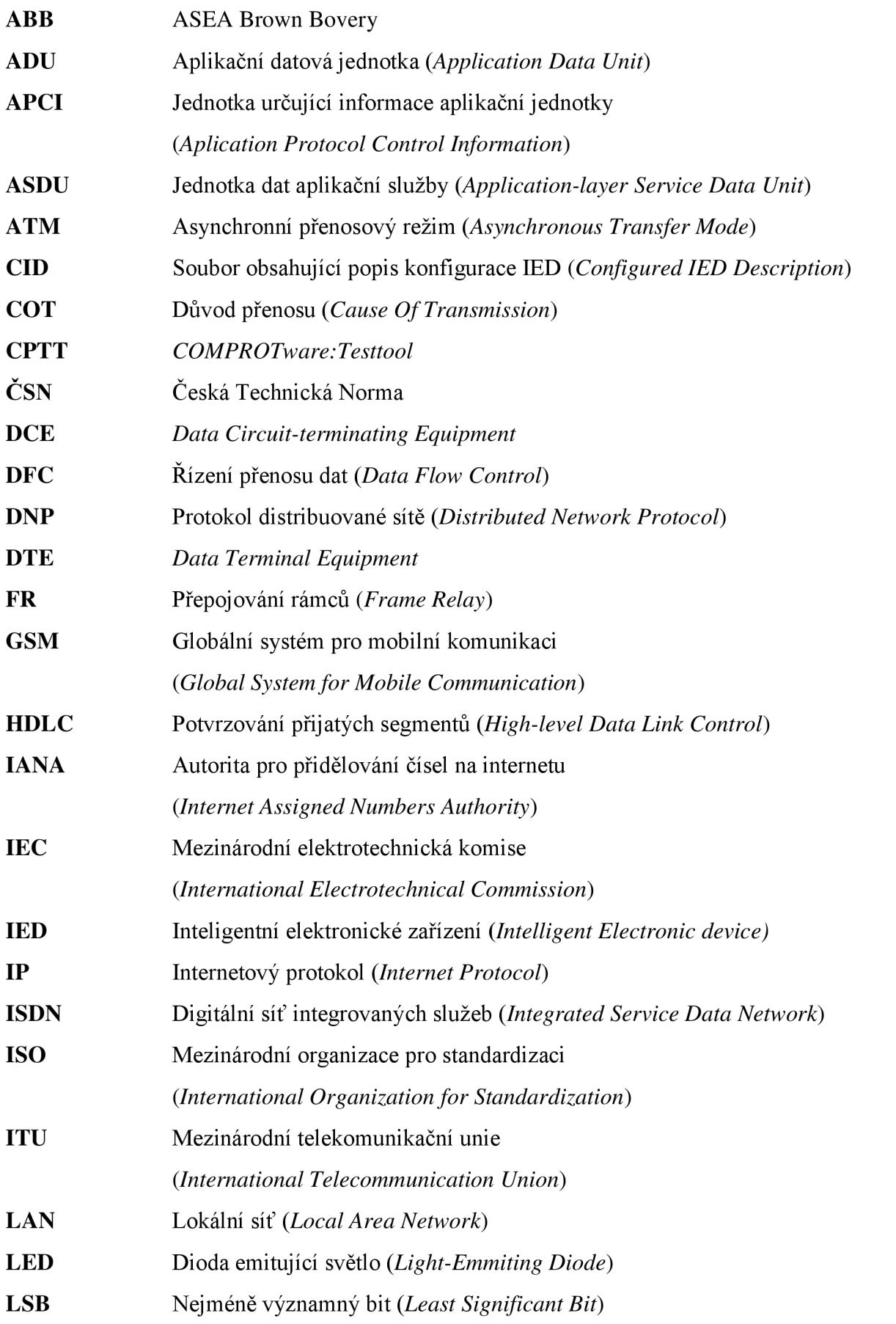

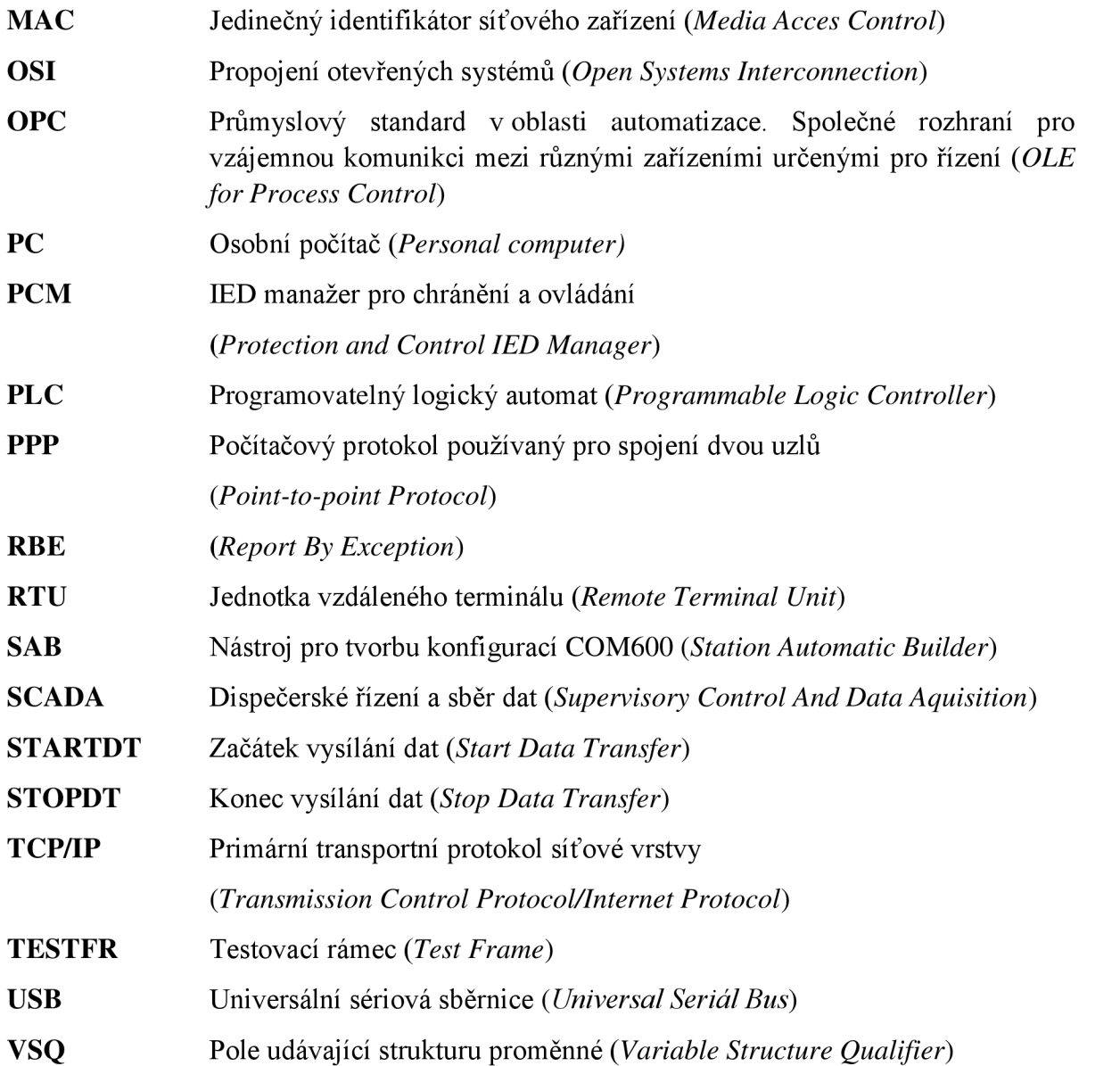

# **1 ÚVOD**

Hlavním cílem této diplomové práce je otestování komunikačních protokolů IEC 60870-5-103 a IEC 60870-5-104 s ochrannými terminály společnosti ABB pomocí dostupných nástrojů, sestavení inženýringových postupů a vytvoření konfigurací pomocí dále popsaných prostředí a programů. Téma diplomové práce bylo vypsáno společností ABB, která působí v oblasti energetiky a automatizace, konkrétně oddělením programování ochran. ABB se zaměřuje na zákazníky z oblasti průmyslu a distribuce energií, kterým umožňuje zlepšit jejich výkonnost a současně snížit dopad jejich činností na životní prostředí.

Práce se zabývá popisem a testováním komunikačních protokolů normy IEC 60870-5-103 a IEC 60870-5-104. V první teoretické části jsou komunikační protokoly teoreticky popsány, poté je objasněna jejich kompatibilita s ochrannými terminály ABB. Dále jsou uvedeny používané způsoby testování, používaná zařízení a software.

Druhá kapitola je věnována sadě norem a protokolů IEC 60870-5 s vysvětlením účelů a funkcí jednotlivých standardů. Ve třetí kapitole je popsán referenční model ISO/OSI, ze kterého oba testované protokoly vycházejí. Ten byl definován j ako standard pro návrh komunikačních systémů. Model se skládá ze sedmi vrstev, kde každá vrstva slouží ke konkrétnímu účelu, které jsou v této kapitole popsány. Je zde také krátký popis procesu přenosu dat a modelu master-slave, na kterém jsou tyto normy postaveny.

Norma IEC 60870-5-103 specifikuje společný standard pro informační rozhraní ochran. Tedy zajišťuje interoperabilitu mezi ochranami a zařízeními řídicího systému podřízené stanice. Testování tohoto protokolu bylo provedeno na ochranném terminálu REF630. Tento terminál se používá pro chránění, ovládání, měření a monitorování vývodů distribučních rozvoden energetických společností i průmyslových podniků. Konfigurace komunikace byla provedena v nástroji PCM600 a její testování proběhlo pomocí programu PCVDEW6. Postup a výsledky testování komunikace IEC 60870-5-103 jsou popsané v kapitole 6.

Teoretický popis protokolu IEC 60870-5-104 je uveden v kapitole 5. Standard IEC 60870-5- 104 je z rodiny standardů definujících systémy a protokoly používané pro vzdálenou správu (dohled a sběr dat) v průmyslových automatizačních systémech a energetických automatizačních systémech. Testování tohoto protokolu bylo provedeno na řídicím systému COM600 v nástroji SAB600. V této kapitole je také vysvětlen převod komunikačního protokolu IEC 61850 na požadovaný protokol IEC 60870-5-104, jenž byl proveden v prostředí Cross-References, které je součástí nástroje SAB600.

Testování komunikačních protokolů IEC 60870-5-103 i IEC 60870-5-104 proběhlo na demo panelu v laboratoři ochran oddělení programování ochran v ABB Brno.

## **2 KOMUNIKAČNÍ PROTOKOL NORMY IE C 60870-5**

Komunikační protokol IEC 60870-5 je jeden z IEC 60870 standardů určený pro systémy dálkového řízení a systémy SCADA používané v elektrizační síti. SCADA je zkratka pro Supervisory Control And Data Acquisition, tedy dispečerské řízení a sběr dat.

Norma IEC 60870-5 (v české soustavě norem jako normy ČSN EN 60870-5 *Systémy a zařízení pro dálkové ovládání. Část 5: Komunikační protokoly)* specifikuje přenosové protokoly pro dálkové ovládání zařízení a soustav, které jsou založeny na sériovém přenosu binárně kódovaných dat a jsou určeny pro dohled a ovládání geograficky rozlehlých procesů. Na specifikaci protokolů pracovala Mezinárodní elektrotechnická komise IEC (International Electrotechnical Commission).  $[1]$ 

### **2.1 Sada norem IEC 60870**

IEC 60870 (u nás zavedená jako ČSN EN 60870) je označení pro celou skupinu norem s názvem *Systémy a zařízení pro dálkové ovládání.* Pouze jedna její část, IEC 60870-5, se zabývá komunikačními protokoly. Udělejme si nejprve stručný přehled o celé skupině.

Jako úvod, první dvě části, IEC 60870-1 a 60870-2, se postupně zabývají "všeobecnými *ustanovenímť* (všeobecné zásady, návod pro specifikace, výklad zvláštních výrazů, základní aspekty apod.) *& "provozními podmínkami"* (napájení a elektromagnetická kompatibilita, klimatické, mechanické a další neelektrické vlivy).

Třetí část, 60870-3, popisuje *"elektrické charakteristiky rozhraní",* tj. podmínky pro rozhraní, které musí být splněny, mají-li různé prvky spojené navzájem vytvořit funkční systém dálkového ovládání a umožnit uživateli takový systém spravovat.

Čtvrtá část, 60870-4, je velmi důležitá. Zabývá se totiž *"požadavky na vlastnosti"*  charakteristikami, které mají vliv na provoz systémů dálkového ovládání a souvisejí s vlastnostmi aplikace a funkcemi zpracování dat, dále stanovuje soubor pravidel pro hodnocení a specifikaci požadavků na výkon, a je-li to účelné, také se věnuje klasifikaci do výkonnostních tříd pro každou z vyjmenovaných vlastností. [1] [2]

Pátá část, která nás zvláště zajímá, se soustřeďuje na "*přenosové protokoly"*. Obsahuje několik částí, z nichž prvních pět je:

- IEC 60870-5-1 *Formáty přenosového rámce -* asynchronní přenos dat s linkovými protokoly *half-duplex a full-duplex,* standardy pro kódování, formátování a synchronizování datových rámců s hodnotami proměnných a metody zajištění integrity dat,
- IEC 60870-5-2 *Procedury spojového přenosu -* procedury pro sériový přenos kódovaných digitálních dat,
- IEC 60870-5-3 Obecná struktura aplikačních dat pravidla pro strukturování jednotek aplikačních dat v přenosových rámcích,
- IEC 60870-5-4 *Definice a kódování aplikačních informačních prvků -* pravidla pro definování informačních prvků, zvláště digitálních a analogových procesních proměnných, často používaných v systémech dálkového řízení,
- IEC 60870-5-5 *Základní aplikační funkce -* standardy pro zajištění interoperability různých zařízení elektrizační soustavy. [2]

Část IEC 60870-5-101 je *Společná norma pro základní úkoly dálkového ovládání.* Cílem je umožnit funkční interoperabilitu mezi kompatibilními zařízeními dálkového řízení. Byla publikována v roce 1995 a doplněna v roce 1998, aby definovala také přenos úplné časové značky události. Poslední změna byla vydána nedávno; množství změn a úprav svědčí o rostoucím zájmu **<sup>0</sup>** tuto část normy. Část *-101* také popisuje mechanismy, které byly krátce popsány v předchozích odstavcích.

Části IEC 60870-5-102 a-103 specifikují další společné standardy, první pro *přenos integrovaných součtových hodnot v elektrizačních soustavách* (to zajímá jen odborníky v tomto oboru) a druhá pro *informační rozhraní ochran* (zajišťuje interoperabilitu mezi ochranami a zařízeními řídicího systému podřízené stanice).

A nakonec IEC 60870-5-104 s názvem *Síťový přístup pro IEC 60870-5-101 používající normalizované transportní profily.* Zjednodušeně řečeno, zatímco část -101 specifikuje mechanismy přenosu dat, část *-104* stanovuje (nebo v některých případech jen doporučuje) jejich použití v běžných komunikačních sítích; z nich nej populárnější je Ethernet s TCP/IP.

Část 6 skupiny standardů IEC 60780 se týká protokolů pro dálkové ovládání kompatibilních se standardy ISO a doporučeními ITU-T. Od části 5 se liší zejména tím, že vychází z modelu klientserver a je využívána pro větší systémy zpracování dat a počítačové sítě. Jde především o přenos informací mezi jednotlivými dispečinky elektrizační soustavy navzájem a mezi nimi a dispečinky elektráren.

Je samozřejmé, že norma IEC 60870-5 nachází uplatnění především v elektroenergetice, 1 když její použití jinde vůbec není vyloučené. Jiný, podobný protokol se nazývá DNP 3.0 (Distributed Network Protocol). Byl vytvořen v roce 1990 v reakci na rostoucí požadavky severoamerického trhu. DNP 3.0 se v současné době používá v mnoha oblastech procesního průmyslu: v petrochemii, farmacii, potravinářství nebo vodárenských soustavách, a to po celém světě.

Poznámka na konec o správném značení těchto norem. Standardizační proces začal, jak už bylo uvedeno, v roce 1988 v Evropě v rámci organizace IEC. V té době byly normy označeny IEC 870. Ovšem před pár lety se dvě velká sdružení pro normalizaci, IEC a ISO *(International Standard Organization,* která je větší než IEC) rozhodly sdílet stejný identifikační systém norem. Podle tohoto systému mají normy navržené ISO počáteční číslice 00 až 59 a normy navržené IEC 60 až 99. Proto je správné onačení nových norem ISO/IEC 60870-X-Y. Do českého systému norem jsou tyto normy zavedeny jako ČSN EN  $60870 - X - Y$ . [1]

## **2.2 Shrnutí IEC 60870-5**

Norma IEC 60870-5 definuje komunikační protokol pro systémy a zařízení dálkového ovládání pro sledování a řízení geograficky rozlehlých procesů.

Základ IEC 60870-5 definuje pět dokumentů:

- IEC 60870-5-1 *Formáty přenosového rámce,*
- IEC 60870-5-2 *Procedury linkového přenosu,*
- IEC 60870-5-3 *Obecná struktura aplikačních dat,*
- IEC 60870-5-4 *Definice a kódování aplikačních informačních prvků,*
- IEC 60870-5-5 *Základní aplikační funkce.*

Na těchto dokumentech jsou postaveny společné normy:

- IEC 60870-5-101 *Přenosové protokoly, společná norma pro základní úkoly dálkového ovládání,*
- IEC 60870-5-102 *Společná norma pro přenos integrovaných součtových hodnot v elektrizačních soustavách,*
- IEC 60870-5-103 *Přenosové protokoly, společná norma pro informační rozhraní ochran,*
- IEC 60870-5-104 *Přenosové protokoly, síťový přístup pro IEC 60870-5-101 používající normalizované transportní profily.*

# **3 REFERENČNÍ MODEL ISO/OSI**

Referenční model ISO/OSI, také označován jako RM ISO/OSI, byl definován jako standard pro návrh komunikačních systémů. Hlavním důvodem vzniku tohoto standardu bylo potřeba unifikovat popis komunikačního systému. Zkratka ISO patří standardizační organizaci, která normu vydala, tedy Organization for Standardization a OSI je zkratka z anglického Open System Interconnection neboli propojování otevřených systémů.

Jedná se o normalizovaný referenční model vrstvové architektury a tvůrci modelu byli vedeni všeobecnými principy sloužícími k co nej efektivnějšímu a nejjednoduššímu rozdělení komunikace do vrstev; umístit rozhraní tam, kde je specifikace příslušných služeb úsporná a kde je počet interakcí přes rozhraní minimalizovaný; vytvořit zvláštní vrstvy pro odlišné funkce; soustředit příbuzné funkce do společné vrstvy; zabezpečit snadnou výměnu protokolů a funkcí v rámci vrstvy bez dopadu na požadované a poskytované služby, tedy bez dopadu na ostatní vrstvy. [4]

Model se skládá ze sedmi vrstev:

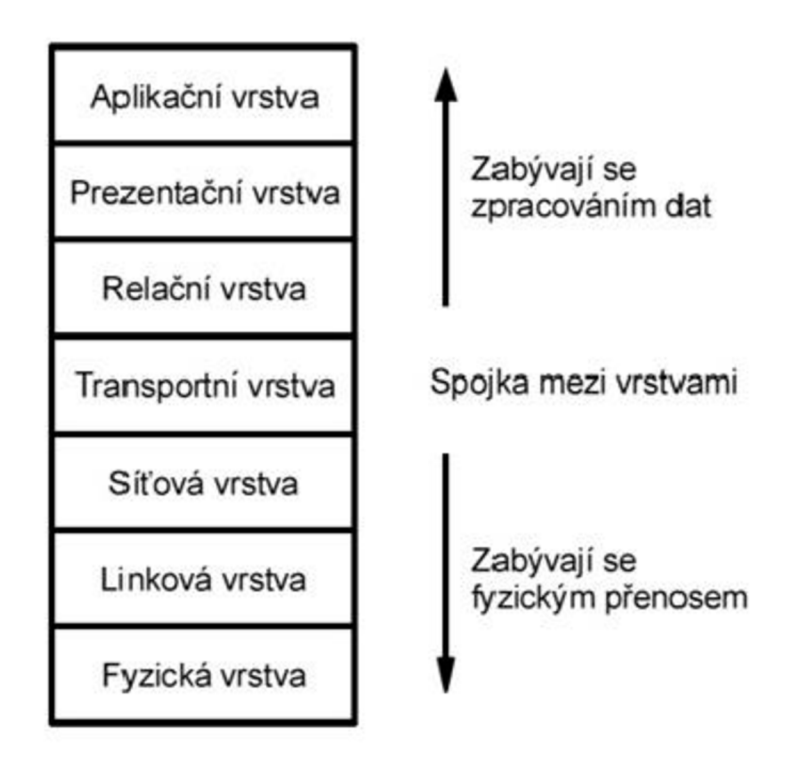

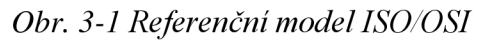

RM ISO/OSI využívá pojmy jako:

- vrstva anglicky layer, přesně definována funkcí a bezprostředně sousedí s vrstvou nižší a vyšší, výjimkami jsou vrstva nejvyšší (aplikační), která sousedí přímo s aplikačním procesem a vrstva nejnižší (fyzická), která sdílí rozhraní přímo s fyzickým médiem,
- entita objekt, který v dané vrstvě vykonává konkrétní činnost. Ve vrstvách vyšších se jedná o software, ve vrstvách nižších je to hardware.

Entity v sobě odpovídajících vrstvách mezi sebou komunikují pomocí pravidel, kterým se říká protokoly. Pro již výše zmíněné činnosti uvnitř entity využívají služby nižší vrstvy a poskytují služby vrstvě vyšší. [4]

## **3.1 Komunikace mezi vrstvami**

Komunikace mezi systémy sestává z komunikace mezi sousedními vrstvami (vertikálně) a mezi entitami stejnolehlých vrstev různých otevřených systémů (horizontálně).

Každá vrstva využívá služeb vrstvy nižší a každá vrstva také nabízí své služby vrstvě vyšší. Partnerem n-té vrstvy při vzájemné komunikaci je opět vrstva n-tá. Spolupráce mezi entitami téže vrstvy je řízena protokoly. V rámci jedné vrstvy může existovat více samostatných entit. [4]

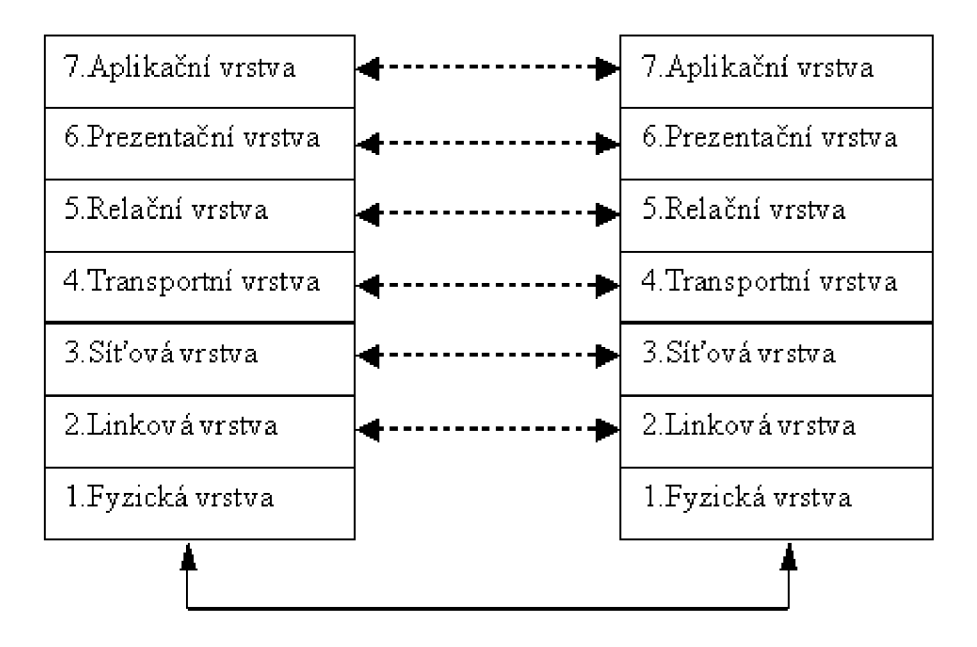

#### *Obr. 3-2 Komunikace mezi vrstvami*

Výměna údajů mezi komunikujícími systémy v rámci protokolu se děje pomocí protokolových datových jednotek PDU (Protocol Data Unit). Vrstvový protokol používá PDU, mezivrstvový protokol využívá servisní datové jednotky SDU (Service Data Unit). PDU obsahují protokolovou řídicí informaci PCI (Protocol Control Information) a uživatelská data. Každá vrstva chápe PDU vyšší vrstvy jako data a přidává k nim svou řídicí informaci (hlavičku).

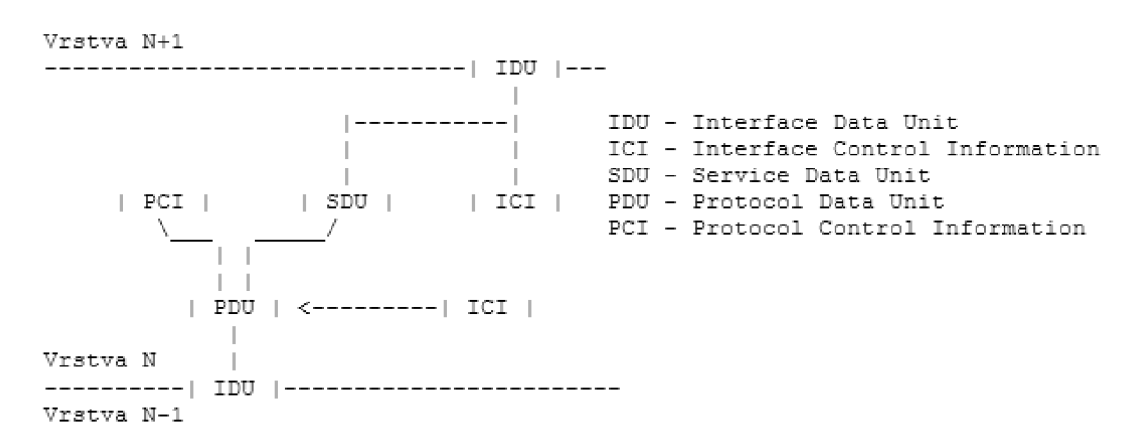

*Obr. 3-3 Komunikace mezi sousedními vrstvami [5]* 

- SDU uživatelská data transparentně předávaná vrstvou.
- PCI řídicí informace protokolu mezi partnerskými entitami ve stejnolehlých vrstvách komunikujících systémů.
- PDU datová jednotka protokolu mezi partnerskými entitami ve stejnolehlých vrstvách komunikujících systémů. Kombinace PCI (hlavička) a SDU (data).
- ICI parametry předávané při volání služeb podvrstvy.
- IDU veškerá informace předávaná entitě nižší vrstvy prostřednictvím přístupového bodu služby SAP (Service Access Point). [5]

## **3.1.1 Obvyklé názvy PDU na jednotlivých vrstvách**

- Vrstva aplikační a relační zprávy (fragmenty zpráv).
- Vrstva transportní segmenty a datagramy.
- Vrstva síťová pakety.
- Vrstva spojová (linková) rámce. [5]

## **3.2 Vrstvy referenčního modelu OSI**

## **3.2.1 Fyzická vrstva**

Nejnižší vrstva RM ISO/OSI zprostředkovává fyzický přenos dat v podobě bitů mezi odesílatelem a příjemcem. Řeší se zde především technické parametry, jako jsou elektrické signály definující 0 a 1, typy konektorů, druhy kabelů atd. Nezajímá se o význam jednotlivých bitů, jen je posílá dál. Zabývá se kódováním, modulací a synchronizací přenosu dat.

Vyšší spojové vrstvě nabízí služby typu "přijmi bit" a "odešli bit" a musí zajistit, aby byl vyslaný jedničkový bit přijmut jako jedničkový, nikoli nulový. Příkladem může být RS232 nebo  $V.35.$  [4] [5] [5]

## **3.2.2 Spojová vrstva**

Tato vrstva bývá také označována jako linková nebo vrstva datového spoje. Data jsou zde spojována do tzv. rámců o velikosti několik stovek bajtů. Spojová vrstva musí poznat začátek a konec rámce, kontroluje jejich správnost pomocí CRC kontrolních součtů. Pokud je na spojové vrstvě požadováno zajištění spolehlivého přenosu, musí se příjemce postarat o to, aby byl odesílatel upozorněn, že rámec přišel poškozen a má ho poslat znovu.

Další vlastností spojové vrstvy je tzv. řízení toku. Řízením toku se rozumí řízení rychlosti přenosu tak, aby příjemce stíhal rámce zpracovávat. Pokud by přenos byl příliš rychlý a příjemci by již nestačila vyrovnávací paměť k ukládání rámců, nezbylo by mu nic jiného, než další rámce zahodit. Příjemce tedy zpravidla řídí rychlost přenosu pomocí nějakého mechanismu.

Tato vrstva se dělí na dvě podvrstvy:

- LL C (Logical Link Control) zabývá se úkoly již výše popsanými,
- MAC (Media Acces Control) hlídá kolizní stavy při přístupu více uzlů na společné medium v lokálních LAN sítích.

Spojová vrstva zajišťuje přenos pouze u přímého spojení a tudíž i adresy na úrovni spojové vrstvy jsou jednorozměrové bez dalšího logického členění. Bezprostředně vyšší (síťové) vrstvě nabízí služby typu "odešli rámec sousednímu uzlu" resp. "přijmi rámec ze sousedního uzlu". [4]

#### **3.2.3 Síťová vrstva**

Jestliže vrstva spojová přenáší data jen u přímého spojení, vrstva síťová využívá tzv. směrování k přenášení dat dále než k sousedním uzlům. Data jsou zde členěna do tzv. packetů. Na rozdíl od rámců složených ze záhlaví, dat a patičky využívajících tzv. MAC adresu odesílatele a příjemce je paket blok dat s hlavičkou na úrovni síťové a vyšší vrstvy. Jako adresy jsou zde používány IP adresy obou koncových účastníků a také informace o potvrzování nebo řízení toku.

Směrování (routing) je rozhodování, jakým směrem budou data putovat a to na základě znalosti topologie sítě. U spojovaných přenosů je nejdříve vytyčena cesta mezi odesílatelem a příjemcem, kdežto u nespojovaných přenosů je směr přenosu určován vždy pro každý blok znovu, někdy dokonce znovu i v každém přestupním uzlu. [4]

#### **3.2.4 Transportní vrstva**

Transportní vrstva RM ISO/OSI se zabývá rozdělením balíku odesílaných dat do paketů, které pak síťová vrstva posílá směrem k příjemci nebo naopak k sestavení došlých paketů opět dohromady. Jedním z jejich úkolů je vyrovnávat rozdíly mezi síťově orientovanými třemi spodními vrstvami a aplikačně orientovanými třemi vyššími.

Umí rozpoznávat chyby a někdy je dokonce i opravovat. Jelikož při rozdělení dat na pakety jsou tyto pakety označeny číselně, dovede také odhalit nesprávné pořadí při doručování paketů a uspořádat je správně. Dovede také rozpoznat, kterému programu dané data patří a podle toho ho předat konkrétnímu příjemci v rámci uzlu. Transportní vrstva tedy nebývá implementována v meziuzlech (směrovacích, mostech), ale až v koncových zařízeních. [4]

#### **3.2.5 Relační vrstva**

Název relační vrstva pochází z relace, tzn. doby, po kterou spolu uzly komunikují. Tato vrstva se tedy stará o operace během této doby. Operace jako je navázání, řízení, rušení spojení a rozhodování o jaké spojení půjde (poloduplexní, kde se uzly střídají v příjmu a vysílání dat nebo plně duplexní, kde oba uzly zároveň přijímají a vysílají). Také rozhoduje o tom, zda bude použit šifrovaný přenos dat. [4]

#### **3.2.6 Prezentační vrstva**

Prezentační vrstva překládá data z nejvyšší aplikační vrstvy tak, aby byla srozumitelná všem nižším vrstvám. Naopak na straně příjemce je převádí do formátu takového, aby je cílová stanice dovedla rozpoznat a předat dané aplikaci, Zabývá se tedy kompresí a kódováním dat, protože k jedné a téže posloupnosti bitů může jedna aplikace nahlížet jinak než aplikace druhá právě díky např. rozdílnému kódování znaků. Proto je někdy nezbytná konverze dat mezi různými datovými formáty. Tato vrstva se zabývá pouze strukturou dat, nikoli jejich významem. [4]

#### **3.2.7 Aplikační vrstva**

Tato nejvyšší vrstva RM ISO/OSI má za úkol poskytování služeb aplikacím. Ze samostatných aplikací jsou zde zahrnuty jen ty součásti, které mají cenu standardizovat. Příkladem služby aplikační vrstvy jsou mechanismy pro přenos elektronické pošty. Naopak rozhraní e-mailového klienta už součástí aplikační vrstvy není, to si již každý výrobce může udělat jaké chce. V této vrstvě se dále typicky nachází programy pro řízení databází, souborové a tiskové servery a příkazy operačního systému. Je to jediná vrstva, do které má uživatel přístup. [4]

### **3.2.8 Přehled sedmi vrstev a jejich funkce**

*Tab. 3-1 Zkrácený přehled vrstev a jejich funkce* 

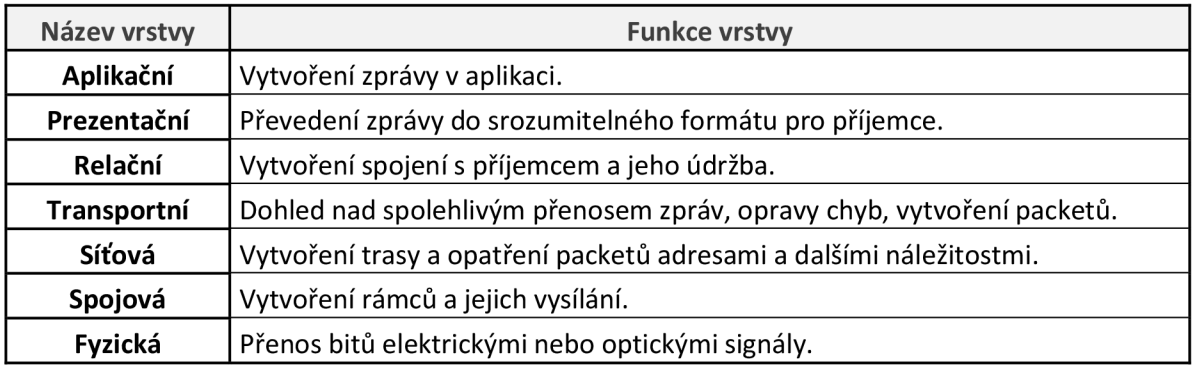

V Tab. 3-1 je uveden zkrácený popis sedmi vrstev RM ISO/OSI. Na závěr jednoduchá mnemotechnická pomůcka k zapamatování vrstev: aplikace potkala prezentaci, zrealizovaly transport sítí, spojily se fyzicky. [4]

## **3.3 Porovnání RM ISO/OSI a TCP/IP**

Nej významnější a hlavní rozdíl mezi těmito dvěma vrstvovými modely je v počtu vrstev. R M ISO/OSI jich má 7 a TCP/IP jen 4. Funkce některých z nich jsou podobné, většinou i stejné. Jiné vrstvy TCP/IP spojují více vrstev ISO/OSI do jedné, to je vidět na *Obr. 3-5.* 

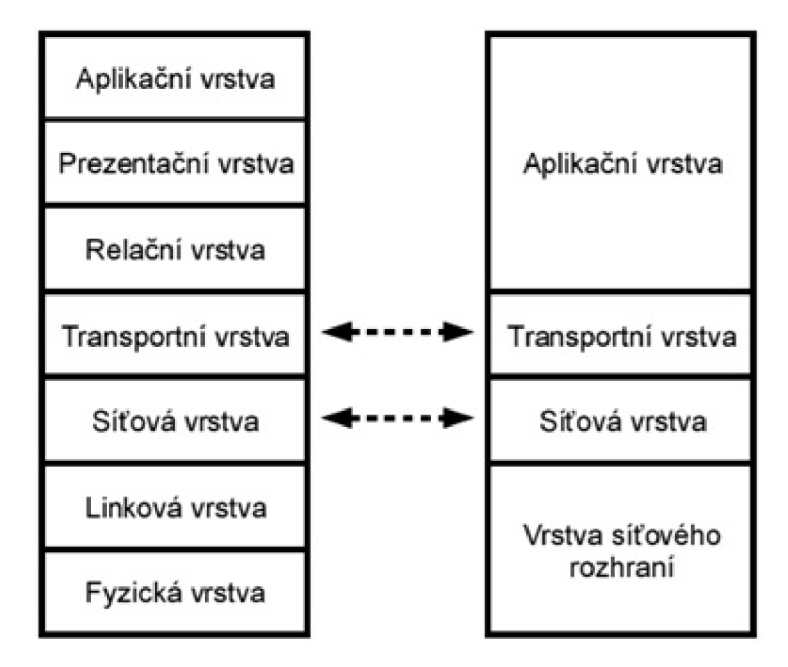

*Obr. 3-4 Porovnání RM ISO/OSI a TCP/IP* 

Nej spodnější vrstva TCP/IP, vrstva síťového rozhraní, odpovídá dvěma nejnižším vrstvám v ISO/OSI, a to fyzické a linkové. Síťová a transportní vrstva z TCP/IP odpovídá funkcemi i službami síťové a transportní vrstvě z ISO/OSI. V internetu existuje spousta různých aplikací, proto dospěli tvůrci TCP/IP k závěru, že by bylo nej lepší, když si každá aplikaci nastaví přenos tak, jak potřebuje a proto jsou poslední tři vrstvy RM ISO/OSI (aplikační, prezentační a relační) spojeny do jedné, aplikační, vrstvy TCP/IP. Model TCP/IP dává přednost rychlosti na úkor spolehlivosti u RM ISO/OSI. [4]

### **3.4 Přenos dat**

Přenos digitálních dat může probíhat mezi dvěma zařízeními nebo větším počtem zařízení, které jsou připojeny ke společné sběrnici. Přenos dat probíhá vždy podle určitých pravidel.

Před zahájením procesu dojde k inicializaci. Zařízení, které chce data vysílat, oznámí tuto skutečnost ostatním zařízením, aby přenos nenarušila. Potom dojde k adresování. Každé zařízení připojené ke sběrnici má svoji adresu (obvykle 4 až 8 bitové číslo) uloženou ve své paměti nebo nastavitelnou pomocí přepínačů. Vysílač dat tento kód vyšle na začátku zprávy. Zařízení, které má tento kód nastaven, se připraví na příjem dat, ostatní zařízení zůstávají v klidu. Poté dojde k vlastnímu přenosu zprávy. Někdy je na začátku zprávy ještě tzv. start bit, který označuje začátek zprávy. Přenos zprávy se často jistí paritními bity. Ukončení zprávy se často označuje vysláním znaku (stop bitu). Po ukončení přenosu někdy přijímač potvrzuje přijetí zprávy. To znamená, že parita souhlasí. Přenos dat může být sériový nebo paralelní.

Při sériovém přenosu se data přenášejí jednou přenosovou cestou bit po bitu. Při paralelním přenosu se současně přenáší celá zpráva, která má obvykle 8 nebo 16 bitů. Na první pohled se může zdát, že paralelní přenos dat je rychlejší, vždy tomu tak ale není. Při paralelním přenosu dat nesmíme zapomenout, že jednotlivé vodiče ve více žílovém kabelu mají určitou vzájemnou kapacitu a indukčnost. Při rychlém přenosu dat na větší vzdálenosti tak dochází ke vzájemnému rušení jednotlivých signálů na datové sběrnici. Pokud takto vzniklé rušivé impulsy dosáhnou překlápěcí úrovně, začnou vznikat chyby. [3]

Takový přenos je limitován součinem délky kabelu a rychlostí přenosu. Při delším kabeluje po vyslání dat na sběrnici potřeba počkat, než rušivé impulsy odezní a teprve potom data vyčítat. Rychlost přenosu je tím samozřejmě ovlivněna a klesá.

Při sériovém přenosu nedochází k vzájemnému ovlivňování jednotlivých bitů, přenos dat může být rychlejší. Proto při větších vzdálenostech mezi přijímačem a vysílačem je sériový přenos rychlejší. Sériový přenos je úspornější z hlediska počtu vodičů (stačí dvoulinka nebo kroucený pár) oproti paralelnímu přenosu, kde je potřeba více žílový vodič. Pro sériový přenos stačí jednodušší konektory, tím se minimalizují problémy vzniklé nedokonalým připojením, což zaručuje větší spolehlivost.

Data jsou obvykle v paralelním tvaru. Před přenosem je musíme na vysílací straně převést na sériový tvar, po přenosu na přijímací straně je opět převedeme na tvar paralelní. K tomu se dá použít posuvný registr. [3]

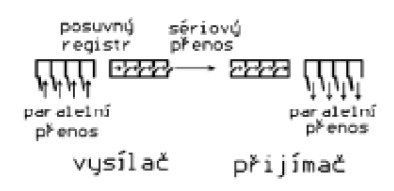

*Obr. 3-5 Převod dat pomocí posuvného registru, upraveno z [3]* 

Sériový přenos dat je náročnější na inteligenci zařízení. S rozvojem mikroprocesorové techniky se používá stále častěji. Např. při připojení tiskárny k PC se dříve používalo paralelní rozhraní Centronics, nyní se používá sériový přenos (USB).

Synchronní přenos dat znamená, že přijímač a vysílač jsou řízeny zdrojem stejného hodinového signálu. Pokud se jedná o obvody v jednom přístroji nebo o přístroje pevně spolu spojené, je to optimální způsob přenosu.

Při asynchronním přenosu je tomu jinak. Synchronizace přijímače a vysílače se stále obnovuje při přenosu každého slova. Takový přenos je pomalejší, ale mohou tak spolupracovat jakékoliv zařízení, která používají stejný přenosový protokol. Při tomto typu přenosu musí být pouze zajištěno normalizované propojení obou zařízení. Rychlost přenosu dat je proměnná.

Paralelní asynchronní přenos dat znamená, že si vysílač dat nejprve zkontroluje, že přijímač je připraven přijmout data. K tomu je použit vodič RFD (Ready For Data). Pokud je vše v pořádku, vyšle jedno datové slovo. Zároveň po jeho vyslání, až se napětí na sběrnici ustálí, vyšle po zvláštním vodiči signál *DAV* (Data Valid), kterým potvrdí platnost vyslaných dat. Pro přijímač je to pokyn k přečtení dat. Poté přijímač odpoví, že data přijal. K tomu slouží vodič DAC (Data Accepted).

Lze vidět, že kromě datových vodičů, kterých je 8, a země (GND) jsou k přenosu potřeba minimálně 3 další pomocné (neboli handshakingové) vodiče. Součástí paralelního rozhraní je i několik adresových vodičů. Jejich počet určuje, kolik přijímačů je možné připojit k jednomu vysílači. Např. při 5bitové adresní sběrnici můžeme adresovat 32 $(2^5)$  zařízení. [3]

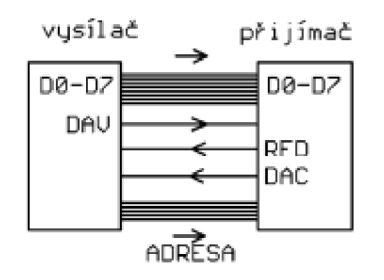

*Obr. 3-6 Paralelní asynchronní přenos dat, upraveno z [3]* 

U paralelního synchronního přenosu dat se nejčastěji využívá vnitřní sběrnice PC. Vysílač i přijímač jsou řízeny stejným zdrojem hodinového kmitočtu. Při náběžné hraně hodinového signálu jsou data poslána z vysílacího obvodu na sběrnici. Při sestupné hraně je vysílač čte. Tím se dosáhne maximální rychlost přenosu, u každého slova odpadá potvrzování přenosu.

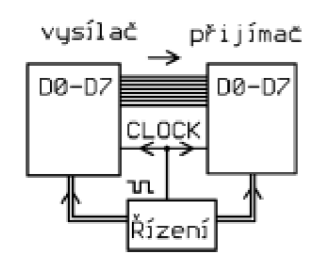

Obr. *3-7 Paralelní synchronní přenos dat, upraveno z [3]* 

Sériový přenos dat může být rovněž synchronní nebo asynchronní. Vždy musí být definována a normalizována přenosová rychlost. Kmitočet vysílání dat a kmitočet jejich čtení jsou na přijímací a na vysílací straně řízeny přesnými oscilátory - zdroji hodinového kmitočtu. Na začátku vysílání zprávy dojde k synchronizaci pomocí start bitu. Zpráva nemůže být příliš dlouhá, aby před jejím ukončením synchronizace zůstala zachována.

Příkladem sériového synchronního přenosu dat je sběrnice *I2C,* která je tvořena třemi vodiči: DATA, CLOCK a GND. Synchronizační signál je přiveden z řídícího obvodu do všech ostatních obvodů zvláštním vodičem. Avšak tuto sběrnici lze použít pouze na krátké vzdálenosti (jednotky metrů). Nejčastěji se používá uvnitř složitějších přístrojů k propojení řídícího mikroprocesoru, např. s A/D převodníky (vysílač dat), elektronicky řízenými potenciometry (přijímač dat), atd. [3]

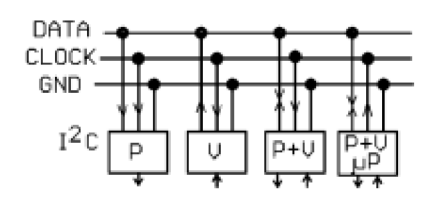

*Obr. 3-8 Sběrnice I2C, upraveno z [3]* 

Při sériovém přenosu velkých objemů dat na dlouhé vzdálenosti velkou přenosovou rychlostí se synchronizace dat mezi přijímačem a vysílačem zajišťuje obnovou taktovací (hodinové) frekvence na přijímací straně. Generátor hodinového kmitočtu kmitá samostatně, z přijímaného signálu se získávají impulsy pro jeho synchronizaci s vysílačem.

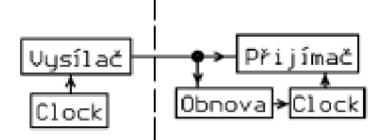

*Obr. 3-9 Obnova taktu při sériovém přenosu dat, upraveno z [3]* 

Při tomto typu přenosu obvykle nelze zprávu opakovat při jejím poškození při přenosu. Přenášená zpráva proto vždy obsahuje nadbytečné informace pro zajištění spolehlivého a bezchybného přenosu. Chybějící části zprávy poškozené rušením lze opravit pomocí samoopravných kódů. [3]

#### **3.4.1 Měření a sběr dat pomocí PC**

Pro vzájemné unifikované propojení měřicích přístrojů byla v USA vytvořena norma IEEE 488, v západoevropských zemích byla tato norma převzata pod názvem JEC 625, v bývalých zemích RVHP se označovala jako IMS-2.

Sériové rozhraní RS232, které je dále použito pro testování komunikačního protokolu IEC 60870-5-103, bylo původně určeno ke spojení počítače s modemem. V měřicí technice se používá u levnějších měřicích přístrojů, speciálních modulů, inteligentních snímačů, apod. Data jsou vysílána jako posloupnost bitů., v jednom časovém okamžiku se vždy přenáší jeden bit. Log. 1 odpovídá úrovni -2 až -15 V, log. Nula +3 až +15 V. Při tomto asynchronním přenosu je nezbytné shodně nastavit formát přenosu dat a přenosovou rychlost. Ta se volí z řady 110, 300, 600, 1200, 2400, 4800, 9600 nebo 19 200 bit/s. [3]

Vysílaný blok dat se skládá z 1 start bitu, 5 až 8 datových bitů (v tomto případě 8), maximálně 1 paritní bit (tento bit může být vynechán) a z 1 nebo 2 stop bitů (v tomto případě 2).

Rozhraní RS232 obsahuje maximálně 9 vodičů:

- $GND Signal Ground signal$
- TxD Transmitted Data Vysílaná data
- RxD Received Data Přijímaná data.

Nejjednodušší využití této sběrnice je třívodičové zapojení, ve kterém jsou použity pouze datové vodiče a signálová zem *{Obr. 2-6).* 

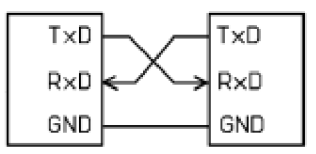

*Obr. 3-10 Třívodičové zapojení RS232, upraveno z [3]* 

Řízení přenosu dat probíhá programově. Často používanou metodou je protokol  $X_{on}/X_{off}$  kdy přístroj přijímající data (PC) ovládá komunikaci vysíláním speciálních řídicích znaků. Je-li na příjem připraven, vyšle signál  $X_{on}$ . Přístroj na opačném konci rozhraní signál identifikuje a začne vysílat. Pokud není přijímající přístroj chopen data zpracovat, vyšle signál  $X_{\text{off}}$ , na který druhý přístroj reaguje přerušením vysílání. [3]

Formát přenosu dat u RS232 umožňuje použití různých způsobů kódování dat. V měřící technice je to zejména kódování ASCII, při kterém jsou znaky vysílány v 7bitovém formátu s jedním paritním bitem. Dále se používá binární (8bitový formát bez jakýchkoliv úprav) nebo hexadecimální kódování (každý byte je vyslán v podobě dvou znaků reprezentujících hexadecimální číslice v 7bitovém formátu s paritou). [3]

## **3.5 Protokol master-slave**

Normy IEC 60870-5 vycházejí z modelu master-slave a specifikují funkce užitečné pro systémy dálkového ovládání. Dvě nejdůležitější z nich jsou funkce Report By Exception (RBE) a mechanismus přiřazování časových značek.

Jednoduše řečeno, v komunikačních systémech s modelem master-slave využívajících sériovou sběrnici je jedna řídicí jednotka master, která odesílá požadavky (dotazy, příkazy, requests) postupně všem svým podřízeným jednotkám – slaves. Každá podřízená jednotka reaguje individuálně na ty požadavky, které jsou jí určeny. Klasické schéma požadavek-odpověď (requestresponse) má pevná pravidla, zvaná polling, postup dotazování může být přizpůsoben individuálním požadavkům. Na uvedeném modeluje založeno mnoho široce rozšířených komunikačních protokolů. V tomto typu protokolů je každý přenos dat nebo zpráv po síti řízen jednotkou master.

U klasických řídicích systémů, které nejsou plošně rozlehlé (řízení strojů, výrobních linek a provozů), je jednotkou master komunikační sítě zpravidla programovatelný automat nebo podobné zařízení a jednotky slaves jsou snímače, akční členy, moduly IVO, regulátory, jiná PLC atd. Ve speciálním případě rozlehlých elektrizačních soustav je řídicí jednotkou zpravidla počítač umístěný v dispečinku, zatímco řízené jednotky se označují jako RTU - Remote Terminal Unit. To jsou průmyslové počítače (PLC), které řídí elektrickou rozvodnu. Na trhu jsou dostupná elektrická zařízení, jako odpínače nebo ochranná relé, s integrovaným rozhraním jednotky slavě podle IEC 60970-5-101, -103 nebo -104. [1]

#### **3.5.1 Report by Exception**

Je zřejmé, že projednotku master, umístěnou v centrálním dispečinku, může být velmi důležité dozvědět se co nejrychleji, objeví-li se na jednotce slavě hodnota proměnné signalizující mimořádnou událost. K tomu je určena funkce Report By Exception (RBE). Ta umožňuje vzdáleným stanicím slavě požádat o komunikaci s jednotkou master. Podle IEC 60870-5 má zařízení slave schopnost iniciovat např. takovouto transakci: "jsem procesní proměnná č. xy a změnila jsem svůj stav z 0 na 1." Rozumí se, že proměnná náleží zařízení typu slavě, bez funkce RBE by se master o změně hodnoty proměnné dozvěděl až v okamžiku, kdy by na danou jednotku slavě došlo podle pravidelného pořádku dotazování. [1]

#### **3.5.2 Mechanismus přiřazování časových značek**

Časové značky umožňují uživateli (nebo aplikaci, která zpracovává data) sledovat určitou událost. Časová značka je připojena ke každé události a poskytuje informaci o tom, kdy se tato událost stala. Například událost "jsem proměnná č. xy a změnila jsem svůj stav z 0 na 1" je doplněna časovou značkou ve formátu rok-týden-den v týdnu-hodina-minuta-sekunda-setiny sekundy. Když nastane mimořádná událost, obvykle je následována kaskádou dalších. Podle časové značky lze snáze identifikovat, která událost byla první a určit, co bylo příčinou sekvence závad. Je patrné, že v normě musí být specifikován robustní a silný mechanismus synchronizace, aby bylo možné bez ohledu na vzdálenost mezi jednotkami RTU a jednotkou master zpracovat údaje o přesném čase v každé jednotce. [1]

## **4 IE C 60870-5-103**

Norma IEC 60870-5-103 specifikuje společný standard pro informační rozhraní ochran. To znamená, že zajišťuje interoperabilitu mezi ochranami a zařízeními řídicího systému podřízené stanice.

Protokol VDEW je součástí sady protokolů IEC 60870-5, konkrétně se jedná o IEC 60870-5- 103. Ve srovnání s protokoly určenými pro komunikaci na místní úrovni, poskytuje ve své původní podobě nižší přenosové rychlosti. Je však definován pro různé přenosové protokoly a tak může být použit například i přes TCP/IP (IEC 60870-5-104). Původní verze také neměly definovánu transportní a síťovou vrstvu a byly vhodné pouze pro komunikaci v j ednoduchých sítích, složených z jedné řídící a několika podřízených stanic. [6]

V IEC 60870-5-103 může dojít ke dvěma způsobům výměny informací: první, vycházející z explicitně stanovených jednotek dat aplikační služby ASDU a aplikačních procedur pro přenos normalizovaných zpráv, a druhou, používající generické služby pro přenos prakticky všech možných informací. "Normalizované" zprávy nezahrnují všechny možné funkce ochran a proto může ochranné zařízení zajišťovat pouze podsoubor zpráv stanovených touto normou. Tam, kde je to možné, se mají povinně (dané normou) používat předem definované zprávy a aplikační procedury. V ostatních případech musí být použity generické služby. [2]

## **4.1 Základní vlastnosti**

Architektura protokolu IEC 60870-5 je založena na třívrstvé architektuře EPA (Enhanced Performance Architecture). Ze stejného základu vychází i další z řídících protokolů DNP3. Model E PA je zjednodušený vrstvový model ISO/OSI, z nějž byla vyjmuta prezentační, relační, transportní a síťová vrstva. Původně se počítalo pouze s jednoduchou síti složenou z jedné řídící a několika podřízených stanic, případně dvou rovnocenných stanic. V rámci standardu IEC 60870- 5-101, jímž je definována spojová vrstva, se používá centralizovaný způsob řízení s postupným dotazováním, díky němuž nemůže dojít ke kolizi a nemusí tedy být implementován žádný způsob řešení kolizí. [6]

### **4.2 Fyzická vrstva**

Norma IEC 60870-5 používá pro přenos signálu ITU-T ekvivalenty velmi rozšířených standardů RS232 (V.24/V.28) a RS485 (X.24/X.27). Nabízí tak vyvážený (nebo nevyvážený), sériový a plně duplexní přenos dat. Z hlediska síťové konfigurace mohou být použity zapojení point-point, point-multipoint, hvězda a kruh nebo jejich kombinace. [6]

### **4.3 Linková vrstva**

Linková vrstva je zodpovědná za bezchybné doručení dat komunikačním kanálem. Datovým jednotkám na úrovni linkové vrstvy se říká rámce. V normě IEC 60870-5-103 jsou definovány následující typy rámců:

- s fixní délkou,
- s proměnnou délkou, určený pro přenos dat až do 261 oktetů.
- potvrzovací rámec délky jeden bajt.

Do datového rámce vejde až 253 oktetů dat, ovšem jeho skutečná minimální používaná délka může být omezena výrobcem. Délka příkazového rámce (s fixní délkou) je 5 nebo 6 oktetů, v závislosti na dálce adresy. Pořadí řazení bitů pro přenos je od bitu s nejmenší váhou (LSB). Při detekci chyby rámce musí vysílač počkat čas potřebný k odvysílání 33 bitů, než může zprávu znovu odeslat. Na následujícím obrázku je znázorněno prokládání odeslaných oktetů startovním, koncovým a paritním bitem.

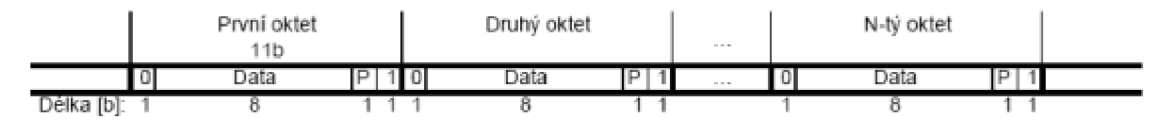

*Obr. 4-1 Způsob odesílání dat [6]* 

Na *Obr. 4-2* je znázorněna struktura jednotlivých typů rámců. Každé pole tabulky má šířku osm bitů neboli jeden oktet. Hlavička rámce obsahuje dvě pole udávající délku přenášených dat (L, *Ľ).* Hodnota obou polí musí být stejná. Samotná data začínají kontrolním polem, které udává význam přenášené zprávy (C). Význam toho pole je rozdílný podle toho, zda je zpráva posílána primární nebo sekundární stanicí (viz. *Obr. 4-3).* Následuje adresa stanice, pro kterou je zpráva určena a adresa konkrétního procesu, který si informace vyžádal *(A, A).* Dalším prvkem je osmibitový kontrolní součet, sloužící pro ověření správnosti přenesených dat. Celý rámec je zakončen koncovou značkou. Kontrolní rámec je započat startovním bajtem o jiné hodnotě než rámec datový. Dále následují již známé části – kontrolní pole, adresa stanice, adresa procesu, kontrolní součet a koncová značka, stejná jako u datového rámce. [6]

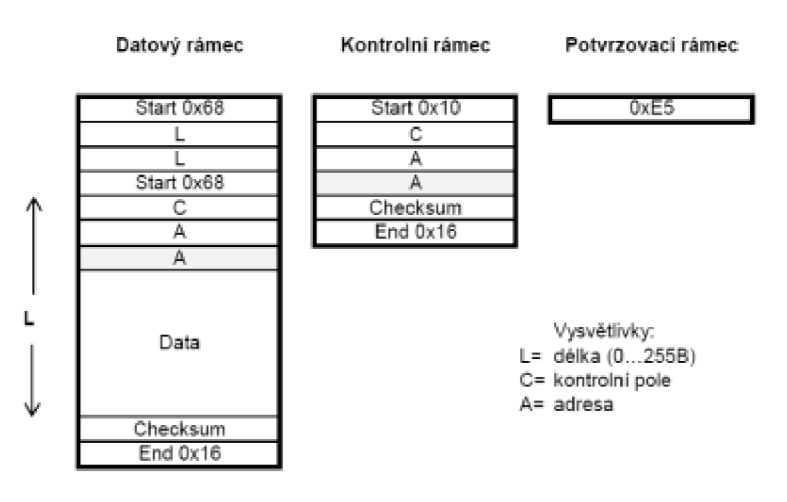

*Obr. 4-2 Typy rámců linkové vrstvy (každé pole = jeden oktet) [6]* 

#### **4.3.1 Kontrolní pole (C)**

Kontrolní pole udává význam přenášených dat. Je prakticky totožné s kontrolním polem užívaným u protokolu DNP3, jelikož vychází ze stejné normy. Jeho podoba závisí na tom, zda se jedná o primární nebo sekundární zprávu a na formě přenosu. Pole na *Obr. 4-3 je* definováno pro nevyvážený styl přenosu, kdy je jedna stanice nadřazená všem ostatním. Na rozdíl od vyváženého, kdy jsou si stanice rovnocenné, odesílají data dle potřeby, ale lze jej použít pouze při spojení dvou stanic, což je vzhledem k určení protokolu méně obvyklé.

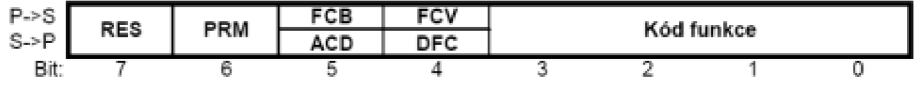

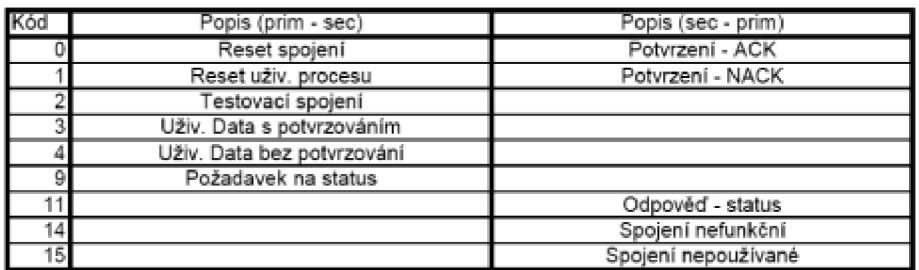

*Obr. 4-3 Struktura kontrolního pole pro nevyvážený přenos [6]* 

Bit PRM určuje směr přenosu – zda se jedná o zprávu od primární nebo sekundární stanice. FCB bit je určen pro kontrolu zpráv proti zdvojení a FC V bit udává, jestli je FCB bit povolen. Oba bity může používat pouze řídící stanice. DFC (Data Flow Control) používá sekundární stanice v případě, že potřebuje řídící stanici indikovat možné přetečení vstupního bufferu. Master pak zastaví vysílání dat a bude ověřovat pouze stav spojení řídícím rámcem s žádostí o status spojení do doby, než podřízená stanice nastaví  $DFC = 0$ . Bitem ACD dává sekundární stanice najevo, že má data třídy jedna ke zpracování. Obvykle se jedná o stavy, na rozdíl od dat třídy dva, která jsou určena pro posílání měřených hodnot. [6]

#### **4.3.2 Adresní pole**

Toto pole obsahuje adresu sekundární jednotky na úrovni spojové vrstvy. V případě, že data odesílá primární jednotka, určuje adresa sekundární stanici, která posílá data. V rámci jednoduché sítě existuje jen jedna řídící jednotka a není ji teda potřeba adresovat. Jsou-li stanice zapojeny jako rovnocenné (vyvážený přenos), není potřeba udávat adresu, ta je totiž určena prvním bitem kontrolního pole, udávajícího směr přenosu. [6]

#### **4.3.3 Procedury přenosové zprávy**

- Nepotvrzovaný přenos po přenesení rámce musí stanice počkat časový interval ekvivalentní době potřebné k odeslání 33 bitů, než zahájí další vysílání.
- Potvrzovaný přenos sekundární stanice musí po přijetí odeslat potvrzení o přijetí zprávy. Neobdrží-li primární stanice potvrzení v určitém časovém intervalu, přepošle zprávu. To se může dít tolikrát, kolik má stanice nastaveno opakování.
- Přenos typu žádost/odpověď je podobný jako potvrzovaný přenos, ovšem stanice místo odeslání potvrzení o přijetí odešle požadovaná data. V nevyváženém zapojení je řízení přístupu na sběrnici řešeno cyklickým přidělováním pověření řídící stanicí. Jedná-li se o vyvážené zapojení, stanice jsou si rovny a posílají si vzájemně data dle uvážení. [6]

### **4.4 Aplikační vrstva**

Úkolem aplikační vrstvy je zprostředkovávat síťové prostředí jednotlivým aplikacím. Základní datovou jednotkou na úrovni aplikační vrstvy budeme označovat jako ASDU – jednotka dat aplikační služby. Úkolem ASDU je směrovat přijatá data na základě adresy ke konkrétním aplikacím a naopak. V rámci normy IEC 60870-5-103 jsou datové jednotky aplikační vrstvy zapouzdřovány linkovou vrstvou přímo do rámců a následně fyzickou vrstvou odesílány jako fyzický signál. Zapouzdřování do rámce je znázorněno na Obr. 4-4. Jedná-li se o síťovou verzi, normu IEC 60870-5-104 pracující na bázi vrstvového modelu TCP/IP, jsou ASDU zapouzdřovány do datové jednotky transportní vrstvy, následně do datové jednotky síťové vrstvy, poté jsou zapouzdřeny do rámců a teprve potom odvysílány na přenosové médium. Protokol TCP/IP používá jiný přenosový protokol než IEC 60870-5-103. Je jim Ethernet, asi nej rozšířenější typ síťového protokolu současnosti. Data je pak možno přenášet v rámci lokálních sítí nebo internetu. [6]

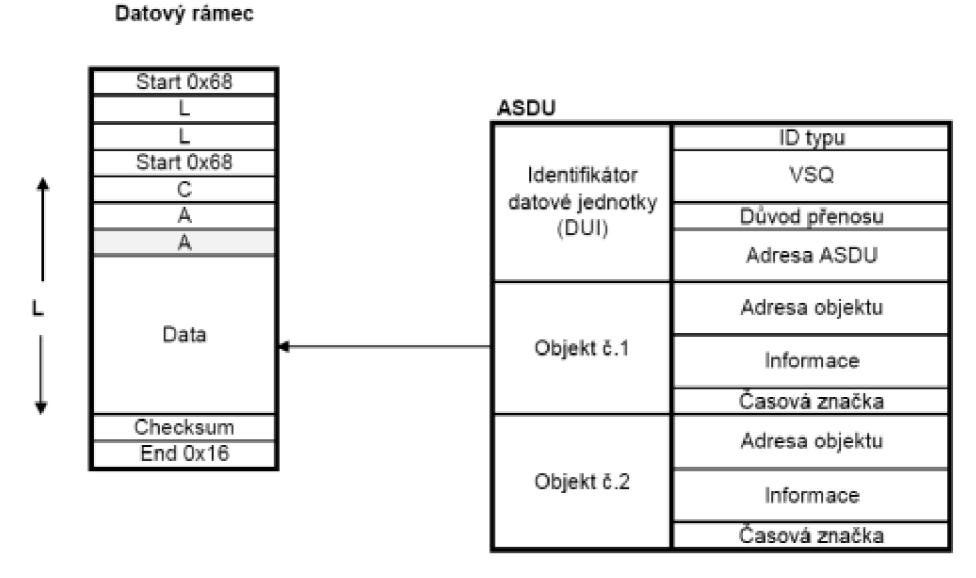

*Obr. 4-4 Zapouzdřování ASDU do rámců linkové vrstvy IEC 60870-5-103 [6]* 

## **4.4.1 Struktura ASDU**

Datová jednotka aplikační vrstvy se skládá ze dvou hlavních částí:

- identifikátor datové jednotky definuje o jaký druh dat se jedná, adresu příjemce a další doplňující informace (např. důvod přenosu),
- uživatelská data.

První částí ASDU je osmibitový identifikátor typu datové jednotky, sloužící pro určení typu přenášených dat. Tento identifikátor se týká všech dat přenášených ve zprávě. Používají se hodnoty 1 - 126, jejichž bližší rozdělení je uvedeno v následující tabulce.

*Tab. 4-1 Tabulka rozdělení typů zpráv* 

| ID          | <b>Skupina</b>                                                |
|-------------|---------------------------------------------------------------|
| $1 - 40$    | Informace týkající se procesu ve směru k sekundární jednotce. |
| $45 - 51$   | Informace týkající se procesu ve směru k primární jednotce.   |
| 70          | Systémové informace ve směru k sekundární jednotce.           |
| $100 - 106$ | Systémové informace ve směru k primární jednotce.             |
| $110 - 113$ | Parametry ve směru k řídicí jednotce.                         |
| $120 - 126$ | Přenos souborů.                                               |

Dalším polem je VSQ (Variable Structure Qualifier). Jeho délka je jeden oktet a udává, jestli je ve zprávě umístěn jeden datový objekt nebo několik. V případě několika informačních objektů (viz. *Obr 4-4*) je nejvýznamnější bit nastaven na nulu a zbylých sedm bitů udává počet přenášených objektů, kterých může být maximálně 127. Každý objekt obsahuje svou vlastní adresu a není je tedy třeba dále adresovat. Je-li nejvýznamnější bit nastaven na jedna, ASDU obsahuje pouze jeden informační objekt, který se však může skládat z několika datových elementů stejného typu.

Polem důvod přenosu (Cause of Transmition - COT) interpretuje odesílatel význam přenášených dat cílové stanici. Samotný COT je šestibitový blok, pole však ještě obsahuje znaky PN (potvrzení o provedení požadované akce) a T (testovací bit), oznamující že byla zpráva vygenerována pouze pro testovací účely funkčnosti zařízení. Další oktet určuje adresu původce. Slouží výlučně k tomu, aby řídící stanice identifikovala sama sebe. V případě jednoduchých sítí, kde je jen jedna řídící stanice, není adresa potřeba a zpráva se odešle na všechny stanice.

Jedná-li se o složitější zapojení, kde jedna stanice může působit jako řídící v podsíti, ale zároveň jako podřízená v druhé podsíti, zadá do pole svou adresu. Pro větší názornost jsou COT i VSQ pole zobrazena na následujícím obrázku. [6]

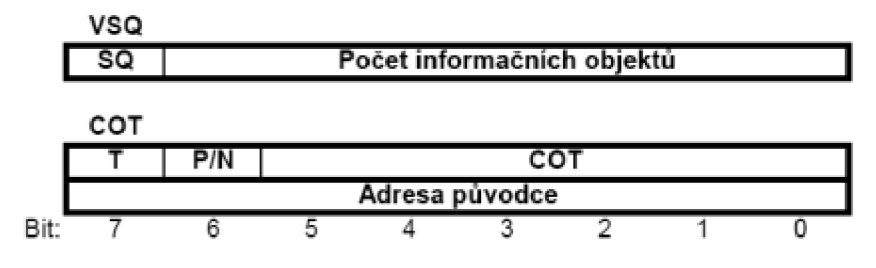

*Obr. 4-5 Struktura polí VSQ a COT [6]* 

Adresa ASDU je složena z jednoho nebo dvou oktetů. Bývá nazývána jako běžná adresa, protože se týká všech datových objektů uvnitř ASDU. Obvykle udává adresu stanice, od níž data pochází. Ovšem je-li dvoubajtová, udává adresu stanice a některé z logických jednotek, do kterých je stanice rozdělena. Adresa 0x00 se nepoužívá a pro všesměrové vysílání je OxFF, respektive OxFFF pro dvoubajtové adresování.

## **5 IE C 60870-5-104**

Síťový přístup pro IEC 60870-5-101 používající normalizované transportní profily. Zjednodušeně řečeno, zatímco část -101 specifikuje mechanismy přenosu dat, část -104 stanovuje (nebo v některých případech jen doporučuje) jejich použití v běžných komunikačních sítích; z nich nej populárnější je ethernet s TCP/IP.

Standard IEC 60870-5-104 je z rodiny standardů definujících systémy a protokoly používané pro vzdálenou správu (dohled a sběr dat) v průmyslových automatizačních systémech a energetických automatizačních systémech. Pátá část obsahuje popis komunikačních profilů pro zasílání zpráv mezi dvěma systémy. Specifikuje formát rámců, strukturu dat, aplikační funkce a další. Byl vyvíjen ve stejné době jako protokol DNP3 a proto má podobné vlastnosti. Definuje přenosový protokol výběru funkcí a služeb standardů IEC 60870-5-101 a IEC 60870-5-104.

Systémy SCADA pro vzdálenou správu podporují jako jedny z komunikačních protokolů právě protokoly ze standardu IEC 60870-5. Doprovodný standard IEC 60870-5-101 je standardem pro vzdálené řízení a správu energetických systémů využívající asynchronního sériového kanálu mezi DTE (Data Terminal Equipment) a DCE (Data Circuit-terminating Equipment). Poskytuje vyvážený (inicializováno řídící stanicí) a nevyvážený (přenos může inicializovat řídící a podřízená stanice) přenosový mód. Dále specifikuje formát rámce, adresaci, rozdělení do prioritních tříd a schémata přenosu. [7]

Podíváme-li se na IEC 60870-5-104, jedná se v základu rozšíření o IEC 60870-5-101 o transportní funkce poskytované protokolem TCP/IP. Standard je specifikován na aplikační úrovni, ale liší se svým využitím nižších vrstev. Při použití protokolu TCP/IP lze využít řadu různých technologií určených pro přenos ve WAN sítích. Standard uvádí technologie jako X.25, FR (přepojování rámců), ATM (asynchronní přenosový režim) a ISDN (Integrated Service Data Network). Nicméně lže využít i Ethernetu, veřejných bezdrátových GSM sítí, WiMAX , radioreléové spoje a další technologie. To přináší značné výhody z hlediska současného i budoucího použití, nepotřebu dalších velkých investic do stávajících systémů a dalších nákladů na správu specifických sítí. Lze tak s výhodou využít sítí jiných poskytovatelů. [7] [8]

## **5.1 Struktura a popis protokolu**

Přenosový protokol definovaný IEC 60870-5-104 je umístěn na aplikační vrstvě RMISO/OSI. Poskytuje služby pro přenos dat aplikačním funkcím uživatelského procesu. Uspořádání komunikačního modelu je vidět na Obr. 5-1. Jak je vidět, standardem je podporován výběr funkcí a příkazů z IEC 60870-5-5. V nižších vrstvách jsou pak využity protokoly TCP/IP na transportní a síťové vrstvě. Na spojové a fyzické vrstvě PPP (Point-to-Point Protocol) a X.21 (sériová linka) nebo Ethernet za využití výše různých přenosových prostředků. [7]

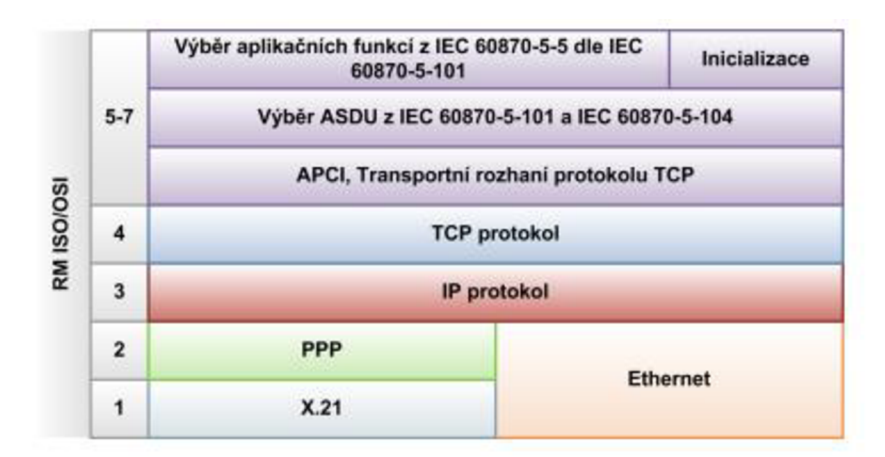

#### *Obr. 5-1 Komunikační model standardu IEC 60870-5-104 [8]*

Vzhledem k tomu, že rozhraní TCP protokolu je proudově orientované a nedefinuje žádný mechanismus pro začátek a ukončení přenosu ASDU (Application Service Data Unit), bylo nutné jej definovat. Nejprve popíšeme strukturu zprávy (datové jednotky) používané při komunikaci aplikačních funkcí.

- APCI (Application Protocol Control Information) záhlaví aplikační j ednotky určující délku a typ aplikační jednotky, sekvenční čísla a další.
- ASDU samotné příkazy zasílané mezi aplikačními funkcemi řídicího a řízeného systému.
- APDU (Application Protocol data Unit) tzv. aplikační jednotka, skládá se ze dvou předchozích částí.

APDU může být rozdělena na tři typy dle funkce, kterou plní:

- I format určený k běžnému přenosu dat mezi aplikačními funkcemi,
- S formát používaný pro funkci dohledu nad komunikací,
- U format určený k řízení komunikace.  $[8]$

Řízení probíhá pomocí několika příznaků: TESTFR (testovací rámec), STARTDT (začátek vysílání dat) a STOPDT (konec vysílání dat). Celková délka APDU může být až 253 oktetů (již bez startovní sekvence a délky APDU). Z toho 4 oktety zabírají řídicí pole. Struktura APDU je zobrazena na Obr. 5-2.

Pro kontrolu komunikace je implementováno několik mechanismů. Prvním je potvrzování přijatých segmentů podobně jako HDLC (High-level Data Link Control). Vždy je označen svým pořadovým číslem segment vysílaný a pro potvrzení je odesíláno také číslo segmentu očekávaného. U každého ze spojení je tak nutné udržovat informaci o posledním odeslaném segmentu, očekávaném segmentu a potvrzeného segmentu. Dalším z mechanismů je systém 4 časovačů určených k dohledu, zdaje navázané spojení platné, odesílání testovacích rámců, případně opakované zkoušení otevření spojení. Poslední uvedená vlastnost souvisí především s inicializací vzdáleného systému, než je schopen poskytnout dané služby.

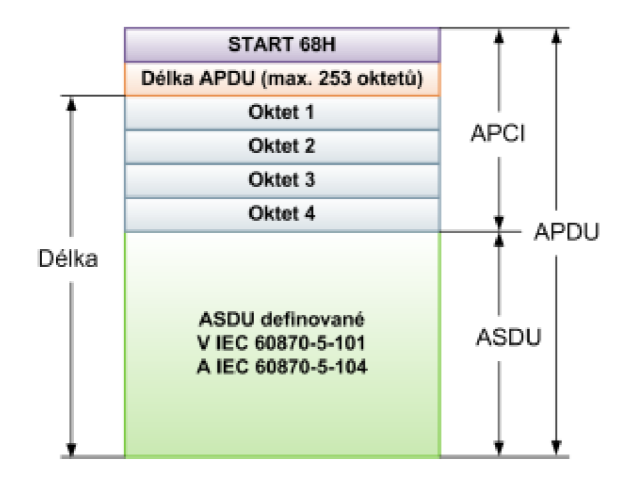

*Obr. 5-2 Struktura zprávy standardu 1EC 60870-5-104 [8]* 

Komunikace se vždy účastní řídicí (controlling) systém a řízený (controlled) systém. Standard specifikuje výchozí nastavení časovačů. Doporučuje však nastavení upravit dle použité přenosové technologie. Řídicí systém inicializuje spojení, začíná a ukončuje výměnu aplikačních dat. Ukončení komunikace může iniciovat řídicí i řízená stanice. Řídicí stanice je v roli klienta a řízená stanice v roli serveru, který naslouchá na portu 2404 přiděleného organizací IANA (Internet Assigned Numbers Authority). Řídicí stanice může najednou komunikovat svíce řízenými stanicemi. Protokol je implementován jako stavový automat. Ten je z pohledu řídicí stanice pro proceduru započetí a ukončení komunikace mezi aplikačními funkcemi popsán stavovým diagramem. [8]

# **6 KOMPATIBILITA AB B OCHRANNÉHO TERMINÁLU REF630 S IEC 60870-5-103**

## **6.1 REF630**

IED REF630 (IED = inteligentní elektronické zařízení) je komplexní IED řízení vývodu, které je určeno pro chránění, ovládání, měření a monitorování vývodů distribučních rozvoden energetických společností i průmyslových podniků. REF630 je jedním z výrobků produktové skupiny Relion® firmy ABB a zároveň je i součástí produktové řady 630, která je charakterizována funkční všestranností a flexibilní konfigurovatelností. IED REF630 je také vybaveno potřebnými ovládacími funkcemi, které vytvářejí základ ideálního řešení pro řízení pole vývodu.

Podporované komunikační protokoly nabízejí plnohodnotné a komplexní připojení IED k průmyslovým automatizačním systémům.

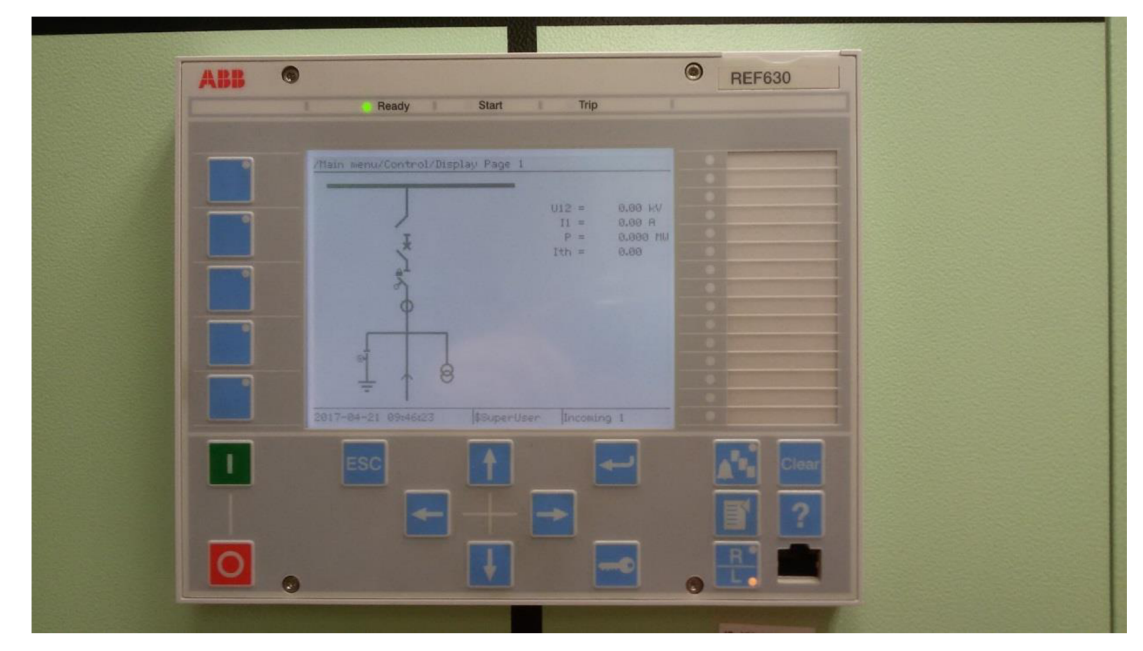

*Obr. 6-1 IED REF630* 

## **6.1.1 Aplikace**

IED REF630 zajišťuje hlavní chránění venkovních vedení a kabelových vývodů v distribučních sítích. IED je aplikačně vhodné pro sítě s izolovaným nulovým bodem i pro odporově nebo impedančně uzemněné sítě. K dispozici jsou čtyři předdefinované konfigurace, které vyhovují typickým požadavkům na chránění a ovládání vývodů. Předdefinované konfigurace je možné použít tak, jak jsou navrženy, lze je snadno přizpůsobit dané aplikaci, neboje lze rozšířit o volně volitelné doplňkové funkce. Těmito funkcemi je možné IED přesně vyladit a konfigurovat tak, aby splňovalo specifické požadavky vaší aktuální aplikace. [9]

## **6.1.2 Předkonfigurované verze IED**

IED řady 630 jsou nabízena s volitelnými a ve výrobním závodě nastavenými předkonfigurovanými verzemi, které jsou určeny pro různá aplikační použití. Tyto předkonfigurované verze mají menší nároky na inženýring IED a jejich uvedení do provozuje rychlejší. Nastavené konfigurace obsahují standardní funkce obvykle použité a potřebné pro
specifické aplikace. Každou předkonfigurovanou verzi IED lze upravit prostřednictvím nástroje PCM600 (Protection and Control IED Manager). Přizpůsobením příslušné předkonfigurované verze je možné IED konfigurovat tak, aby vyhovělo dané aplikaci.

Předkonfigurovaná verze může mít označení A, B, C nebo D. Verze A se používá především pro vývod otevřené/uzavřené kruhové sítě. Pro vývod radiálního venkovní ho/smíšeného vedení je určena verze B. Předkonfigurovaná verze C je pro vývod v kruhové/zauzlené síti a verze D se používá pro spínač připojnic. [9]

Úprava předkonfigurované verze IED může podle požadavků specifické aplikace zahrnovat doplnění nebo zrušení ochranných, ovládacích nebo i jiných funkcí, změnu standardního nastavení parametrů, změnu konfigurace standardně definovaných alarmů i změnu nastavení zapisovače změnových stavů, včetně změn textů zobrazených na rozhraní HMI, změnu konfigurace indikačních LED diod a funkčních tlačítek i modifikací standardního jednopólového schématu.

Změna předkonfigurované verze zařízení musí také vždy zahrnovat i komunikační inženýring, kterým je provedena úprava komunikace podle skutečné funkčnosti IED. Komunikační inženýring je prováděn konfigurací komunikačních funkcí nástrojem PCM600.

Pokud žádná z nabízených a dostupných předkonfigurovaných verzí IED nesplňuje požadavky příslušné aplikační oblasti, je možné IED řady 630 také objednat bez jakékoli konfigurace. V tomto případě je nutné IED konfigurovat již od samého základu. [9]

## **6.1.3 Ovládání**

IED je vybaveno funkcemi pro místní i dálkové ovládání a současně nabízí značný počet volně konfigurovatelných binárních vstupů/výstupů a logických obvodů, které umožňují vytvářet funkce ovládání pole rozvodny i funkce blokovacích podmínek pro vypínače a pohony ovládané spínače - odpojovače. IED podporuje ovládání pole rozvodny v uspořádání jak s jednoduchou přípojnici, tak i s dvojitou přípojnici. Počet ovladatelných primárních prvků je závislý na počtu dostupných vstupů a výstupů v navolené konfiguraci IED. Pro výměnu signálů mezi IED lze kromě obvyklého propojení signálů vodiči také použít systém přenosu zpráv GOOSE podle standardu IEC 61850-8- 1 a tímto způsobem realizovat požadované blokovací podmínky ovládání. [9]

IED je navíc vybaveno funkcí kontroly synchronního stavu (Synchrocheck), která kontroluje, zda hodnoty napětí, fázového úhlu i frekvence na obou stranách spínaného prvku splňují definované podmínky pro bezpečné spínání dvou síti.

## **6.1.4 Komunikace**

IED podporuje standard pro automatizaci rozvoden IEC 61850, včetně horizontální komunikace prostřednictvím zpráv GOOSE, stejně jako protokoly DNP3 (TCP/IP) a IEC 60870- 5-103, který nás bude zajímat nejvíce. Prostřednictvím těchto protokolů jsou dostupné všechny provozní informace i ovládací instrukce.

Soubory poruchových záznamů jsou přístupné prostřednictvím protokolu IEC 61850 nebo IEC 60870-5-103. Tyto soubory jsou ve standardním formátu COMTRADE a jsou k dispozici pro zpracování jakoukoli Ethernetovou aplikací. IED umožňuje vysílání dat binárních signálů na jiná IED (tzv. horizontální komunikace) prostřednictvím zpráv GOOSE (Generic Object Oriented Substation Event) komunikačního profilu protokolu IEC 61850-8-1. Binární zprávy GOOSE lze například využít pro logiky ochranných funkcí a logiky blokovacích podmínek. IED splňuje požadavky definované standardem IEC 61850 na kvalitu zpráv GOOSE při jejich použití pro potřeby vypínání v aplikacích distribučních rozvoden. IED kromě toho podporuje prostřednictvím zpráv GOOSE i vysílání a příjem dat analogových hodnot. Analogové zprávy GOOSE zajišťují rychlý přenos dat měřených analogových hodnot po staniční sběrnici a tím umožňují sdílet vstupní hodnoty RTD modulu s jinými aplikacemi IED (např. hodnoty měření okolní teploty). IED také splňuje podmínky na součinnost s jinými JED, nástroji a systémy, které pracují ve shodě se standardem JEC 61850, a příslušné zprávy i informace reportuje současně až na pět různých klientských rozhraní na staniční sběrnici JEC 61850. V případě systému, který používá komunikaci DNP3 s protokolem TCP/IP, je možné tyto zprávy i informace poslat na čtyři nadřazená (Master) zařízení. U systémů, které používají komunikaci JEC 60870-5-103, je možné JED připojit prostřednictvím hvězdicové topologie sběrnice k jednomu nadřazenému (Master) zařízení. [9]

Všechny komunikační konektory (s výjimkou konektoru komunikačního portu na čelním panelu JED), jsou nedílnou součástí integrovaných komunikačních modulů. JED je možné do komunikačního systému, který pracuje na bázi Ethernetové komunikace, připojit přes konektor RJ-45 (100BASE-TX), nebo přes LC konektor určený pro vícevidové optické vlákno (100BASE-FX).

Komunikace JEC 61850-5-103 je dostupná na optickém sériovém portu *{Obr. 6-20),* u kterého je možné použít sériovou komunikaci skleněným vláknem (s ST konektorem), nebo komunikaci plastovým vláknem (se zásuvným / snap-in konektorem). [9]

JED podporuje následující metody časové synchronizace s rozlišením časové značky v rozsahu 1 ms:

Ethernetová komunikace:

- SNTP (Simple Network Time Protocol),
- DNP3.

Časová synchronizace se speciálním připojením:

• IRIG-B (Inter-Range Instrumentation Group) - časový kód formátu B.

Sériová komunikace JEC 60870-5-103 má rozlišení časové značky v rozsahu 10 ms. [9]

*Tab. 6-1 Podporovaná komunikační rozhraní a alternativy komunikačních protokolů u REF630* 

| Rozhraní/protokoly | <b>100BASE-TX RJ-45</b> | Ethernetové rozhraní Ethernetové rozhraní<br>100BASE-FX LC | Sériové rozhraní<br>Zásuvný konektor | Sériové rozhraní<br><b>ST konektor</b> |
|--------------------|-------------------------|------------------------------------------------------------|--------------------------------------|----------------------------------------|
| <b>IEC 61850</b>   |                         |                                                            |                                      |                                        |
| DNP3               |                         |                                                            |                                      |                                        |
| IEC 60870-5-103    |                         |                                                            |                                      |                                        |

## **6.2 PCM600**

Konfigurátor IED PCM600 je softwarový prostředek specifický pro výrobce ochrany, který je schopen exportovat jednotlivé soubory ochran, tedy CID, **I**J**D**, importovat SCD soubor a nahrávat konfigurační soubory komunikace CID do ochrany. Taktéž může být schopen vyexportovat komunikační soubor celé rozvodny SCD, ve kterém je nutno ovšem nastavit horizontální komunikaci pomocí konfigurátora systému. Další příklady konfigurátora IED jsou DIGSI Manager (Siemens), Micom SI Studio (Alstom) atd. Příkladem konfigurátora systému je IET600 (ABB), DIGSI Manager (Siemens), SCL Manager (Kalkitech), Helinks STS (Helinks) nebo Visual SCL (ASE).

Program PCM600 pro inženýring ochran využívá následující implementované nástroje:

- *• Application configuration -* grafické rozhraní, pomocí kterého se vytváří řídicí logika ochrany pro všechny prvky a funkce v rozvodně v jazyku FBD (Function Block Diagram, viz *Obr. 6-12).*
- *Parameter Setting -* nástroj pro parametrizaci (nastavení) ochranných a měřicích funkcí a parametrizaci bloků použitých v Application Configuration, viz *Obr. 6-9.*
- *Signal Matrix -* nástroj určený pro přivedení signálů z GOOSE , komunikace na bloky v Application Configuration.

| REF630 - Application Configuration | REF630 - Parameter Setting             |                                                 |              | REF630 - Signal Matrix |                 |              |              |              |                         |              |                 |              |              |
|------------------------------------|----------------------------------------|-------------------------------------------------|--------------|------------------------|-----------------|--------------|--------------|--------------|-------------------------|--------------|-----------------|--------------|--------------|
|                                    | IED,<br>Logical Device:                | $\mathsf{L}\mathsf{D}\mathsf{0}$<br>ABBJ1K06A1, |              |                        | ABBJ1K06A1, LD0 |              |              |              | $\bar{e}$<br>ABBJ1K09A1 |              | ABBJ1K09A1, LD0 |              |              |
|                                    |                                        |                                                 | SPGGI01      | SPGGI02                | SPGGI03         | SPGGI04      | SPGGI05      | SPGGI06      |                         | SPGGI01      | SPGGI02         | SPGGI03      | SPGGI04      |
|                                    | Data Object:<br><b>Data Attribute:</b> |                                                 | Ind<br>stVal | Ind<br>stVal           | Ind<br>stVal    | Ind<br>stVal | Ind<br>stVal | Ind<br>stVal |                         | Ind<br>stVal | Ind<br>stVal    | Ind<br>stVal | Ind<br>stVal |
| ABT/20F3;GOOSEBINRCV:1             |                                        |                                                 |              |                        |                 |              |              |              |                         |              |                 |              |              |
| ABT/20F3;GOOSEBINRCV:1             | <b>INC2 ABT RDY</b>                    |                                                 |              |                        |                 |              |              |              |                         | x            |                 |              |              |
|                                    | <b>BC ABT RDY</b>                      |                                                 | x            |                        |                 |              |              |              |                         |              |                 |              |              |
|                                    | <b>BC REV ABT RY</b>                   |                                                 |              | x                      |                 |              |              |              |                         |              |                 |              |              |
|                                    | <b>OPEN_CMD_BC</b>                     |                                                 |              |                        | x               |              |              |              |                         |              |                 |              |              |
|                                    | INC2_OP_TS_PG                          |                                                 |              |                        |                 |              |              |              |                         |              |                 |              | x            |
|                                    | <b>BC OP TS PG</b>                     |                                                 |              |                        |                 |              | x            |              |                         |              |                 |              |              |
|                                    | 20F3 DISABLED                          |                                                 |              |                        |                 |              |              | x            |                         |              |                 |              |              |
|                                    | OUT8                                   |                                                 |              |                        |                 |              |              |              |                         |              |                 |              |              |
|                                    | <b>QUT9</b>                            |                                                 |              |                        |                 |              |              |              |                         |              |                 |              |              |
|                                    | <b>OUT10</b>                           |                                                 |              |                        |                 |              |              |              |                         |              |                 |              |              |
|                                    | <b>OUT11</b>                           |                                                 |              |                        |                 |              |              |              |                         |              |                 |              |              |
|                                    | <b>OUT12</b>                           |                                                 |              |                        |                 |              |              |              |                         |              |                 |              |              |
|                                    | <b>OUT13</b>                           |                                                 |              |                        |                 |              |              |              |                         |              |                 |              |              |
|                                    | <b>OUT14</b>                           |                                                 |              |                        |                 |              |              |              |                         |              |                 |              |              |
|                                    | <b>OUT15</b>                           |                                                 |              |                        |                 |              |              |              |                         |              |                 |              |              |
|                                    | <b>OUT16</b>                           |                                                 |              |                        |                 |              |              |              |                         |              |                 |              |              |

*Obr. 6-2 Signál matrix v PCM600* 

*• Graphical Display Editor -* nástroj pro tvorbu SLD (Single Line Diagram), který je zobrazen na displeji ochrany. Je zde znázorněn stav vypínače (blok CB; GNRLCSWI, *Obr. 6-15),* stav zkratovače (ES; GNRLCSWI) a stav vozíku (TRUCK; GNRLCSWI). Také zde můžou být uvedeny např. hodnoty měřených veličin.

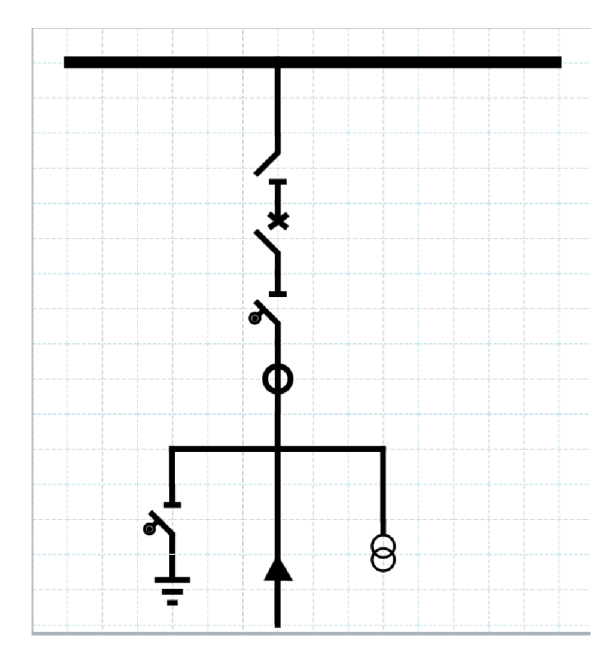

**Obr. 6-5** *Graphical display editor v PCM600* 

Aktuální verzí PCM600, která se používá pro vytváření kompletního inženýringu ochran rodiny Relion® je verze PCM600 2.8.

Pomocí bloků FBD v nástroji Application Configuration jsou definovány úplně všechny funkce dostupné v ochraně, tedy měřící i monitorovací. Funkční bloky definované v FBD představují jeden nebo více logických uzlů v komunikaci, např. funkční blok vypínače GNRLCSWI *{Obr. 6-15).* Tuto skutečnost je nutné mít vždy při programování ochrany na paměti, protože pokud blok funkce není použit v FBD, není generovaný ani logický uzel v modelu IEC 61850 (používá se dále při testování IEC 60870-5-104). Obdobné pravidlo platí i pro signály přivedené na tyto bloky, tedy pokud signál nebude přiveden na vstup příslušného bloku, nebude umožněno hodnotu datového atributu z příslušného logického uzlu v rámci komunikace vyčíst (např. polohy vypínače, signál z nastřádání pružiny apod.).

Podle použitých funkčních bloků v FBD program PCM600 sám generuje model dle IEC 61850 v CID souborech pro jednotlivé ochrany, které se nahrávají do ochrany vždy společně s konfigurací. Nástroj PCM600 umožňuje taktéž definovat strukturu celé rozvodny, pomocí níž PCM600 generuje SCD soubor složený z CIDů jednotlivých použitých ochran (bez horizontální komunikace) určený pro konfigurátor systému, testovací nástroje a nadřazené řídicí systémy. [16]

## **6.3 Updatování ochran REF630 v ABB laboratoři ochran**

Jedna z nejdůležitějších informací o ochranném terminále je jeho objednací kód. Lze zde vyčíst např. počet vstupů a výstupů, velikost displeje, podporované jazyky, informace o napájení a hlavně podporované komunikační protokoly.

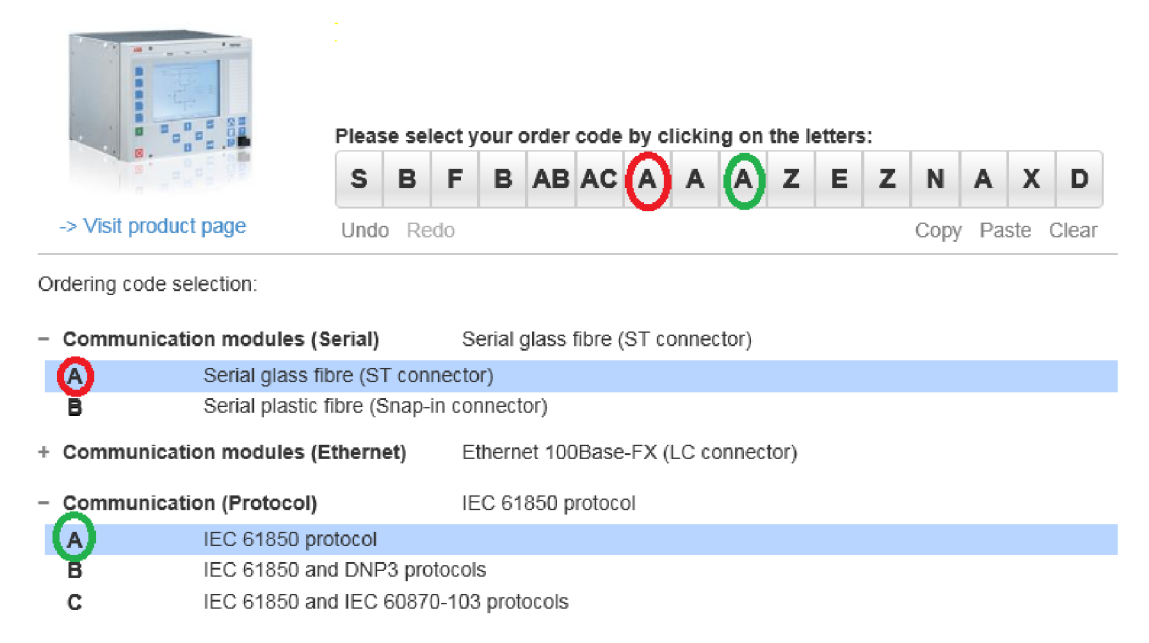

## *Obr. 6-4 Objednací kód ochrany REF630 v laboratoři ochran*

Jak je zobrazeno na obrázku výše, ochrana má pouze komunikační protokol IEC 61850. Z toho důvodu proběhla komunikace s finskou jednotkou společnosti ABB a byly zaslány licenční soubory, které umožnily změnu objednacího kódu ochrany.

Pro změnu objednacího kódu byl použit program 630SUT Lite. Postup byl následující:

- nainstalovat program 630SUT,  $\bullet$
- nastavit IP adresu počítače na 192.168.0.100,
- připojit se k přednímu portu ochrany, *Obr. 6-5* (IP adresa předního portu ochrany je 192.168.0.254),
- spustit program 630SUT,
- vybrat licenční soubor ve formátu \*.sutl,
- zapsat soubor do ochrany.

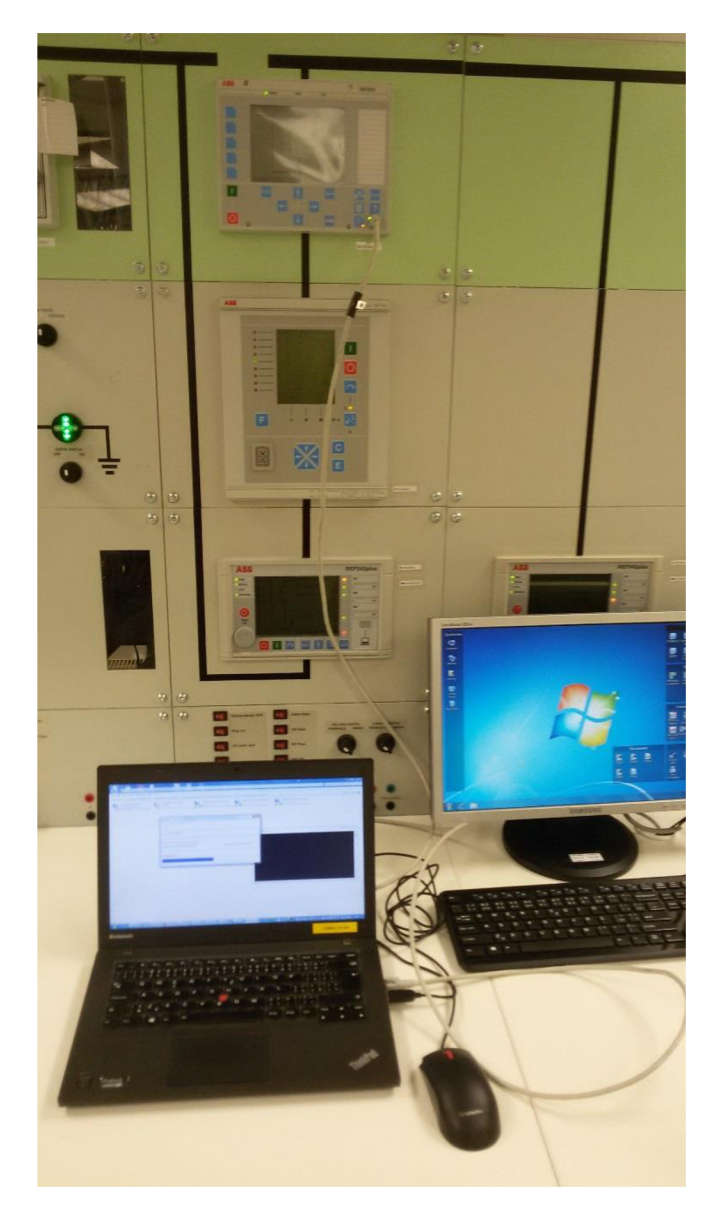

Obr. 6-5 Propojení PC s předním portem ochrany REF630

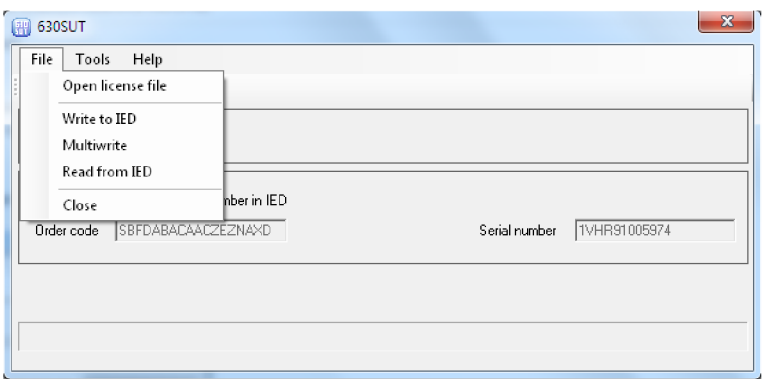

*Obr. 6-6 630SUT* 

Po úspěšném zapsání licenčního souboru do ochrany je nutno ochranu restartovat, což trvalo 5 minut. Poté se ochrana nachází v továrním nastavení, je tedy potřeba před procesem nahrávání licenčního souboru zálohovat konfiguraci, která byla předtím v ochraně nahraná.

Změněný objednací kód je vidět na *Obr. 6-7.* Změnilo se pouze v pořadí jedenácté písmeno z A na C. Písmeno A tedy znamená, že ochrana podporuje jen komunikaci IEC 61850, jak je uvedeno výše. Nyní s novým objednacím kódem ochrana podporuje i komunikaci IEC 60870-5- 103, která bude dále v diplomové práci využita.

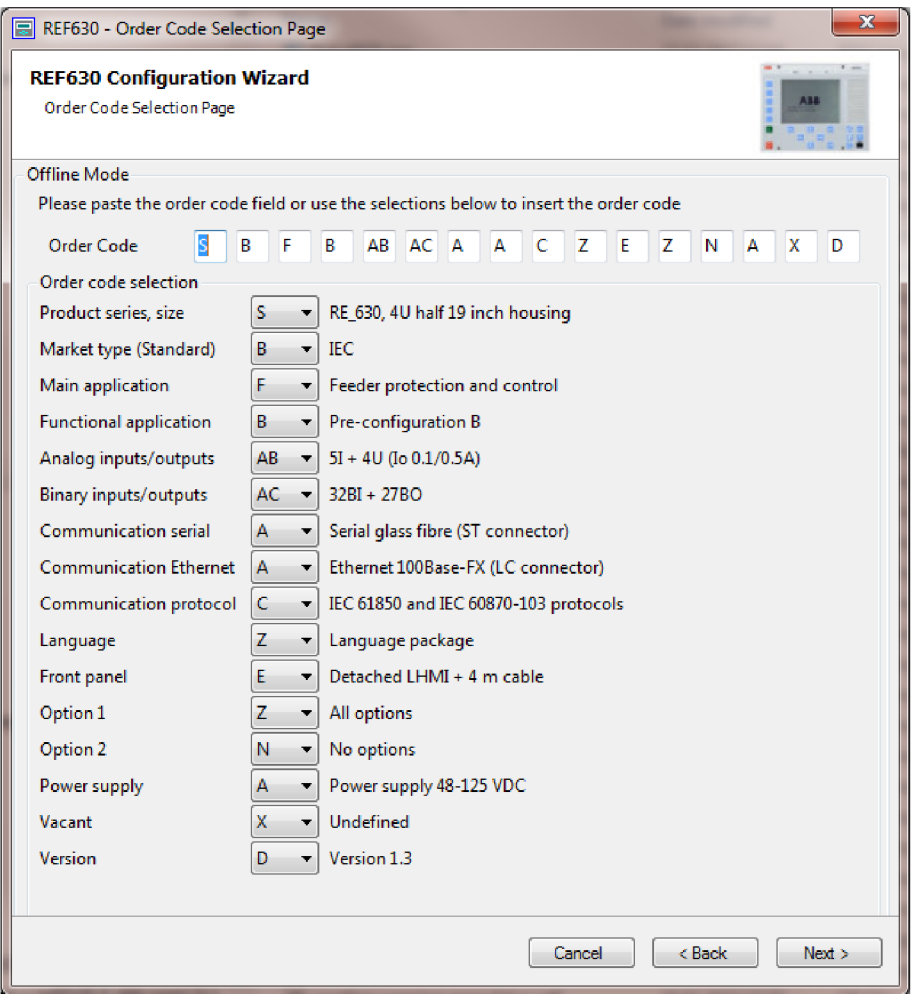

*Obr. 6-7 Změněný objednací kód ochrany REF630* 

## **6.4 Testování komunikace IEC 60870-5-103 s ochranou REF630**

## **6.4.1 Inženýring komunikace IEC 60870-5-103**

Application Configuration a Parameter Setting jsou nástroje PCM600, které se používají pro konfiguraci komunikačního protokolu IEC 60870-5-103.

Postup je následující:

Zaprvé je nutno z nabídky Object Types do konfigurace přidat požadované bloky, které komunikace podporuje.

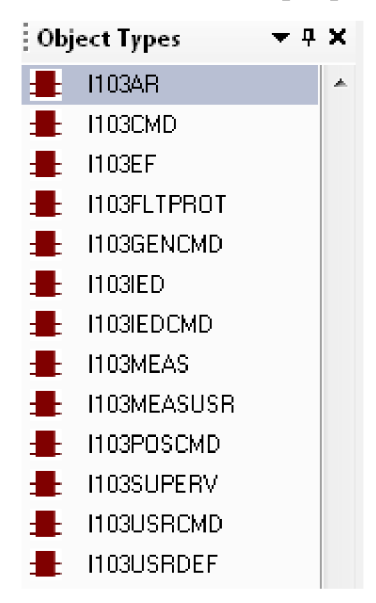

*Obr. 6-8 IEC 60870-5-103 bloky v PCM600* 

U ochranného terminálu, který komunikaci IEC 60870-5-103 nepodporuje, jsou tyto bloky zasedlé a nelze je do konfigurace vložit.

- Poté je potřeba propojit výstupy požadovaných ochranných a monitorujících funkcí se vstupy odpovídajících IEC 60870-5-103 bloků (např. *Obr. 6-13).*
- Po vložení bloků a uložení konfigurace je nutné v Parameter Setting nastavit hodnotu *Function Type,* případně další požadované hodnoty.

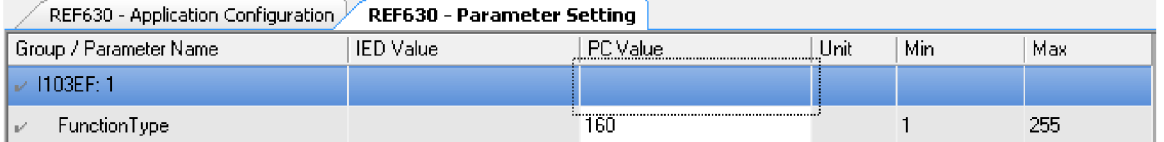

*Obr. 6-9 Nastaveni hodnoty function type u bloku I103EF* 

• Nakonec je potřeba v okně Parameter Setting pro komunikaci nastavit parametry.

|        | REF630 - Application Configuration | <b>REF630 - Parameter Setting</b> |                 |      |      |        |
|--------|------------------------------------|-----------------------------------|-----------------|------|------|--------|
|        | Group / Parameter Name             | <b>IED</b> Value                  | PC Value        | Unit | Min. | Max    |
| st.    | IEC60870-5-103:1                   |                                   |                 |      |      |        |
| v      | Operation                          |                                   | 0n.             |      |      |        |
| v      | SlaveAddress                       |                                   |                 |      | 1    | 31     |
| $\nu'$ | BaudRate                           |                                   | 9600 Bd         |      |      |        |
| V      | <b>RevPolarity</b>                 |                                   | 0n              |      |      |        |
| $\nu'$ | CycMeasRepTime                     |                                   | 5.0             | s.   | 1.0  | 1800.0 |
| v.     | MasterTimeDomain                   |                                   | <b>UTC</b>      |      |      |        |
| $\nu'$ | TimeSyncMode                       |                                   | <b>IEDTime</b>  |      |      |        |
| V.     | EvalTimeAccuracy                   |                                   | 5 <sub>ms</sub> |      |      |        |
| V      | EventRepMode                       |                                   | SegDfEvent      |      |      |        |

*Obr. 6-10 Nastavení hodnot v okně Parameter Settingpro komunikaci IEC 60870-5-103* 

## **Konkrétní nastavení hodnot komunikace**

Na *Obr. 6-10* je zobrazeno možné nastavení komunikace IEC 60870-5-103 v okně Parameter Setting. Parametr *Operation* musí být nastavený na hodnotu *On.* Tento parametr může být nastaven pomocí programu PCM600, jak je znázorněno výše, nebo přímo z předního displeje ochrany.

Všeobecné nastavení pro komunikaci IEC 60870-5-103 je následující:

- *SlaveAdress* a *BaudRate:* nastavení pro slavě number a komunikační rychlost (baud rate). Slavě number může být hodnota mezi 1 a 31. Rychlost komunikace lze nastavit na 9600 nebo 19200 bitů za sekundu.
- *RevPolarity:* nastavení pro klidový stav (světlo on/off blíže popsáno u nastavení převodníku PSI-MOS v kapitole 6**.4.4).**
- *CycMeasRepTime:* nastavení cyklického času, který reportuje měření.
- *EventRepMode:* definuje mód, podle kterého jsou události reportovány. [10]

## **Časová synchronizace IEC 60870-5-103**

Synchronizaci ochrany je nutno nastavit jako synchronizace skrz IEC 60870-5-103, což se provede proklikáním v záložce Parameter Setting v následujícím pořadí: **IED Configuration/**  Basic IED Functions/ Time/ Synchronization/ TIMESYNCHGEN:1.

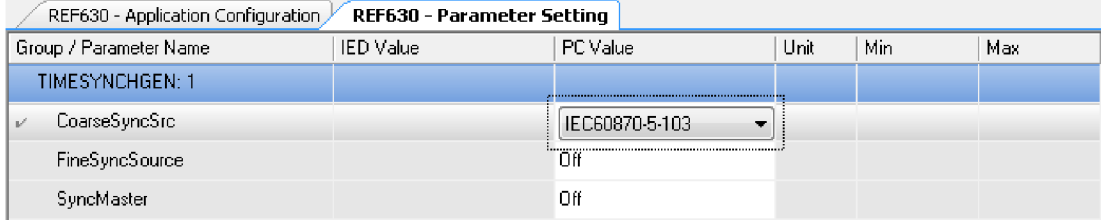

*Obr. 6-11 Nastavení settingu pro TIMESYNCHGEN* 

Pro IEC 60870-5-103 může být nastavena pouze hodnota *CoarseSyncSrc, FineSyncSource*  nastavit nelze.

Dále je potřeba nastavit specifické hodnoty synchronizace, viz *Obr. 6-10.* 

- *MasterTimeDomain* specifikuje formát času, který je posílán zařízením master. Formát může být:
	- o koordinovaný čas *(UTC).*
	- o lokální čas nastavený v zařízení master *(Local).*
	- o lokální čas nastavený v zařízení master seřízený dle letního času *(Local with DST*).
- *TimeSyncMode* stanovuje čas posílaný ochranou.
- *EvalTimeAccuracy* hodnotí časovou přesnost. Specifikuje přesnost synchronizace (5, 10, 20 nebo 40 ms). Pokud je přesnost horší než zadaná hodnota, objeví se hláška "Bad Time". Master zařízení, která mají špatnou synchronizaci, můžeme přizpůsobit tím, že hodnotu *EvalTimeAccuracy* nastavíme jako *Off.* [10]

"Bad Time" hláška je podle standardu signalizována, když je synchronizace v ochraně vynechána déle než 23 hodin. [10]

## **6.4.2 Vložené bloky IEC 60870-5-103 do konfigurace ochrany REF630**

Bloky, které ochrana nabízí, závisí na obsahu funkcí, které samotná ochrana umí a podporuje. Bloky podporované ochranou REF630 jsou uvedeny na *Obr. 6-8.* 

Pokud již ochrana podporuje komunikační protokol IEC 60870-5-103, je možné do její konfigurace vkládat příslušné bloky podporující tento protokol. Dále jsou popsány bloky, se kterými bude probíhat testování komunikace. V Application Configuration ochrany REF630 byla vytvořena záložka IEC\_103, kam budou tyto bloky postupně vkládány.

## **Blok I103MEAS**

Tento blok reportuje měřené hodnoty záležící na připojených signálech. Měřené hodnoty jsou přivedeny z bloku MMXU a závisí na nastavení settingu daného bloku. Interval reportů se nastaví jako parametr *CycMeasRepTime* v settingu komunikace IEC 60870-5-103.

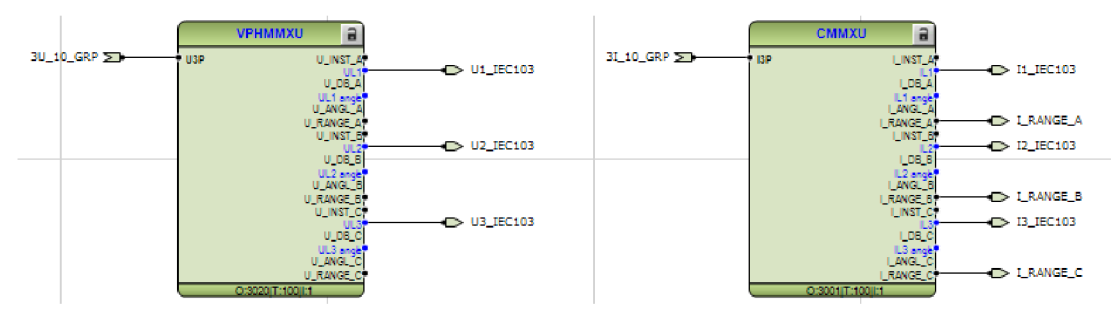

## *Obr. 6-12 Měřicí bloky MMXU*

Vstupní signály bloku I103MEAS musí být připojeny na odpovídající výstupy bloků MMXU . Protokol IEC 60870-5-103 vzhledem k připojeným vstupním signálům automaticky vybere příslušné ASDU Meas 3 nebo Meas 9, které bude použito jako data třídy 2. [10]

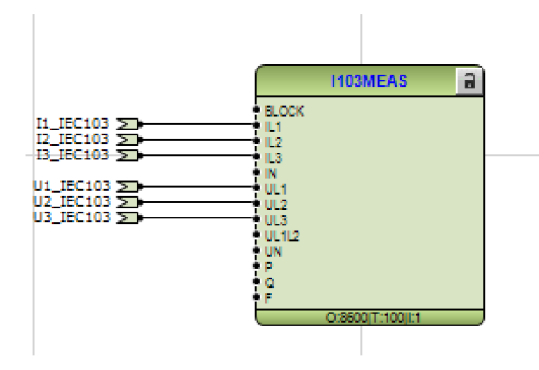

#### Obr. 6-13 Blok I103MEAS

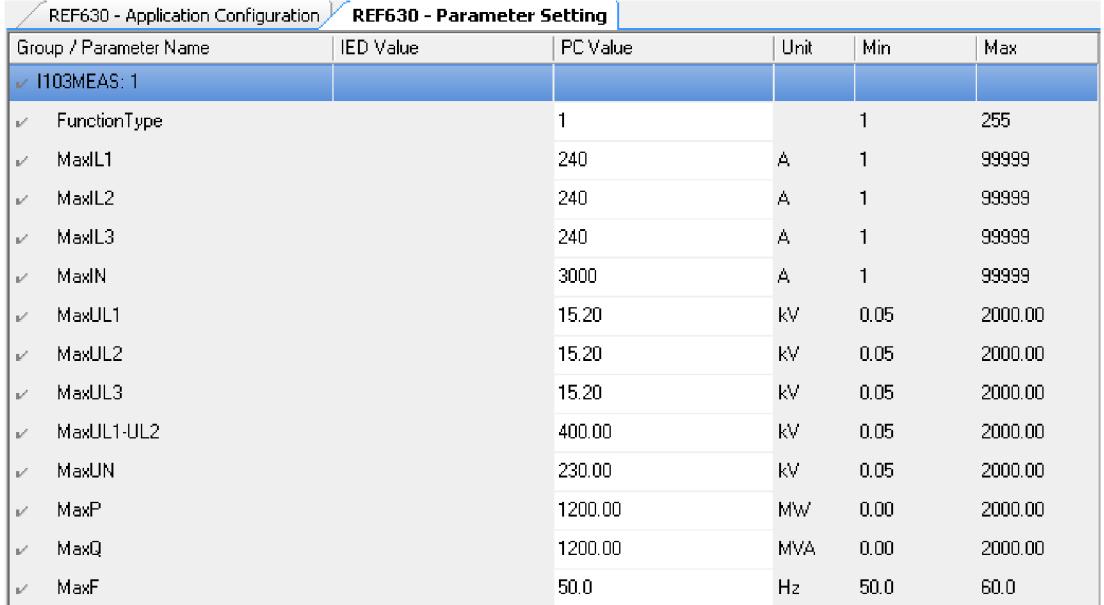

#### *Obr. 6-14 Parameter Setting pro blok I103MEAS*

Ve standardu je uvedeno, že horní limit pro měřené proudy je 2,4 násobek jmenovité hodnoty. Horní limit pro měřená napětí je 1,2 násobek jmenovité hodnoty. Primární proud nastavený v ochraně REF630 je 100 A, proto jsou hodnoty MaxILl,2,3 nastaveny na 240 A. Hodnoty pro maximální napětí jsou nastaveny obdobně.

## **Blok I103POSCMD**

Blok I103POSCMD se používá pro monitorování spínacích zařízení. Má tzv. double-point indikátory pozic, které přijímají hodnoty pozic jako Integer (výstup POSITION z bloku GNRLCSWI, *Obr. 6-17).* V komunikaci IEC 60870-5-103 jako l=OPEN; 2=CLOSE. [10]

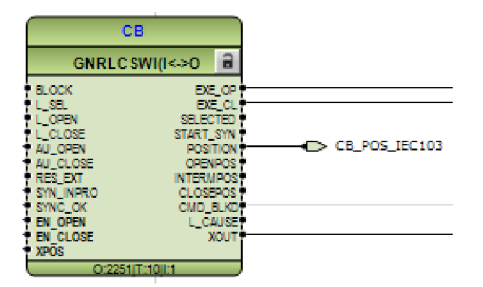

*Obr. 6-15 Funkční blok vypínače GNRLCSWI* 

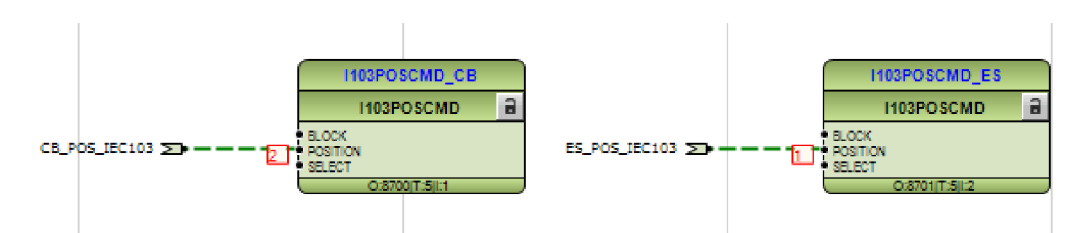

#### *Obr. 6-16 Blok I103POSCMD - online monitoring*

Blok I103POSCMD\_CB (Circuit Breaker) je použit pro vyčítání stavů vypínače a blok I103POSCMD\_ES (Earth Switch) pro vyčítání stavů zkratovače.

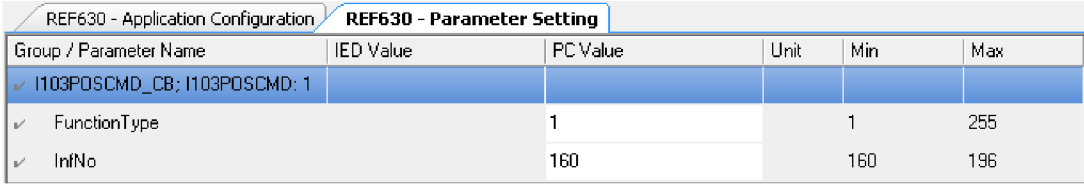

#### *Obr. 6-17 Parameter setting pro blok I103POSCMD\_CB*

|     | REF630 - Application Configuration A          | REF630 - Parameter Setting |          |      |     |     |
|-----|-----------------------------------------------|----------------------------|----------|------|-----|-----|
|     | Group / Parameter Name                        | <b>IED</b> Value           | PC Value | Unit | Min | Max |
|     | $\triangleright$ 1103POSCMD ES; 1103POSCMD: 2 |                            |          |      |     |     |
| l v | FunctionType                                  |                            |          |      |     | 255 |
|     | InfNo                                         |                            | 168      |      | 160 | 196 |

*Obr. 6-18 Parameter setting pro blok U03POSCMD\_ES* 

## **Blok I103USRDEF**

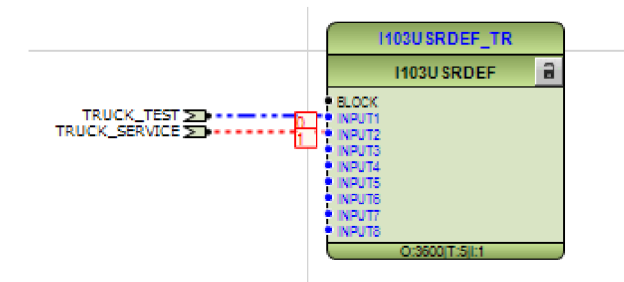

#### *Obr. 6-19 Blok I103USRDEF*

Vstupy do tohoto bloku si může uživatel libovolně sám nakonfigurovat. Každý vstup má svůj *InfNo,* který je potřeba poté zadat v okně Parameter Setting *(Obr.6-20).* Těchto bloků může být do konfigurace vloženo více, proto musí mít každý blok svoji vlastní hodnotu *FunctionType.* Blok I103USRDEF byl do konfigurace vložen kvůli vyčítání stavů vozíku.

| REF630 - Application Configuration, | REF630 - Parameter Setting |          |      |     |     |
|-------------------------------------|----------------------------|----------|------|-----|-----|
| Group / Parameter Name              | <b>IED</b> Value           | PC Value | Unit | Min | Max |
| 1103USRDEF_TR;1103USRDEF:1          |                            |          |      |     |     |
| FunctionType<br>$\nu'$              |                            | 5        |      |     | 255 |
| InfNo_1<br>V                        |                            | 9        |      |     | 255 |
| InfNo_2<br>V                        |                            | 10       |      |     | 255 |
| InfNo_3<br>V                        |                            | 3        |      |     | 255 |
| InfNo_4<br>V                        |                            | 4        |      |     | 255 |
| InfNo 5<br>V                        |                            | 5        |      |     | 255 |
| InfNo 6<br>V                        |                            | 6        |      |     | 255 |
| InfNo 7<br>V                        |                            | 7        |      |     | 255 |
| InfNo_8<br>V                        |                            | 8        |      |     | 255 |

*Obr. 6-20 Parameter setting bloku I103USRDEF* 

## **6.4.3 Seznam všech IEC 60870-5-103 bloků podporovaných ochranou**

Bloky v ochraně může sloužit k monitorování nebo můžou být použity jako příkazové.

- I103MEAS
- I103MEASUSR slouží k měření, jehož vstupy si může uživatel sám nadefinovat.
- 1103AR blok sloužící pro opětovné zapínání.
- I103EF blok k indikaci zemních poruch.
- I103FLTPROT slouží k indikaci všech poruch v ochraně.
- I103IED blok s předem definovanými IED funkcemi.
- I103SUPERV blok sloužící k monitorování.
- I103CMD příkazový blok s předdefinovanými výstupy.
- I103IEDCMD příkazový blok s předem definovanými funkcemi.
- I103GENCMD používá se ke generování příkazů.
- I103POSCMD

## **6.4.4 Testování komunikace IEC 60870-5-103 pomocí programu PCVDEW6**

Komunikace IEC 61850-5-103 je dostupná na optickém sériovém portu, u kterého je možné použít sériovou komunikaci skleněným vláknem (s ST konektorem) nebo komunikaci plastovým vláknem (se zásuvným / snap-in konektorem). V diplomové práci bylo použito skleněné vlákno s ST konektorem. Sériový port ochrany REF630, kam bylo zapojeno skleněné vlákno, je na *Obr. 6-21.* 

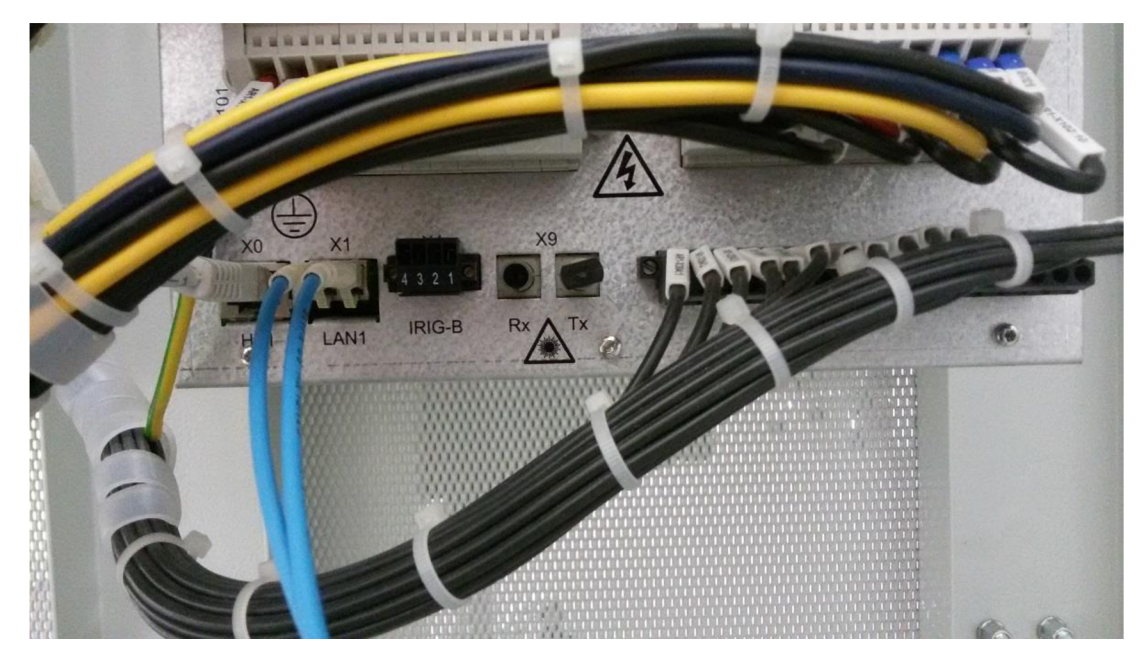

*Obr. 6-21 Rxa Txporty ochranného terminálu REF630* 

Pro převod optického signálu na RS232 byl použit převodník Phoenix Contact PSI-MOS RS232/FO 850 T.

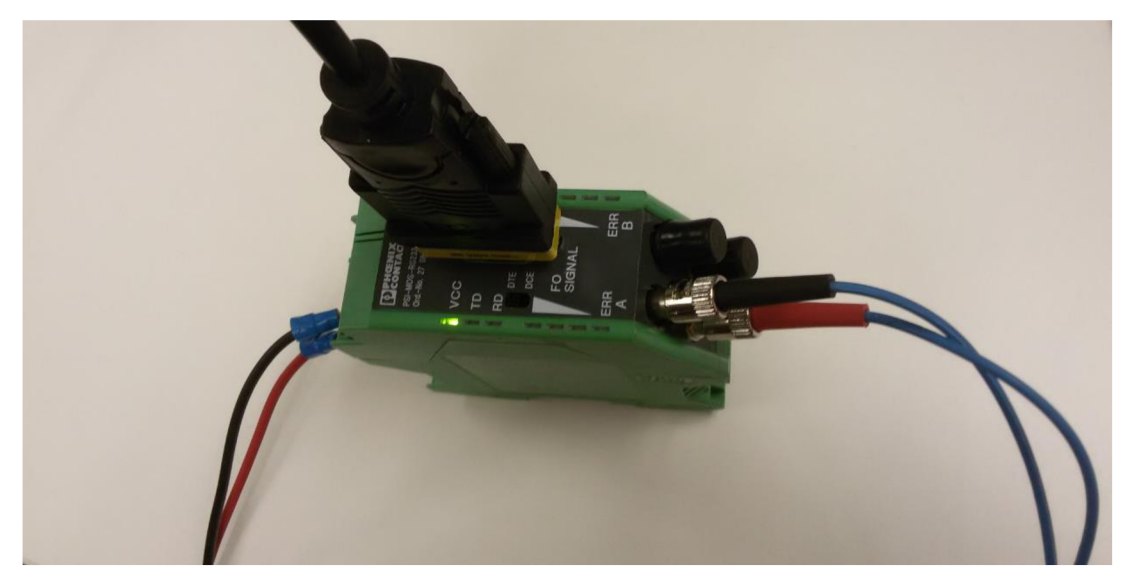

*Obr. 6-22 Převodník Phoenix Contact PSFMOS RS232/FO 850 T* 

Blokové schéma zapojení celého měření je uvedeno na *Obr. 6-23.* 

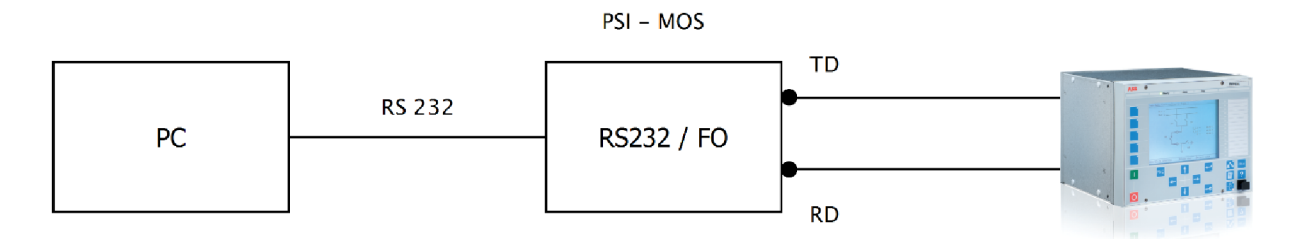

#### *Obr. 6-23 Blokové schéma zapojeni pro testování IEC 60870-5-103*

Nejprve bylo potřeba správně nastavit osmipolohový DIP switch uvnitř převodníku *{Obr. 6- 24).* Možnosti v *Tab. 6-2* se symbolem 1 jsou pro nejčastěji používané aplikace, to znamená všechny 4 přepínače v poloze OFF. Čtvrtý přepínač slouží pro T-couplery, třetí pro redundantní aplikace, druhý pro diagnostiku síly optického signálu, která bude dále vysvětlena. První přepínač slouží ke způsobu zapojení (jedna linka nebo do hvězdy u T-couplerů).

| <b>DIP switch</b> | ON              | <b>OFF</b>           |
|-------------------|-----------------|----------------------|
|                   | <b>STAR</b>     | LINE <sup>1</sup>    |
|                   | <b>STANDARD</b> | INVERSE <sup>1</sup> |
|                   | REDUNDANCY      |                      |
|                   | END             | NEXT <sup>1</sup>    |

*Tab. 6-2 DIP switch, upraveno z [11]* 

Jak bylo popsáno dříve, druhý přepínač slouží k diagnostice síly optického signálu. Když je přepínač v poloze ON (STANDARD), tak není diagnostika povolena. Ke správné funkčnosti komunikace musí být nastavení DIP switche stejné jako nastavení koncového zařízení (REF630). Při nastavení druhého přepínače DIP switche v poloze ON (STANDARD) je potřeba nastavit hodnotu *RevPolarity* v Parameter Settingu ochrany REF630 *{Obr. 6-10)* na *Off.* 

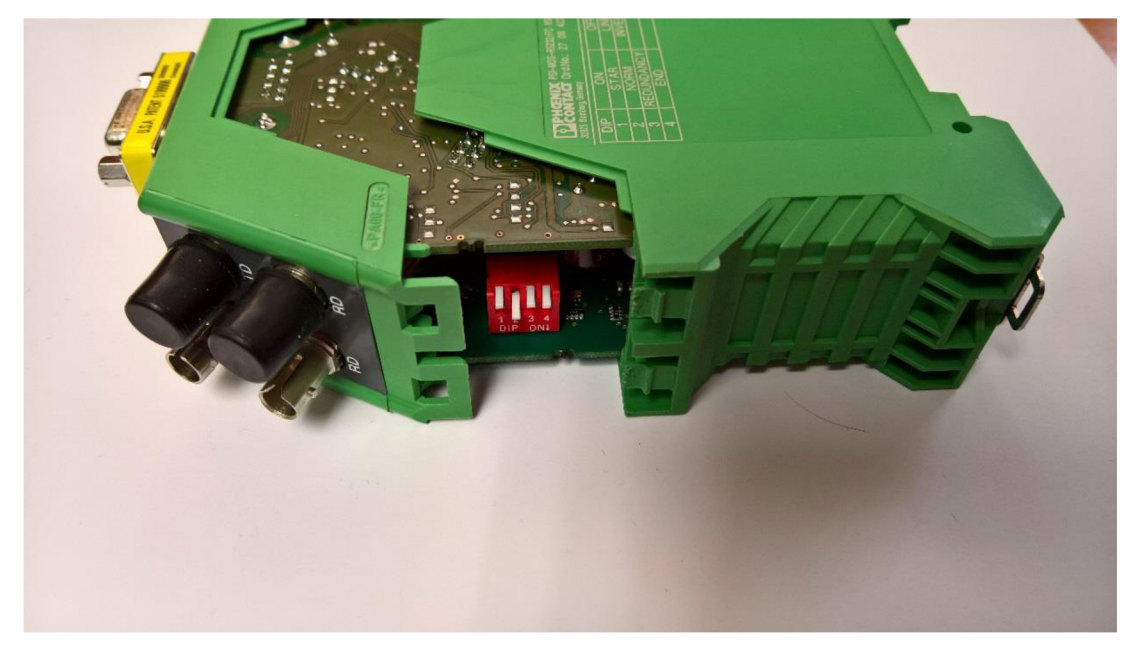

*Obr. 6-24 DIP switch* 

Naopak pokud je nastavení diagnostiky sily optického signálu potřeba, druhý přepínač DIP switche musí být v poloze OFF (INVERSE), a tudíž logicky i nastavení hodnoty *RevPolarity*  v Parameter Settingu ochrany na *On.* 

K testování komunikace byl použit program PCVDEW6. Podle zapojení sériového kabelu RS232 do počítače (COM1 nebo COM2) byl spuštěn příslušný program Iecl.bat nebo Iec2.bat. Po spuštění programu se zobrazí úvodní obrazovka s defaultními startovacími parametry.

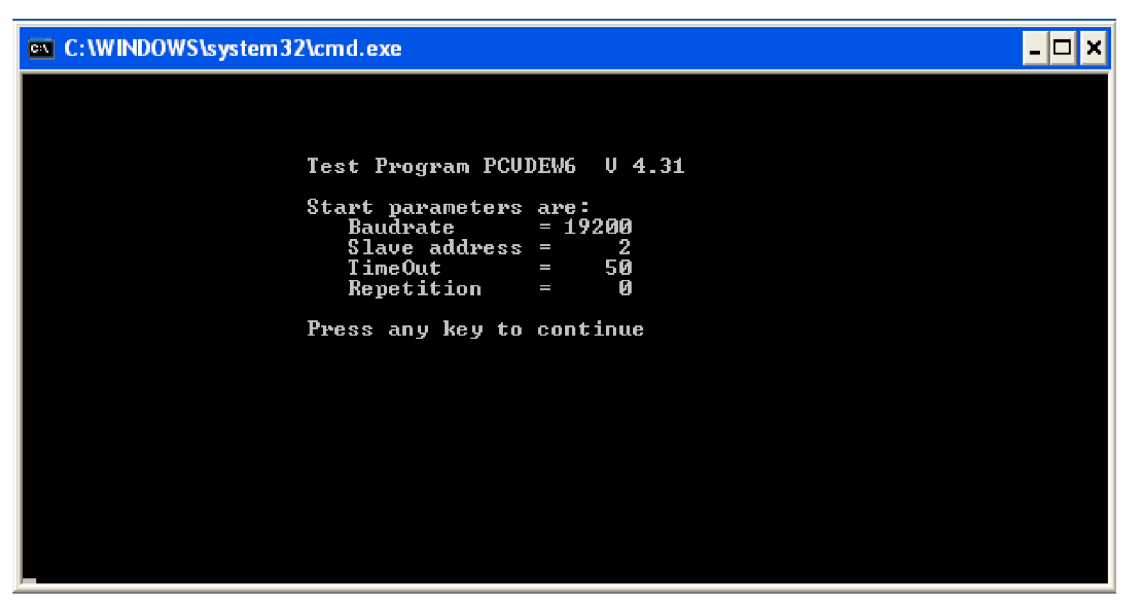

*Obr. 6-25 Startovací obrazovka programu PCVDEW6* 

Stiskem libovolného tlačítka se zobrazí hlavní menu, kde je detailně popsáno, kam se lze stiskem jednotlivých příkazů dále dostat.

|                                    | <b>EXEC: \WINDOWS\system32\cmd.exe</b>                                                                                                    |                                  |                                                                                                    |
|------------------------------------|----------------------------------------------------------------------------------------------------|----------------------------------|----------------------------------------------------------------------------------------------------|
| t.<br>a:<br>美口<br>h:<br>$P =$<br>Œ | Set timeout for slave response/confirm<br>Set slave address<br>Display link receive and transmitt buffers<br>This help information<br>Kind of protection<br>EXIT | iy E<br>u =<br>1E<br>н.<br>$s$ : | Set number of retries<br>Set UART parameters<br>Set screen display mode<br>File and error func. help<br>Display system paramters |
| m E                                | SINGLE TELEGRAMS<br>Send ResetRemoteLink                                                                                                    | f:                               | Send NormalizeFCB                                                                                                    |
| s:                                 | Send RequestLinkStatus                                                                                                    | i:                               | Send time telegram                                                                                                    |
| g÷.<br>1:                          | Start General Interrogation<br>RequestUserDataClass1                                                                                                    | $G$ :<br>2:                      | Start Generic Gen. Inter.<br>RequestUserDataClass2                                                                               |
| $\times$ :                         | Send a General Command                                                                                                    | c:                               | Synchronise slave autom.                                                                                                    |
| $D =$<br>W÷.                       | Disturbance recorder func<br>generic Write with ASDU10                                                                                                    | $R =$                            | generic Read with ASDU21                                                                                                    |
|                                    | AUTOMATIC PROCEDURES                                                                                                    |                                  |                                                                                                    |
| $\mathbf{h}$ :<br>A:               | BasePoll Class 2 and 1<br>Auto Dist. Data Transfer                                                                                                    | u :<br>1 :                       | $\text{Reg } 1 \text{ and } 2 \text{ (adv: } 1 - 10)$<br>Send time with AutoPoll                                                 |
| o =                                | Auto General Interrogation                                                                                                    | 0:                               | Auto Generic Gen. Inter.                                                                                                    |
| $z$ :<br>M:                        | Auto Loop<br>Multi Slave Test                                                                                                    | m÷                               | Set multi Slave Addresses                                                                                                    |
|                                    |                                                                                                    |                                  |                                                                                                    |
|                                    | Press any key to continue                                                                                                    |                                  |                                                                                                    |

*Obr. 6-26 Hlavní menu programu PCVDEW6* 

Následně je potřeba nastavit vstupní parametry a ověřit, zda dané zařízení s programem PCVDEW6 komunikuje.

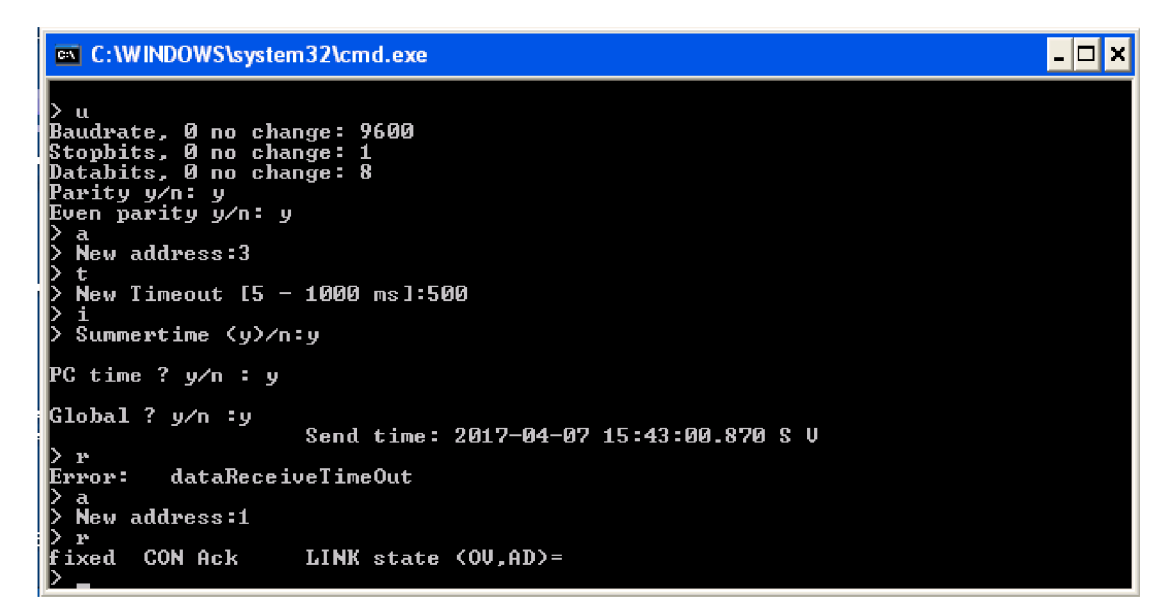

*Obr. 6-27 Nastavení vstupních parametrů v programu PCVDEW6* 

Pomocí příkazu 'u' byly nastaveny hodnoty Baudrate, Stopbits, Databits a Parity. Tyto parametry jsou již blíže popsány v kapitole 2-2. Musí být stejné jako nastavení počítače. Dále byl pomocí příkazu 'a' nastaven parametr Adress. Příkaz 'i' slouží k nastavení času. Příkazem 'r' se resetuje spojení a tudíž potvrdí, zdaje spojení funkční. Slavě Adress REF630 byla nastavena jako 1 *(Obr. 6-10).* V programu lze vidět, že byla nejprve zadána hodnota Adress 3 a po spuštění příkazu 'r' vyskočila hláška dataReceiveTimeOut, což je správně, protože se hodnoty liší. Po zadání správné hodnoty Adress 1 je programem spojení potvrzeno.

Příkazem '2' je možné vyžádat data třídy 2, která slouží pro měřené hodnoty. Po prvním vyžádání měřených hodnot jsou všechny hodnoty nulové, protože ochrana REF630 žádné hodnoty neměřila. Poté byly pomocí proudového a napěťového zdroje FREJA300 *{Obr. 6-29)* injektovány proudy a napětí a při dalším vyžádání měřených hodnot se zobrazily nominální hodnoty proudů i napětí.

|   | ox C:\WINDOWS\system32\cmd.exe                                                                                               |                                                                                                    |  |
|---|----------------------------------------------------------------------------------------------------|----------------------------------------------------------------------------------------------------|--|
|   | New address:1<br>j.<br>D<br>Summertime (y)/n:y                                                                               |                                                                                                    |  |
|   | PC time ? y⁄n : y                                                                                                    |                                                                                                    |  |
|   | Global ? y∕n ∶y<br>lΣ<br>$\mathbf{r}$<br>fixed<br>CON Ack<br>-2<br>148 Cycl.<br>- 0.00<br>Ir<br>$\frac{2}{3}$ .<br>Is : 0.00 | Send time: 2017-04-07 15:09:00.800 S V<br>LINK state $(00, AD) =$<br>7.<br>P<br>4. Ure : 0.00<br>- 0.00<br>8.<br>Q<br>5. $Use : 0.00$<br>- 0.00 |  |
|   | : 0.00<br>I t<br>LINK state $(00, AD) =$<br>I><br>2                                                                          | Æ.<br>9.<br>: 0.00<br>6.<br>Ute : 0.00<br>AD                                                                                                    |  |
|   | 148 Cycl.<br>Ir<br>: 1.00<br>2.<br>Is : 1.00<br>п.<br>: 1.00<br>I t                                                          | 7.<br>Р<br>$4.$ Ure : 1.00<br>- 0.00<br>5.<br>8.<br>Q<br>- 0.00<br>Use : 1.00<br>£<br>9.<br>Ute : $1.00$<br>0.00<br>6.<br>a.                    |  |
| Þ | LINK state $(00, AD)$ =                                                                                                    | A D                                                                                                    |  |

*Obr. 6-28 Vyčítání měřených hodnot v programu PCVDEW6 - nominální hodnoty* 

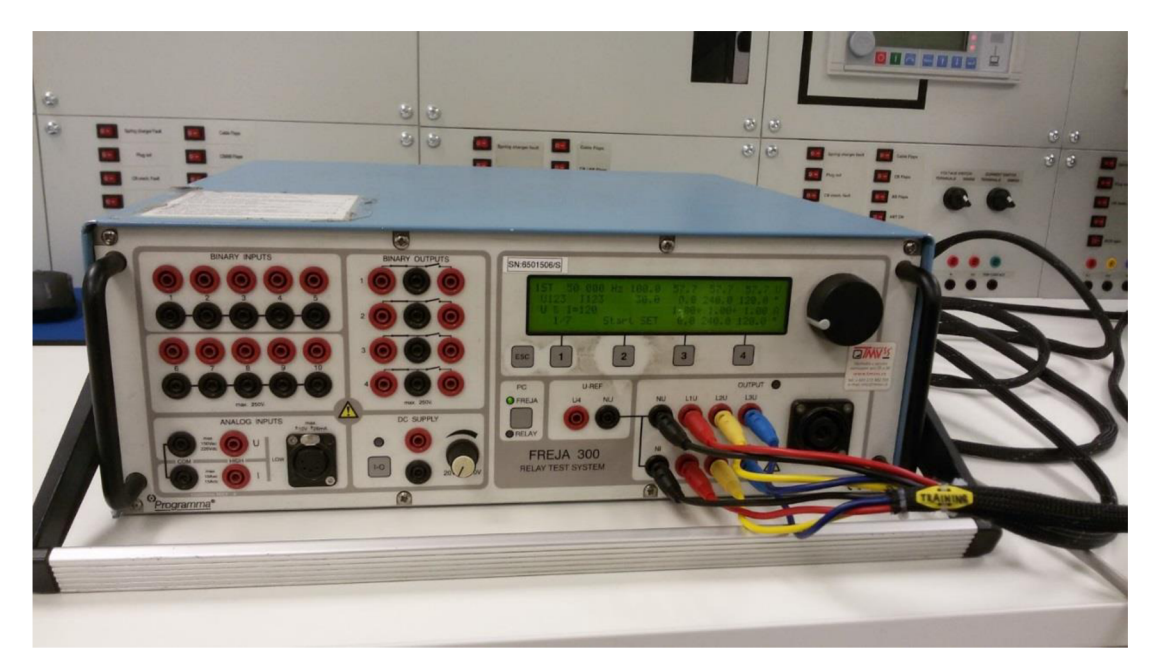

*Obr. 6-29 Proudový a napěťový zdroj FREJA300* 

Pokud měřené hodnoty překročí horní limity popsané v kapitole 6.4.2, program PCVDEW6 vypíše hodnotu jen do horního limitu, za kterou zobrazí znak O V. Tento znak za měřenou hodnotou tedy znamená, že byl dosažen maximálni limit měřené hodnoty.

Na *Obr. 6-30* je znázorněno vyčítání měřených hodnot za stavu, kdy bylo zařízením FREJA300 injektováno 80% nominálních proudů a 90% napětí.

| <b>EXEC: \WINDOWS\system32\cmd.exe</b>                                                                                                    |    |                                           |                                |  |
|----------------------------------------------------------------------------------------------------|----|-------------------------------------------|--------------------------------|--|
| LINK state $(00, AD) =$ AD<br>-2                                                                                                    |    |                                           |                                |  |
| RES Nodata LINK state (OU,AD)=<br>fixed<br>D 2                                                                                                    | AD |                                           |                                |  |
| lf ixed<br>RES Nodata LINK state (OU,AD)=<br>- 2                                                                                                    | AD |                                           |                                |  |
| fixed RES Nodata LINK state (OU,AD)=<br>- 2                                                                                                    | AD |                                           |                                |  |
| 148 Cycl.<br>: 0.00<br>4.<br>Ure : 0.00<br>Ir.<br>5.<br>$\frac{2}{3}$ :<br>: 0.00<br>Use : 0.00<br>I s<br>ः ७.७७<br>$0te = 0.00$<br>6.<br>It<br>LINK state $(00, AD) =$<br>AD |    | 7.<br>P<br>8.<br>Q<br>Ē<br>9.             | - 0.00<br>- 0.00<br>: 0.00     |  |
| 2<br> fixed RES Nodata   LINK state (OU,AD)=<br>> 2                                                                                                    | AD |                                           |                                |  |
| 148 Cycl.<br>፡ 0.80<br>$0_{\text{re}}$ : 0.90<br>4.<br>I r<br>2.<br>$5 -$<br>I s<br>: 0.80<br>Use : 0.90<br>IJ.<br>Ute : 0.90<br>: 0.80<br>It<br>6.                           |    | -7.<br>P<br>Q<br>8.<br>$\mathbf{f}$<br>9. | : 0.00<br>- 0.00<br>0.00<br>F. |  |
| AD<br>LINK state $(00, AD) =$                                                                                                    |    |                                           |                                |  |

*Obr. 6-30 Vyčítání měřených hodnot v programu PCVDEW6* 

Dále byly vyčítány stavy vypínače, zkratovače a vozíku. Pro vyčítání těchto stavů z REF630 přes komunikaci IEC 60870-5-103 je potřeba vědět zadané hodnoty informačního čísla *InfNo* u bloků, ze kterých je potřeba stavy vyčítat. Blok pro vypínač má hodnotu *InfNo* 160 *{Obr. 6-17),*  blok pro zkratovač 168 *{Obr. 6-18).* Stavy vozíku jsou vyčítány přes blok I103USRDEF. Zajetý vozík má hodnotu *InfNo* 10 (pozice SERVICE, *Obr. 6-20)* a vozík v pozici TEST má tuto hodnotu 9.

Stiskem příkazu 'g' a poté postupným zadáváním příkazu '1' program PCVDEW6 vypíše stavy všech bloků, které jsou do konfigurace vloženy. Na *Obr. 6-31* lze vidět, že program nejprve vypsal ochranu, se kterou je spojený (REF630). Dále jsou vypsány stavy bloků, které jsou do konfigurace vloženy. Informační číslo 9, kterému přísluší signál TRUCK TEST, je Off, a informační číslo 10, kterému přísluší signál TRUCK SERVICE, je On. To tedy znamená, že vozík od vypínače je vdaném rozváděči zajetý. Blok s informačním číslem 160 má stav On, blok s informačním číslem 168 je ve stavu Off. To dále znamená, že vypínač je v testovaném rozváděči zapnutý a není zazkratováno.

```
C: \W INDOWSfeystem 3 2\cm d. exe 
                                                                                                                  \mathsf{L}[\square] \mathsf{X}> l 
   Error : dataReceineTimeOut 
> r 
         CON Ack LINK state \langle 00, A0 \rangle => 3 
Star t GI cycl e No: 2 
> 1\overline{2}String : >REF630 11.3.< 
   3 RCU Reset CU Coin 
LINK stat e <OU,AD>= AD 
> 1 
     5 C-Strt Cold Start Comp:<br>NK state (OU,AD)= AD
                                                          \overline{2}String : >REF630 11.3.< 
    LNK state
> 1 
          Unknown INF < 9> Off<br>state <OU.AD>= AD
                                                                          08:28:32.666 U I 
                    LINK stat e <0U,AD>= AD 
> 1 
                10 GI Unknoun INF < 10> On 
                                                                          08:28:32.666 U I 
                    LINK stat e <OU,AD>= AD 
> 1 
                Unknown INF <160> On<br>e <0V,AD>=     AD
                                                                          08:28:32.666 U I 
                    LINK stat e <OU,AD>= AD 
> 1 
     168 GI Unknown INF <168> Off 
                                                                          08:28:32.666 U I 
                    LINK stat e <OU,AD>= AD 
> _
```
*Obr. 6-31 Vyčítání stavů vložených bloků v programu PCVDEW6* 

Pro kontrolu lze tyto stavy také vyčíst z funkce Online Monitoring programu PCM600. V tomto módu PCM600 je pořízen např. Obr. 6-16. Proměnná CB POS IEC103 je ve stavu 2, což znamená zapnuto (CLOSED) a proměnná ES\_POS\_IEC\_103 je ve stavu 1 (OPEN). To tedy znamená, že vozík od vypínače je zajetý a není zazkratováno. *Obr. 6-19* je také pořízen v módu Online Monitoring PCM600. Na něm jde vidět, že proměnná TRUCK SERVICE je v jedničce a proměnná TRUCKTEST má hodnotu nula, tedy vozík od vypínače je zajetý. Hodnoty vyčtené z programu PCVDEW6 a PCM600 tedy souhlasí. Všechny vyčtené hodnoty jsou zobrazeny v následující tabulce.

*Tab. 6-3 Vyčítané stavy prvků rozváděče* 

| <b>Prvek</b> | <b>InfNo</b> | <b>PCVDEW6</b> | <b>Online Monitoring</b> |
|--------------|--------------|----------------|--------------------------|
| Vypínač      | 160          | On             |                          |
| Zkratovač    | 168          | Off            |                          |
|              | $Test - 9$   | Off            |                          |
| Vozík        | Service - 10 | Οn             |                          |

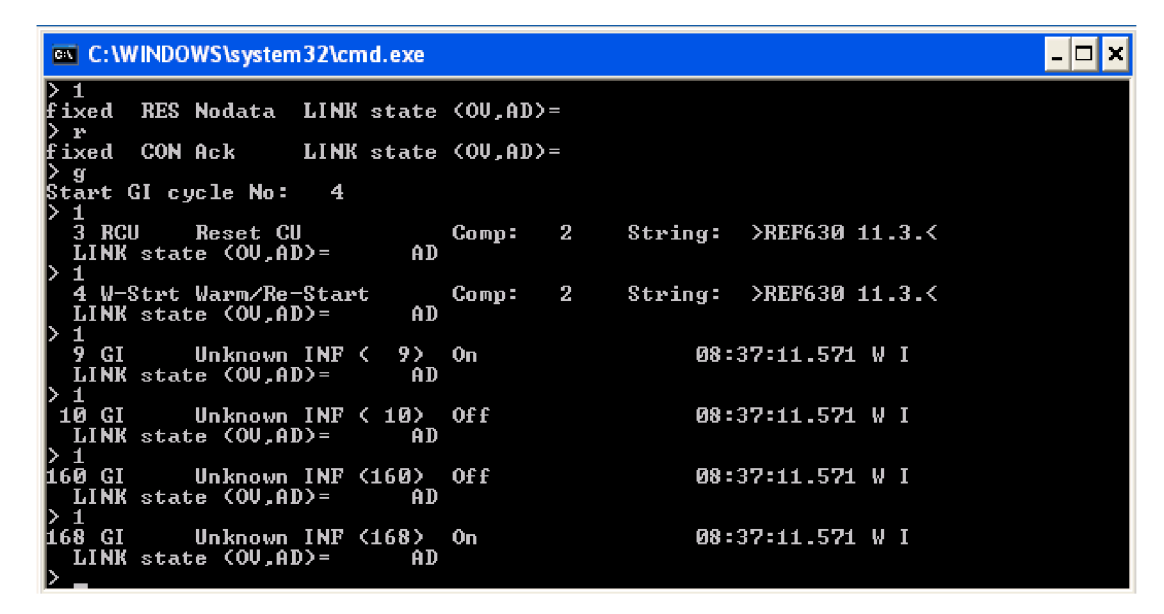

*Obr. 6-32 Vyčítání stavů vložených bloků v programu PCVDEW6 - opačné stavy* 

Pro znázornění je na *Obr. 6-32* vyčítání stavů prvků, kdy jsou všecky prvky v opačném stavu než v *Tab. 6-3.* 

# **7 VYTVOŘENÍ ŠTANDARTNÍ KONFIGURACE V COM60 0 - PŘEVOD IEC 61850 NA IEC 60870-5-104**

## **7.1 Řídicí systém COM600**

Řídicí systém COM600 je automatizovaným kontrolérem firmy ABB. Tento řídicí systém obsahuje i další komunikační standardy, např. Modbus, horizontální komunikaci GOOSE. Funkční komunikační brána zajišťuje bezproblémovou konektivitu mezi rozvodnou a IED, kontrolu a řízení rozvodny. Součástí řídicího systému COM600 je také automatická platforma s logickým procesorem zajišťující flexibilní automatizaci rozvodny, řídící její úkoly, procesy a chování rozvoden. Řídicí systém současně komunikuje se všemi IED zařízeními rozvodny. [12]

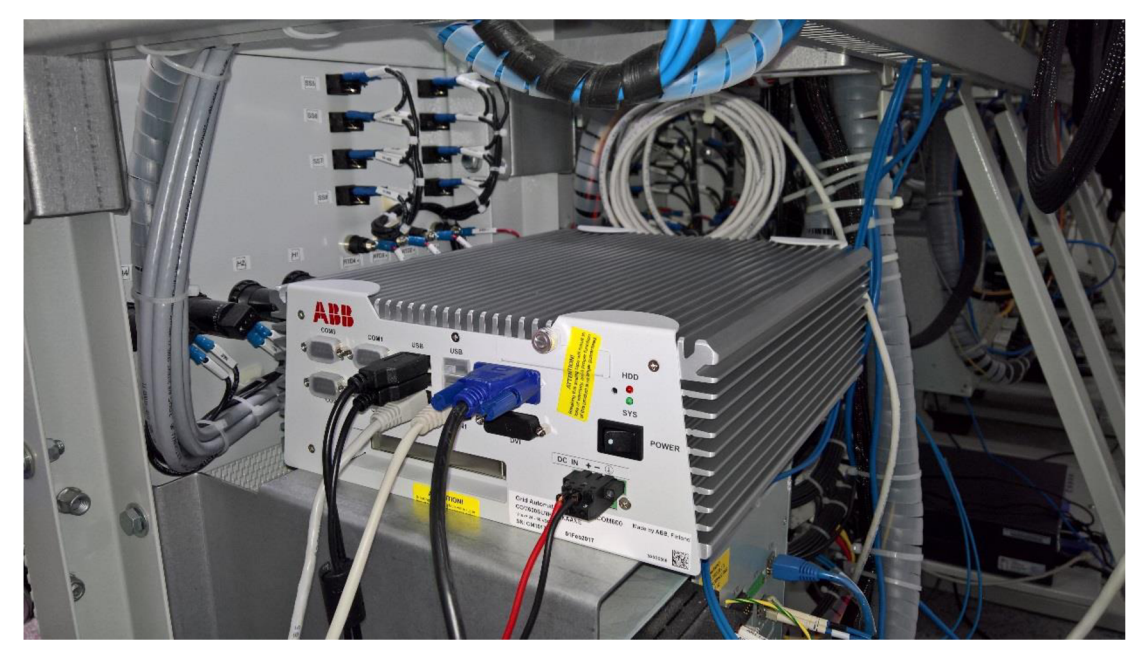

## *Obr. 7-1 Řídicí systém COM600*

Uživatelské rozhraní systému COM600 se řeší pomocí webových technologií. Přístup k rozvodně, procesům a úkolům z velícího centra je pomocí klasických webových prohlížečů založených na rozhraní HMI. Proces návrhu ve standardu 61850 pro komunikaci a správu zařízení rozvodny je řízen ve standardu IEC 61850. Funkční komunikační brána v systému COM600 podporuje řadu běžně používaných komunikačních protokolů pro komunikaci s rozvodnou. Pro ještě větší konektivitu se používají přístupy standardu data OPC, alarmy OPC a tyto informace jsou poskytovány ke sdílení. Standard OPC je vnitřní základní protokol, na kterém je systém COM600 postaven. Systém COM600 umožňuje online sledování rozvoden a jejich dějů (ochranné funkce, probíhané cykly, stavy spínacích prvků atd.). Obsluha pro vzdálenou správu může se systémem COM600 komunikovat pomocí komunikačního standardu IEC 61850, ale i námi požadovaným IEC 60870-5-104. [13]

## **7.1.1 Verze řídicího systému COM600**

Jako všechny automatizované prvky a přístroje, i systém COM600 prochází postupným vývojem, jenž se týká zejména vzhledu a velikosti. Systém COM600 verze 4.0 je oproti verzi 3.5 menší a kompaktnější, nově je také přidán DVI port. Byl přidán výkonnější hardware, zvýšil se i počet USB portů.

V roce 2015 byl řídicí systém COM600 zdokonalen na verzi 4.1. Rozdělení řídicího systému je následující:

- *COM600S -* používán pro automatizaci standardů IEC a ANSI a pro datové jednotky integrující veškerá zařízení.
- *COM600F -* používán pro automatizaci rozvoden a rozvodné sítě standardu ANSI (pouze americký trh). [14]

## **7.1.2 Standard OPC**

Řídicí systém COM600 pracuje na standardu OPC. Standard OPC udržuje, povoluje a šíří dobrovolná organizace OPC. Tato organizace sídlí na Floridě v Boča Raton. Produkty standardů OPC lze provozovat s implementovanou architekturou COM, především od společnosti Microsoft. Systém COM600 od firmy ABB staví na operačním systému Windows 7 a testuje se jeho možnost použití na operačním systému Linux. [15]

Pomocí standardu OPC byl nahrazen méně spolehlivý a v dnešní době už zastaralý protokol DDE. Rychlý a spolehlivý přenos dat je založen na technologiích společnosti Microsoft, konkrétně na technologiích OLE, COM a DCOM. Standard OPC definuje rozhraní pro univerzální komunikaci nezávisle na hardwaru a softwaru jednoho výrobce. K jednomu serveru OPC může být připojen libovolný počet klientů OPC. Komunikace probíhá na topologii klient/server. V poslední době stále sílí standardizace komunikačních protokolů řídicích systémů (např. Profibus, CAN), proto jsou servery OPC závislé na komunikačním protokolu příslušného podsystému. [15]

## **7.2 Komunikační standard IEC 61850**

S většími nároky na řízení, komunikaci s rozvodnami a možností implementování ochranných terminálů do rozvoden jiných výrobců se stále více používá standard IEC 61850. S optimalizací řízení s co nejmenšími lidskými zásahy bylo nutné vytvořit jeden standard, který bude plnit všechny požadavky výrobců a zákazníků nezávisle na použitém zařízení, nyní i v budoucnu. Proto vznikl standard IEC 61850 (český ekvivalent ČSN 61850) sestavený díky spolupráci velkých firem jako ABB, Alstom, Schneider, SEL, Siemens aj. a Mezinárodní elektrotechnické komise IEC se sídlem v Ženevě. [16]

Kompletní výpis standardu IEC 61850 je uveden např. v [12] nebo v [16].

## **7.3 Převod komunikačního standardu IEC 61850 na IEC 60870-5- 104**

Pro konfiguraci řídicího systému COM600 se používá program SAB600. V tomto případě jeho nejnovější verze, SAB600 verze 4.1.1. Pro převod protokolů se používá nástroj Cross-References, který je součástí programu SAB600.

## **7.3.1 Založení nového projektu a základní nastavení v programu SAB600**

Pro založení nového projektu v programu SAB600 je nejprve potřeba vyexportovat CID soubor ochrany REF630, který poté bude dál v programu SAB600 potřeba. Dále je popsán zkrácený a zjednodušený postup založení projektu potřebného k převodu komunikačního standardu IEC 61850 na IEC 60870-5-104.

Postup při založení projektu v programu SAB600 pro převádění komunikačních standardů:

- Pojmenování nového projektu a založení Gateway (v tomto případě Gateway 4.1).
- Nastavení IP adresy a portu u Gateway v *Object Properties* (v tomto případě 192.168.2.11 a 8080).

|    | <b>Object Properties</b> |              |  |  |  |  |  |  |
|----|--------------------------|--------------|--|--|--|--|--|--|
|    | 8 2 L<br>ES              |              |  |  |  |  |  |  |
| D  | [000] Appearance         |              |  |  |  |  |  |  |
|    | [010] Basic              |              |  |  |  |  |  |  |
| Þ  | [020] External Watchdog  |              |  |  |  |  |  |  |
| Þ  | <b>Event Printer</b>     |              |  |  |  |  |  |  |
|    | ⊿ Remoting               |              |  |  |  |  |  |  |
|    | IP Address               | 192.168.2.11 |  |  |  |  |  |  |
|    | Remoting Port            | 8080         |  |  |  |  |  |  |
| D. | User Level               |              |  |  |  |  |  |  |
|    |                          |              |  |  |  |  |  |  |

*Obr. 7-2 Nastavení IP adresy a portu u Gateway* 

- Vložení IEC61850 OPC Serveru (pravé tlačítko myši na Gateway New IEC61850  $-$  IEC61850 OPC Server).
	- o Vložení IEC61850 Subnetwork (pravé tlačítko myši na OPCS1 New IEC61850 - IEC61850 Subnetwork).
		- Vložení REF630 (pravé tlačítko myši na IEC61850 New IEC61850  $-$  IEC61850 IED).
			- Importování CUD souboru (pravé tlačítko na IED SCL export).

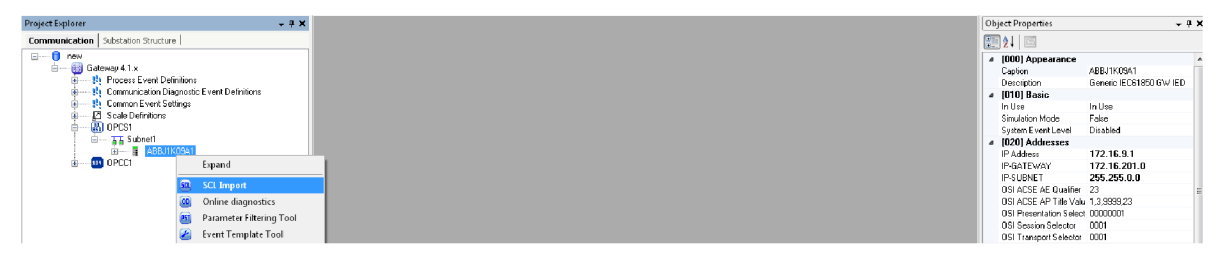

*Obr. 7-3 Importování CID souboru do SAB600* 

- Vložení IEC 104 Klienta (pravé tlačítko na Gateway New IEC 104 Slave IEC 104 Slavě OPC Client).
	- o Vložení IEC104 Kanálu (pravé tlačítko myši na OPCC1 New IEC104 Channel).
	- o Nastavení lokální adresy Subnet 2 (192.168.2.11).
		- Vložení IEC 104 IED (pravé tlačítko myši na Subnet 2 New IEC 104  $-$  IEC104 IED).
		- Nastavení internetové adresy IED1 (192.168.2.1) stejné nastavení jako síťové karty počítače, ze kterého bude probíhat testování komunikace IEC 60870-5-104 v programu CPTT.

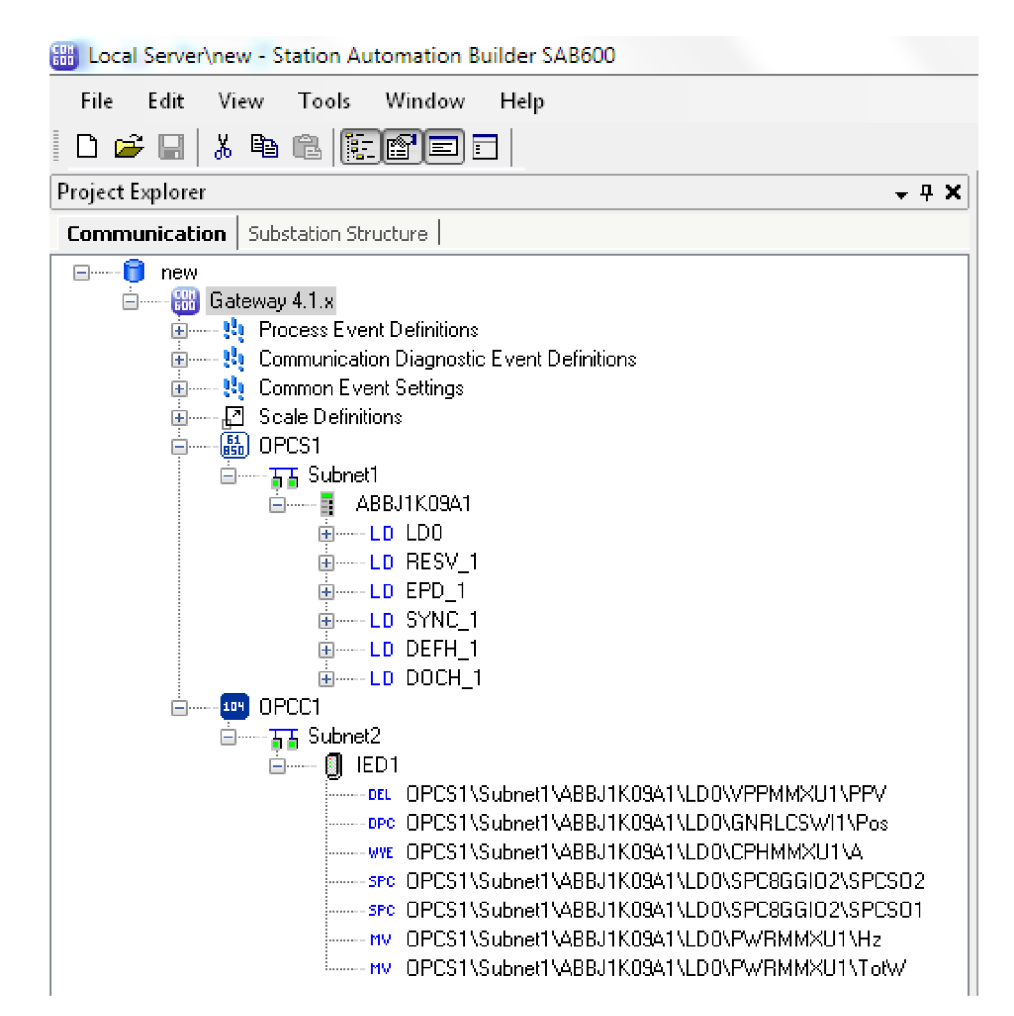

*Obr. 7-4 Kompletní vytvořený strom v prostředí SAB600* 

## **7.3.2 Nástroj Cross-References**

Nástroj Cross-References přeměňuje tzv. logické uzly z jednoho protokolu na jiný. Například standard IEC 61850 na požadovaný IEC 60870-5-104. Klient slavě OPC slouží pro předání konvertovaného signálu na jiný protokol. Servery master jsou definovány pro fyzické zařízení, např. ochranný terminál REF630.

| <b>Project Explorer</b><br>$-9X$                                                                                                    |                          |                                    | <b>IED1 - Cross-References</b> |                           |               |           |              |                                                                                                    |      |      | $-4$ D X       |
|----------------------------------------------------------------------------------------------------|--------------------------|------------------------------------|--------------------------------|---------------------------|---------------|-----------|--------------|----------------------------------------------------------------------------------------------------|------|------|----------------|
| <b>Communication</b>   Substation Structure  <br>⊟ <sup>-----</sup> <b>D</b> new<br>Gateway 4.1.x<br>Ė-<br>由一時 Process Event Definitions<br>由 --- <sup>1</sup> Communication Diagnostic<br>· <mark>韩</mark> Common Event Settings<br>由<br>- 2 Scale Definitions<br><b>H</b><br><b>晶 OPCS1</b><br>ė |                          | Active Filter: None<br>IED Indexes | Use Address Template           | Restore Default           | Open Template |           |              |                                                                                                    |      |      | $\blacksquare$ |
| 自-TT Subnet1<br><b>101</b> OPCC1                                                                                                    | General MV               |                                    | SPC                            | WYE                       | DPC DEL       |           |              |                                                                                                    |      |      |                |
| e-<br>白---石石 Subnet2                                                                                                    |                          |                                    |                                |                           |               |           |              | : InClass   doName   Object Name   Description   61850-Type   SubType   Indication Address   P   G  Phase A Address   Phase B Address   Phase C Address |      |      |                |
| $\frac{1}{2}$ . $\blacksquare$ IFM:                                                                                                    |                          | PWRM Totw                          |                                | OPCS1\Sub Measured        |               | <b>MV</b> |              | 5000                                                                                                    |      |      |                |
| Expand                                                                                                    |                          | PWRM Hz                            |                                | OPCS1\Sub Measured        |               | <b>MV</b> |              | 5200                                                                                                    |      |      |                |
| [SD)<br><b>Cross-References</b>                                                                                                    |                          |                                    |                                |                           |               |           |              |                                                                                                    |      |      |                |
| [00]<br>Online diagnostics                                                                                                    |                          | <b>BPC8</b>                        | SPCS <sub>0</sub>              | OPCS1\Sub Controllabe SPC |               |           |              | 4100                                                                                                    |      |      |                |
|                                                                                                    |                          | BPC8.                              | SPCS <sub>0</sub>              | OPCS1\Sub Controllabe SPC |               |           |              | 4200                                                                                                    |      |      |                |
| Y,<br>Cut                                                                                                    |                          | DPHM A                             |                                | OPCS1\Sub WYE             |               | WYE       |              |                                                                                                    | 3100 | 3200 | 3300           |
| Ea.<br>Copy                                                                                                    |                          | BNRL Pos                           |                                | OPCS1\Sub Controllabe DPC |               |           | <b>BASIC</b> | 2000                                                                                                    |      |      |                |
| Delete                                                                                                    |                          |                                    |                                |                           |               |           |              |                                                                                                    |      |      |                |
| Rename                                                                                                    |                          | PPM PPV                            |                                | OPCS1\Sub Delta           |               | DEL       |              |                                                                                                    |      |      |                |
|                                                                                                    |                          |                                    |                                |                           |               |           |              |                                                                                                    |      |      |                |
| <b>Properties</b>                                                                                                    | $\overline{\phantom{a}}$ |                                    |                                |                           |               |           |              |                                                                                                    |      |      |                |

*Obr. 7-5 Nástroj Cross-References* 

V tomto nástroji je potřeba každému požadovanému signálu zadat vlastní adresu, kterou si může programátor sám zvolit. Z programu lze také vyexportovat tzv. signal list, kde je uvedeno, k jakému signálu je daná číselná adresa přiřazena. Nastavené adresy v programu Cross-References pro vyčítání v protokolu IEC 60870-5-104 jsou uvedeny v *Tab. 7-1.* 

| Prvek/veličina   | <b>Blok</b> | Adresa indikace  | Adresa příkazu |
|------------------|-------------|------------------|----------------|
| Vypínač          | GNRLCSWI1   | 2000             | 2100           |
| Dálkové zapnutí  | SPC8GGIO2   | 4100             | 4150           |
| Dálkové vypnutí  | SPC8GGIO2   | 4200             | 4250           |
| Napětí           | VPPMMXU1    | 1100, 1200, 1300 |                |
| Proud            | CPHMMXU1    | 3100, 3200, 3300 |                |
| Výkon            | PWRMMXU1    | 5000             |                |
| <b>Frekvence</b> | PWRMMXU1    | 5200             |                |

*Tab. 7-1 Nastavené adresy v programu Cross-References* 

## **7.4 Testování komunikace IEC 60870-5-104 pomocí programu COMPROTware:Testtool**

## **7.4.1 Schéma zapojení**

Blokové schéma zapojení testování komunikace IEC 60870-5-104 s řídicím systémem COM600 a ochranným terminálem REF630 je zobrazeno na následujícím obrázku. Zařízení mezi sebou komunikují Ethernetovým kabelem RJ45.

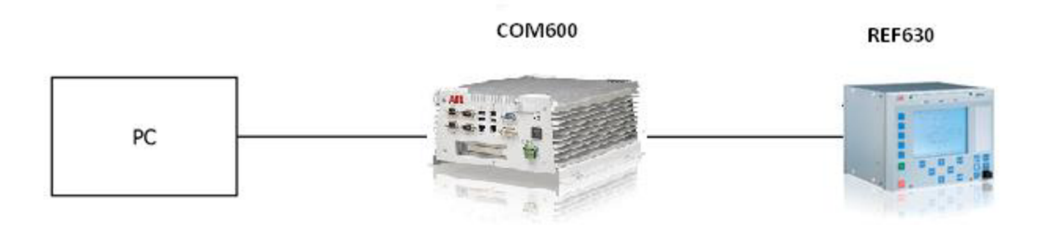

*Obr. 7-6 Blokové schéma zapojení při testování komunikace IEC 60870-5-104* 

## **7.4.2 Nastavení CPTT**

K vyčítání stavů, měřených hodnot a posílání příkazů byl použit program CPTT [17] verze 1.48. Nejprve bylo nutné do programu CPTT správně nastavit IP adresy, aby byl testovací program schopný komunikovat s řídicím systémem COM600.

IP adresa kontrolované stanice *Controlled* byla nastavena jako 192.168.2.11, což je adresa systému COM600 LANI. Číslo portu pro komunikaci IEC 60870-5-104 je 2404. IP adresa kontrolujícího systému *Controlling* musí být nastavena jako IP adresa počítače, ze kterého je potřeba hodnoty vyčítat (systém kontrolující), v tomto případě 192.168.2.1.

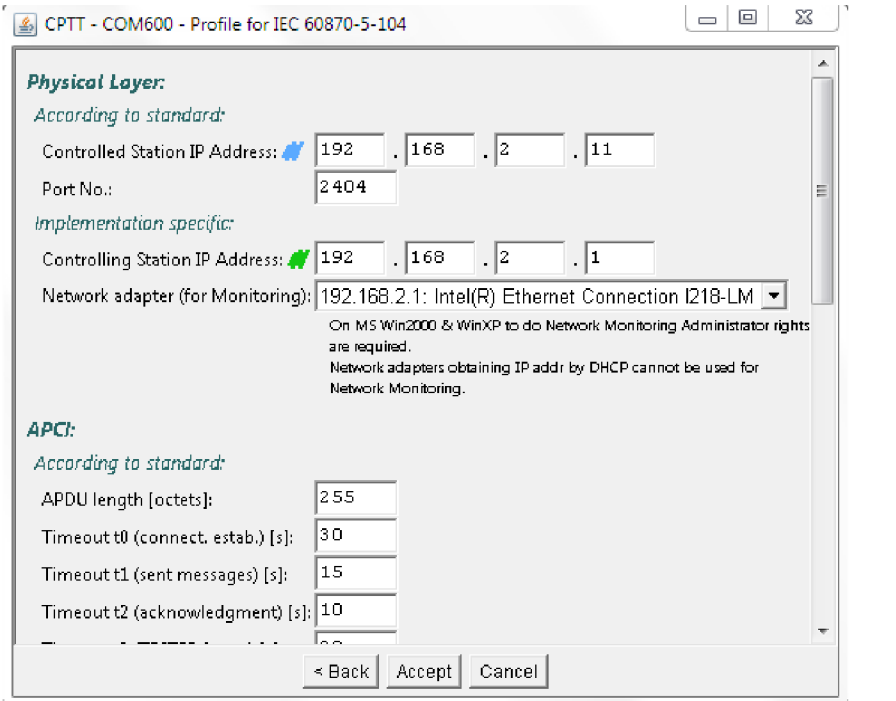

*Obr. 7-7 Úvodní nastavení IP adres v CPTT* 

## **7.4.3 Vyčítání stavů vypínače a posílání příkazů**

Pro posílání dálkového příkazu zapnutí vypínače přes komunikaci IEC 60870-5-104 je nutné, aby byla ochrana v režimu REMOTE. V režimu LOCAL je možné vypínač zapnout pouze přes displej ochrany. K testování komunikace IEC 60870-5-104 byl použitý stejný ochranný terminál REF630 jako při testování komunikace IEC 60870-5-103.

První možností, jak vypínač zapnout, je poslat příkaz přímo přes ovládací blok vypínače GNRLCSW1 *{Obr. 6-15).* Pro vyvolání příkazu je potřeba kliknout pravým tlačítkem myši v programu CPTT a zvolit položku *Send message.* Tento blok funguje jako double command blok, proto musí být vybrána možnost 46 C\_DC\_NA\_1, která slouží pro posílání tzv. double commandů (příkazů). Pokud je potřeba vypínač zapnout, pole *Value* musí být vyplněno jako 2 (může být i ve formě 0x02). Double-point logika je již blíže popsána v kapitole 6.4.1. Adresa příkazu pro vypínač přes blok GNRLCSWI1 je 2100 (viz *Tab. 7-1)* 

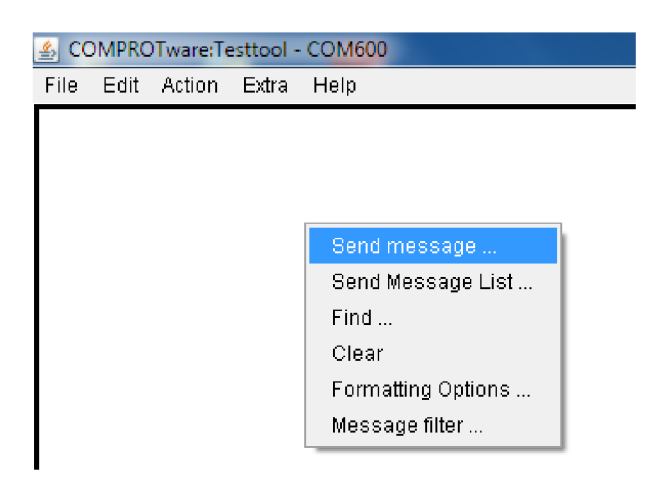

*Obr. 7-8 Poslat příkaz* 

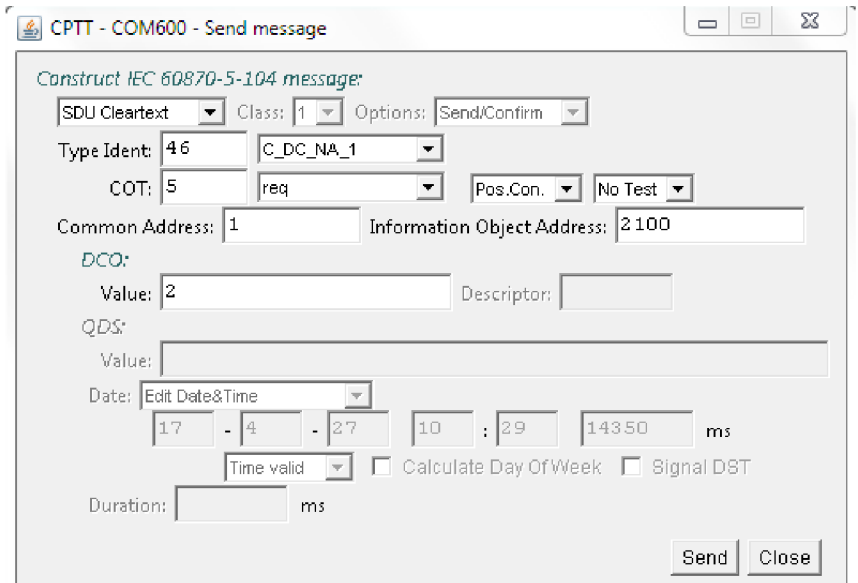

*Obr. 7-9 Dálkový příkaz pro zapnutí vypínače přes blok GNRLCSWI1* 

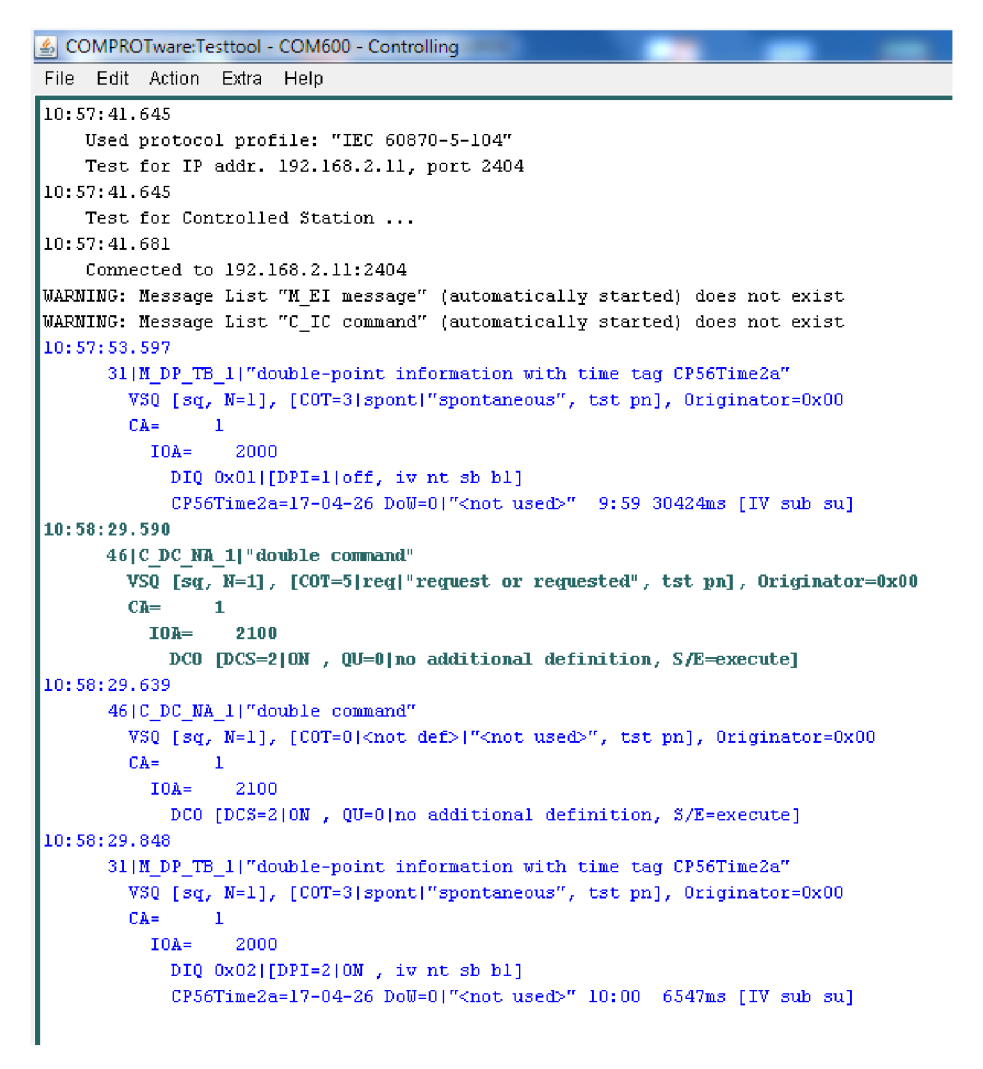

*Obr. 7-10 Vyčítání double commandu přes blok GNRLCSWIl* 

Posloupnost vyčtených stavů je následující:

- Čas  $10:57:53.597 31$  double point informace s časovou značkou vypínač vypnutý.
- $\text{Čas } 10:58:29.590 46 \text{ double command} \text{byl odeslán příkaz pro zapnutí vypínače.}$
- Čas 10:58:29.848 31 double point informace s časovou značkou vypínač zapnutý.

V IEC 60870-5-104 je zeleně znázorněn vždy systém kontrolující, modře systém kontrolovaný. Od odeslání příkazu po zapnutí vypínače tedy uběhlo 258 tisícin sekundy.

Další možností je poslat single point příkaz přes blok SPC8GGI02. Volba 45 C\_SC\_NA\_1 znamená, že je posílán single point příkaz.

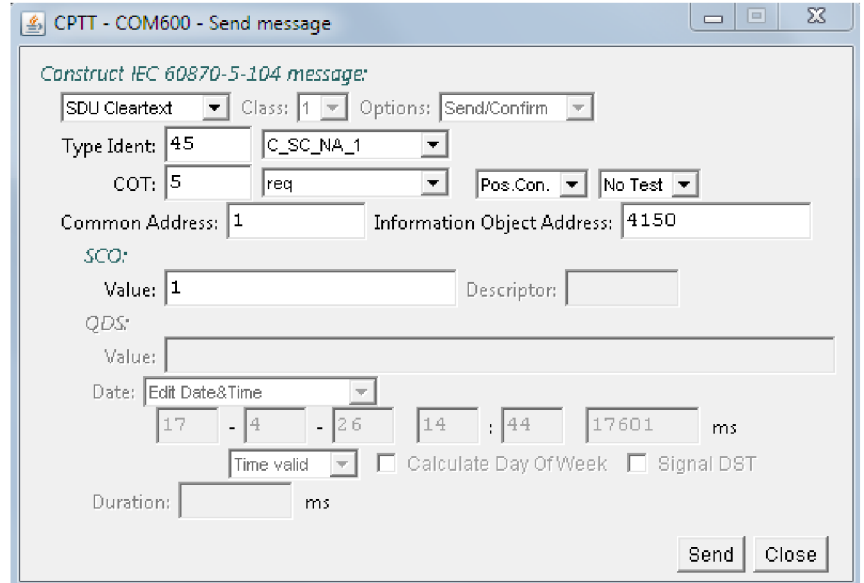

*Obr. 7-11 Dálkový příkaz pro zapnutí vypínače přes blok SPC8GGI02* 

První výstup z bloku SPC8GGI02 slouží k zapnutí vypínače a v komunikaci IEC 60870-5- 104 je hodnota příkazu 4150. Druhý výstup z tohoto bloku slouží k vypnutí vypínače a hodnota jeho přikazuje 4250 *(Tab. 7-1).* 

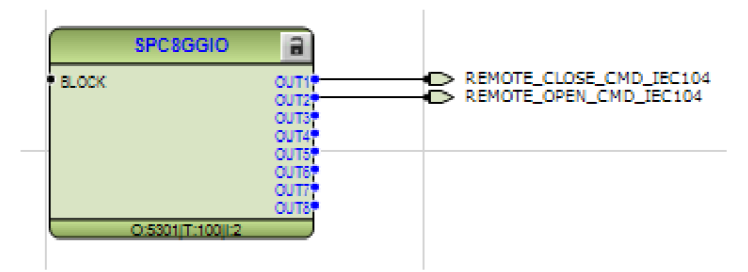

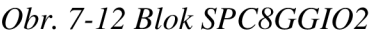

Pro ilustraci je na následujícím obrázku znázorněn stav, kdy byla ochrana REF630 ve stavu LOCAL, byl poslán příkaz k zapnutí vypínače (čas 14:57:07.104) a nic se nestalo. Poté byla ochrana přepnuta do stavu REMOTE a příkaz byl poslán znovu (čas 14:57:49.377). Následně již proběhlo zapnutí vypínače.

```
COMPROTware:Testtool - COM600 - Controlling
File Edit Action Extra Help 
14:55:40.290
    Test for Controlled Station ..
14:55:40.325
    Connected to 192.168.2.11:2404
WARNING: Message List "M_EI message" (automatically started) does not exist
|WARNING: Message List "C_IC command" (automatically started) does not exist
14:55:50.676
      31|M_DP_TB_1|"double-point information with time tag CP56Time2a"
        VSQ [sq, N=1], [COT=3|spont|"spontaneous", tst pn], 0riginator=0x00
        CA = 1I0A= 2000 
            DIQ 0x01 [DPI=1|off, iv nt sb bl]
            CP56Time2a=17-04-26 DoW=0|"<not used>" 13:57 25686ms [IV sub su]
 14:51:01.10 4 
       4 51 CSCim i | 1 1
 singl e comiand " 
        VSQ [sq, N=1], [COT=5]req|"request or requested", tst pn], Originator=0x00
        CA = 1101= 4150 
            SCO [SCS=1|ON , QU=0|no additional definition, S/E=execute]
 14:57:07.152
      45|C_SC_NA_1|"single command"
        VSQ [sq, N=1], [COT=0|<not def>|"<not used>", tst pn], 0riginator=0x00
        \texttt{CA}=\texttt{1}I0A= 4150 
            SCO [SCS=1|ON , QU=0|no additional definition, S/E=execute]
14:51:49.37 1 
       45|C SC NA 1|"single command" |
        VSQ [sq, N=1], [COT=5|req|"request or requested", tst pn], Originator=0x00
        CA = 1101= 4150 
            SCO [SCS=1|OH , QU=0|no additional definition, S/E=execute]
14:57:49.489
      45 | C_SC_NA_1<sup>1</sup>"single_command"
        VSQ [sq, N=1], [COT=0|<not def>|"<not used>", tst pn], 0riginator=0x00
        CA = 1I0A= 4150 
            SCO [SCS=1|ON , QU=0|no additional definition, S/E=execute]
 14:57:49.697
      31 | M DP_TB_1|"double-point information with time tag CP56Time2a"
        VSQ [sq, N=1], [COT=3|spont|"spontaneous", tst pn], 0riginator=0x00
        CA = 1I0A= 2000 
            DIQ 0x02 [DPI=210N, iv nt sb bl]
            CP56Time2a=17-04-26 DoW=0|"<not used>" 13:59 24582ms [IV sub su]
\blacktriangleleftIEC 60870-5-104 14:59:32 Link UP ••••••••••
```
*Obr. 7-13 Zapínání vypínače ve stavu Local - Remote* 

## *7.4.4* **Vyčítání měřených hodnot**

Jak lze vidět v *Tab. 7-1,* adresy sdružených napětí jsou na adresách 1100, 1200 a 1300. Adresy jednotlivých fází proudů jsou 3100, 3200 a 3300. Adresy pro vyčítání výkonu a frekvence jsou 5000, respektive 5200.

V nabídce *Object Properties* prostředí SAB600 lze vybrat, zda se má měřená hodnota posílat jako typ *float, normalized* nebo *scaled.* Dále je zde vidět zvolená adresa měřené veličiny a její přiřazení do třídy 2.

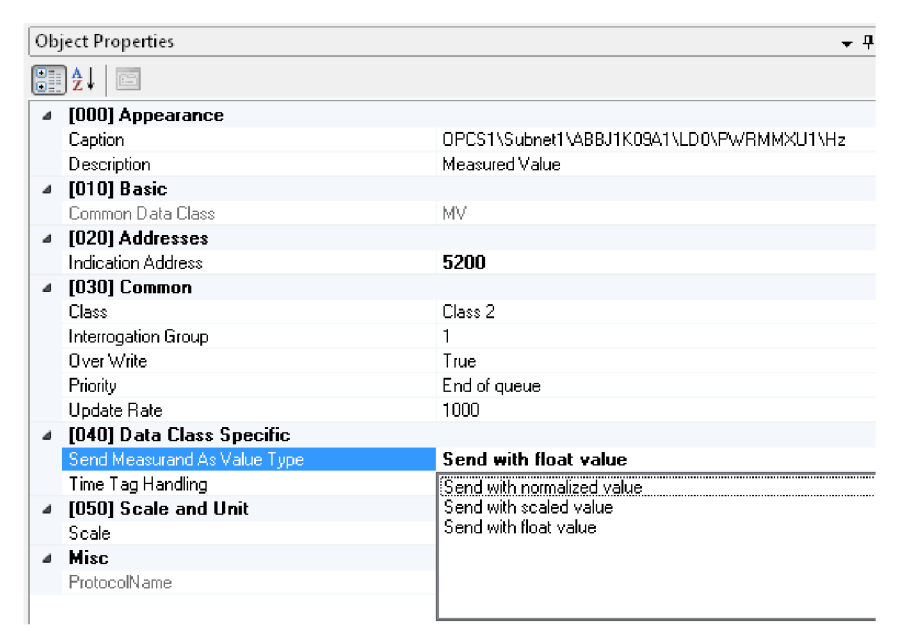

*Obr. 7-14 Object Properties u měřených veličin* 

Proudy a napětí byly do ochrany REF630 opět injektovány pomocí napěťového a proudového zdroje FREJA300. První vyčítání hodnot proběhlo za stavu, kdy nebyly žádné proudy ani napětí injektovány a je znázorněno na následujícím obrázku. Měřené hodnoty napětí a proudů jsou tedy nulové.

```
<mark>么</mark> COMPROTware:Testtool - COM600
File Edit Action Extra Help
13: 45: 07.112
      9|M_ME_NA_1|"measured value, normalized value ([-1...+1])"
        VSQ [sq, N=1], [COT=3 | spont] "spontaneous", tst pn], Originator=0x00
        CA= 1
          I0A= 3100 
             NVA=0x0000l010.00000 0 
             QDS 0x00|[iv nt sb bl ov]
13: 45: 07.112
      9|M_ME_NA_1|"measured value, normalized value ([-1...+1])"
        VSQ [sq, N=1], [COT=3|spont]"spontaneous", tst pn], Originator=0x00
        \texttt{CA}=\texttt{1}I0A= 3200 
             NVA=0x0000l010.00000 0 
             QDS 0x00 | [ iv nt sb bl ov ]
13:45:07.112
      9 | M_ME_NA_1| "measured value, normalized value ([-1...+1])"
        VSQ [sq, N=1], [COT=3|spont|"spontaneous", tst pn], Originator=0x00
        CA = 1I0A= 3300 
            NVA=0x0000l010.00000 0 
             QDS 0x00 | [ iv nt sb bl ov ]
13:45:07.112
      9 | M ME NA 1| "measured value, normalized value ([-1...+1[])"
        VSQ [sq, N=1], [COT=31spont]"spontaneous", tst pn], 0riginator=0x00
        CA = 1I0A= 1100 
             NVA=0x0000 I 0 I 0.00000 0 
             QDS 0x00 | [ iv nt sb bl ov ]
13:45:07.112
      9 | M ME NA 1| "measured value, normalized value ([-1...+1])"
        VSQ [sq, N=1], [CT=3|spoint|"spondaneous", tst pn], 0riginator=0x00
        CA= 1<br>10A=
                 I0A= 1200 
             HVA=0x0000 I 0 I 0.00000 0 
             QDS 0x00 | [ iv nt sb bl ov ]
13: 45: 07.112
      9 | M_ME_NA_1| "measured value, normalized value ([-1...+1])"
        VSQ [sq, N=1], [COT=3|spont]"spontaneous", tst pn], Originator=0x00
        CA= 1<br>10A=
                 1300NVA=0x0000|0|0.00000 0 
             QDS 0x00 | [ iv nt sb bl ov ]
```
*Obr. 7-15 Vyčítání nulových hodnot měřených napětí a proudů* 

Poté byly zařízením FRAJA300 přivedeny do testovacího demopanelu sekundární hodnoty proudů a napětí. Programem CPTT byly vyčítány primární hodnoty  $I = 100$  A a  $U = 11$  kV.

```
LA COMPROTware:Testtool - COM600
File Edit Action Extra Help 
13: 47: 36.442
      9|M_ME_NA_1|"measured value, normalized value ([-1...+1])"
        VSQ [sq, N=1], [COT=3| spont|"spontaneous", tst pn], Originator=0x00
        CA = 1I0A= 3100 
            HVA=0x0064110010.003052 
             QDS 0x00 | [iv nt sb bl ov]
13: 47: 36.651
      9|M_ME_NA_1|"measured value, normalized value ([-1, ., +1[)"
        VSQ [sq, N=1], [COT=3 | spont|"spontaneous", tst pn], 0riginator=0x00
        CA= 1
          I0A= 3200 
             HVA=0x0064110010.003052 
             QDS ON00 [iv nt sb bl ov]
13: 47: 36.651
      9 | M ME NA 1| "measured value, normalized value ([-1... +1])"
        VSQ [sq, N=1], [COT=3|spont|"spontaneous", tst pn], Originator=0x00
        CA = 1I0A= 3300 
            HVA=0x0064110010.003052 
             0DS 0x00 \left| i v \right| nt sb b1 o v11 3: 47 36.65 1 
      9|M_ME_NA_1|"measured value, normalized value ([-1...+1])"
        VSQ [sq, N=1], [C0T=3|spont|"spontaneous", tst pn], 0riginator=0x00
        CA = 1I0A= 1100 
            HVA=0x2ae51109S11 0.33511 4 
            QDS 0x00 [iv nt sb bl ov]
13: 47: 36.651
      9 | M ME_NA_1| "measured value, normalized value ([-1, ., +1[)"
        VSQ [sq, N=1], [COT=3|spont|"spontaneous", tst pn], Originator=0x00
        CA = 1I0A= 1200 
            MVA=0x2aea|10986|0.335266
             QDS 0x00 [iv nt sb bl ov]1 3: 47 36.65 1 
       9|M_ME_NA_1|"measured value, normalized value ([-1...+1])"
        VSQ [sq, N=1], [COT=3 | spont | "spontaneous", tst pn], Originator=0x00
        CA = 1I0A= 1300 
            HVA=0x2aec1109S8I 0.33532 7 
             QDS 0x00 [iv nt sb bl ov]
```
*Obr. 7-16 Vyčítání měřených napětí a proudů* 

Při vyčítání měřených napětí a proudů jsou hodnoty posílaný jako *normalized.* Příklad pro první fázi proudu: nejprve je hodnota vypsána jako hexadecimální (0x0064) a poté v desítkové soustavě (100). Platí tedy:  $0x0064$  Hex = 100 Dec.

Dále byly vyčítány hodnoty činného výkonu P a frekvence f. Výkon byl posílán jako *float* a frekvence jako *normalized.* U vyčítání výkonu jako hodnoty *float* je tato hodnota vyčítána podle standardu IEEE 754 (Standard pro dvojkovou aritmetiku v pohyblivé řádové čárce). Je to nejrozšířenější standard pro výpočty v pohyblivé čárce, který používá mnoho mikroprocesorů a jednotek FPU (matematický koprocesor). Standard definuje formáty pro reprezentaci čísel v pohyblivé desetinné čárce včetně záporné nuly, denormalizovaných čísel a zvláštních hodnot. Číslo v pohyblivé řádové čárce zabírá v přesnosti single právě 32 bitů. Přitom je jeden bit vyhrazen pro určení znaménka. 8 bitů pro zakódování exponentu v aditivním kódování a 23 bitů pro zakódování mantisy. [18]

```
|08; 49; 36, 75413|\text{M\_ME\_NC\_1}|"measured value, short floating point number"
                VSQ [sq, N=1], [COT=3|spont|"spontaneous", tst pn], Originator=0x00
               CA = 1I0A= 5000 
                      R32 (IEEE Std 754)=0x49e8810e11904673.750000
                      QDS 0x00 (iv nt sb bl ov ]
 |08; 49; 41, 320|9 | M ME_MA_ 11<sup>"</sup>measured value, normalized value ([-1...+1])"
               VSQ [sq, N=1], [COT=31 spont]"spontaneous", tst pn], Originator=0x00
               CA= 1 
                  I0A= 5200 
                      IJVA= 0x003215010.001526 
                      QDS 0x00 | [iv nt sb bl ov]
\frac{4}{\text{IEC } 60870 - 5 - 104}09:22:58 Link down \cdots : \blacksquare \blacksquare \bl
```
#### *Obr. 7-17 Vyčítaní činného výkonu a frekvence*

Vyčítaný výkon má tedy hodnotu *P* = 1904673,75 W a vyčítaná frekvence 50 Hz. Na následujícím obrázku jsou obě veličiny vyčítány jako typ *float.* 

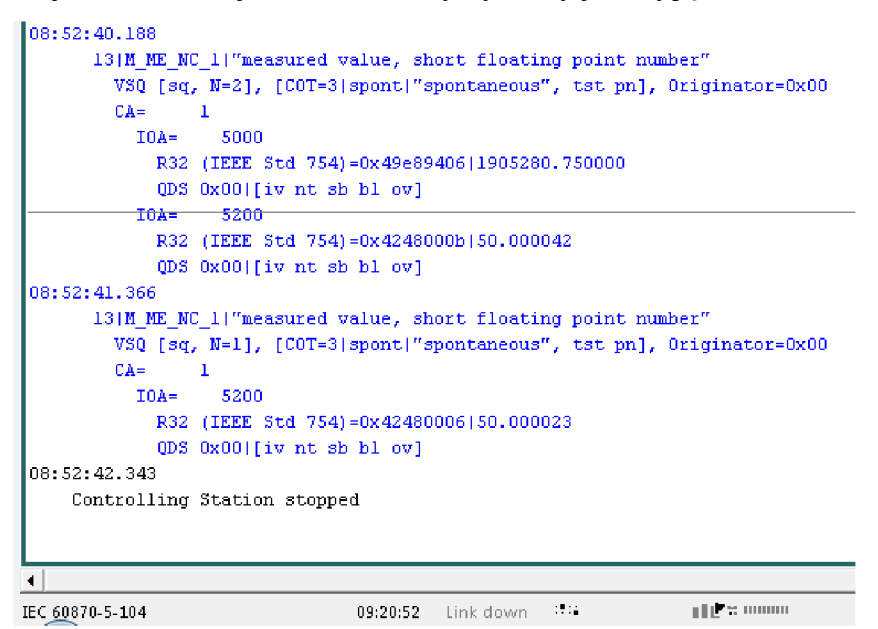

*Obr. 7-18 Vyčítání činného výkonu a frekvence -float* 

## **8 ZÁVĚR**

Hlavním cílem této diplomové práce bylo otestování komunikačních protokolů IEC 60870-5- 103 a IEC 60870-5-104 s ochrannými terminály společnosti ABB pomocí dostupných nástrojů, sestavení inženýringových postupů a vytvoření konfigurací pomocí popsaných programů.

V teoretické části diplomové práce je popsána sada norem a protokolů IEC 60870-5, konkrétně základní technické principy, vlastnosti a možnosti komunikačních protokolů IEC 60870-5-103 a IEC 60870-5-104. Další část je věnována objasnění procesu přenosu dat a popisu modelu masterslave, na němž jsou dané normy postaveny. Dále je zde vysvětlen referenční model ISO/OSI, ze kterého oba testované protokoly vycházejí. Tento model byl definován jako standard pro návrh komunikačních systémů a skládá se ze sedmi vrstev, při čemž každá vrstva slouží k danému účelu, což je v textu podrobně popsáno.

Praktická část práce je zaměřena na inženýring a testování komunikačních protokolů IEC 60870-5-103 a IEC 60870-5-104. U prvního komunikačního protokolu IEC 60870-5-103 probíhalo testování s ochranným terminálem REF630, konfigurace komunikace byla provedena v nástroji PCM600. Tento komunikační protokol funguje pouze po sériové lince, proto byl k převádění signálů použit převodník PSI-MOS RS232/FO 850 T. Testování bylo provedeno pomocí programu PCVDEW6, postup a výsledky testování jsou uvedeny v kapitole 6. Proběhlo testování vyčítání stavů vypínače, vozíku a zkratovače, jehož výsledky lze vyčíst z *Tab. 6-3.* Dále byly vyčítány měřené hodnoty proudů a napětí, které byly do testovacího demo panelu injektovány zdrojem FREJA300.

Další komunikační protokol, IEC 60870-5-104, byl testován pomocí řídicího systému COM600. V práci je popsáno založení nového projektu v programovém prostředí SAB600, vytvoření základní struktury pro převod komunikačního protokolu IEC 61850 na protokol IEC 60870-5-104, proces nahrávání konfigurace do řídicího systému COM600 a testování protokolu programem CPTT. Program v reálném čase zobrazuje změny stavů příslušných signálů. Převod komunikačních protokolů byl uskutečněn pomocí nástroje Cross-References. Bylo otestováno vyčítání měřených hodnot, vyčítání stavů vypínače a vysvětleno posílání dálkových příkazů k zapnutí vypínače.

Hlavním přínosem diplomové práce je vytvoření vlastní konfigurace ochranného terminálu REF630 v programovém prostředí PCM600 obsahující bloky a nastavení pro komunikační protokol IEC 60870-5-103 i IEC 60870-5-104. Dále byla vytvořena konfigurace řídicího sytému COM600 pro převod komunikačních protokolů v prostředí SAB600. Přínosem diplomové práce je i podrobný popis algoritmu testování obou komunikačních protokolů. Pomocí těchto postupů bylo testování plně funkční a podařilo se otestovat zadané signály a hodnoty.

Konfigurační soubory z PCM600 i SAB600 jsou obsaženy v příloze B, kde se nachází i soubor ČUD ochranného terminálu REF630, jenž se využívá při převádění protokolů. Součástí práce je i manuál pro postup při převádění komunikačního protokolu IEC 61850 na IEC 60870-5-104, který je uveden v příloze A.

Testování komunikačních protokolů bylo prováděno na testovacím demopanelu v laboratoři ochran oddělení programování ochran společnosti ABB v Brně. Práce je využívána pro interní potřeby společnosti ABB, kde může napomoci pochopení a následnému testování obou komunikačních protokolů. Dále může sloužit pro školicí účely a rozšíření znalostí kolegů v problematice komunikačních protokolů.

# **POUŽITÁ LITERATURA**

- [I] **R**UDZINSKI, Y.,**<sup>V</sup>** LADYKA , P. Komunikační protokoly pro dálkové ovládání IEC/ISO 60870-5. *Automa* [online]. 2010. Dostupné z: [http://automa.cz/cz/casopis](http://automa.cz/cz/casopis-)clanky/komunikacni-protokoly-pro-dalkove-ovladani-iec/iso-60870-5- 2010 02 40552 5799/
- [2] ČSN EN 60870-5-103 (334650). Systémy a zařízení pro dálkové ovládání Část 5-103: *Přenosové protokoly - Společná norma pro informační rozhraní ochran,* 2000.
- [3] **H**AASZ, V. Elektrické měření. Vydavatelství ČVUT. Praha 2003
- [4] VOJTĚŠKA, J. Internet a jeho služby. Univerzita Tomáše Bati ve Zlíně, Fakulta aplikované informatiky. 2012
- [5]**<sup>G</sup>** RYGAREK , P. Referenční model ISO/OSI a standardizace v počítačových sítích, VŠB-TU Ostrava, Katedra informatiky FEI.
- [6] **H**ORYCH , V. *Analýza řídicích protokolů využívaných v průmyslových aplikacích.* Brno: Vysoké učení technické v Brně, Fakulta elektrotechniky a komunikačních technologií, 2009, 49 s. Vedoucí diplomové práce Ing. Martin Koutný.
- [7] ČSN EN 60870-5-104 (334650). Systémy a zařízení pro dálkové ovládání Část 5-104: *Přenosové protokoly - Síťový přístup pro IEC 60870-5-101 používající normalizované transportní profily,* 2007.
- [8] **HÉGR,** T. *Implementace a porovnání průmyslových protokolů v simulačním prostředí Omnet ++.* České vysoké učení technické v Praze, Fakulta elektrotechnická, Katedra počítačů. 2012, 108 s. Vedoucí diplomové práce Ing. Zbyněk Koutný.
- [9] ABB. *630 series Technical manuál* [online]. 2014. Dostupné z: https://library.e.abb.com/public/aa3e3a40dc887dcdc1257dc7004c453f/RE 630 tech 7565 08 ENe.pdf
- [10] ABB. *630 series IEC 60870-5-103 Communication Protocol Manuál* [online]. 2014. Dostupné z: <https://librarv.e.abb.com/public/a9fb8e7e3d2c0290cl257dc7004cbf5d/RE>630 iecl03prot 757203 ENe.pdf
- [II] PHOENLX CONTACT. Převodníky pro optický kabel PSI-MOS-RS232/FO 850 T 2708423. [online]. 2017. Dostupné z: [https://www.phoenixcontact.com/online/portal/cz?uri=pxc-oc](https://www.phoenixcontact.com/online/portal/cz?uri=pxc-oc-)itemdetail:pid=2708423&librarv=czcs&pcck=P-08-04-03-01&tab=l
- [12]**<sup>H</sup>** AVELKA , T. *Automatizace rozvodny VN s využitím řídicího systému COM600.* Brno: Vysoké učení technické v Brně, Fakulta elektrotechniky a komunikačních technologií, Ustav mikroelektroniky, 2016. 79 s, 26 s příloh. Diplomová práce. Vedoucí diplomové práce: doc. Ing. Jiří Háze. Ph.D.
- [13]**<sup>H</sup>** AVELKA , T. *Návrh komunikační struktury terminálu chránění a rozšiřujících periferií v řídicím systému.* Brno: Vysoké učení technické v Brně, Fakulta elektrotechniky a komunikačních technologií, Ustav mikroelektroniky, 2014. 47 s, 20 s příloh. Bakalářská práce. Vedoucí práce: doc. Ing. Jiří Háze. Ph.D.
- [14] ABB. *COM600 serieš, Version 4.1: IEC 60870-5-104 Sláve (OPC) User 's manuál*  [online]. 4.1. 2015. Dostupné z: https://library.e.abb.com/public/89d97b6eeeaa43be81d7ab52202524de/COM600 series 4. 1 IEC 60870-5-104 Sláve OPC usg 755384 ENm.pdf
- [15] **STIANKO**, M . OPC nový průmyslový standard pro informační technologie. *Automa*  [online]. 2000, roč 2000, č. 6. Dostupné z: http://www.odbornecasopisy.cz/index.php?id\_document=27739
- [16] **STODŮLKA**, I. *Model elektrické stanice s komunikačním protokolem IEC 61850.* Brno: Vysoké učení technické v Brně, Fakulta elektrotechniky a komunikačních technologií, Ústav elektroenergetiky, 2012. Diplomová práce. Vedoucí práce: doc. Ing. Jaroslava Orságová. Ph.D.
- [17] REAL THOUGHTS GMBH. COMPROTware: Testtool. Introduction and Training. [online]. 2016. Dostupné z: http://www.realthoughts.com/cptt/downloads/index.html#Docu
- [18] TlŠNOVSKÝ, P. Norma IEEE 754 a příbuzní: formáty plovoucí řádové tečky. *Root* [online]. 2006. Dostupné z: [https://www.root.cz/clankv/norma-ieee-754-a-pribuzni-formaty](https://www.root.cz/clankv/norma-ieee-754-a-pribuzni-formaty-)plovouci-radove-tecky/
# PŘÍLOHA A

## Postup při převodu komunikačního protokolu IEC 61850 na IEC 60870-5-104

Tento postup slouží pro konfiguraci řídicího systému COM600. Znalost konfigurování v programovém prostředí PCM600 a SAB600 je nutnou podmínkou.

#### 1. Vyexportování CID souboru z programu PCM600

Nejprve je nutné v prostředí PCM600 vyexportovat CID soubor ochrany, který bude následně vložen do prostředí SAB600.

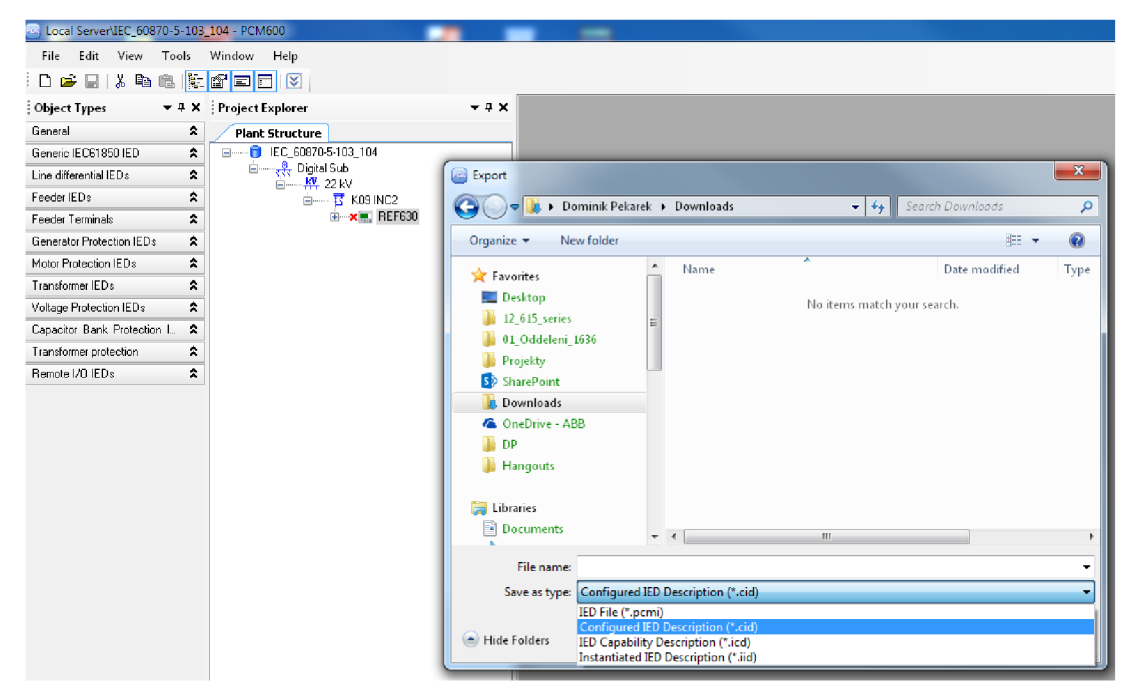

Obr. A-1 Export CID souboru

#### 2. Založení nového projektu v SAB600 a vložení souboru CID

Je potřeba založit novou Gateway, OPC Server a Client IEC104. Poté je nutno nastavit příslušné IP adresy. Tento krok je blíže popsán v kapitole 7.3.1.

Po vložení souboru CID do prostředí SAB600 je zobrazen technický klíč příslušného pole, které má vložený CID soubor reprezentovat.

#### 3. Převádění protokolů v nástroji Cross-References

Nyní je potřeba určit, které signály mají být monitorovány jiným protokolem než IEC 61850. Pro převod signálů slouží nástroj Cross-References. Vložený IEC Channel reprezentuje zprostředkovatele vyčítání přeměněných signálů. Nástroj Cross-References se otevře kliknutím pravým tlačítkem myši na IEC104 IED (Obr. 7-5).

Po rozkliknutí klienta OPC Server jsou zobrazeny názvy bloků obsažené v ochranném terminálu a jeho logické uzly. Přetažením příslušného bloku do okna nástroje Cross-References je signál přeměněn.

| <b>Hill Local Server</b> \new - Station Automation Builder SAB600                                                                                                 |  |  |                                                                                                    |  |  |  |                                                                         |  |            |              |                                                                                                    |  |  |      |      |                                                      |
|----------------------------------------------------------------------------------------------------|--|--|----------------------------------------------------------------------------------------------------|--|--|--|-------------------------------------------------------------------------|--|------------|--------------|----------------------------------------------------------------------------------------------------|--|--|------|------|------------------------------------------------------|
| File Edit View Tools Window Help                                                                                                    |  |  |                                                                                                    |  |  |  |                                                                         |  |            |              |                                                                                                    |  |  |      |      |                                                      |
| $\left 0\leqslant\sqcup\right $ . Let $\left \mathbb{E}\right $ and $\left \mathbb{E}\right $                                                                     |  |  |                                                                                                    |  |  |  |                                                                         |  |            |              |                                                                                                    |  |  |      |      |                                                      |
| Project Explorer<br>$-4$ X                                                                                                    |  |  | <b>IED1 - Cross-References</b>                                                                                                 |  |  |  |                                                                         |  |            |              |                                                                                                    |  |  |      |      | $\mathbf{v} \triangleleft \triangleright \mathbf{X}$ |
| Communication Substation Structure                                                                                                    |  |  |                                                                                                    |  |  |  |                                                                         |  |            |              |                                                                                                    |  |  |      |      |                                                      |
| e-Malorcs1<br><b>B-Th</b> Subnett<br><b>B-B</b> ABBJ1K09A1<br>$0 - 10$ LDD<br><b>B-LN LLNO</b><br>(B)-LN LPHD1<br><b>COMPUTER DEBDEE1</b><br><b>IB-LN DAXCER1</b> |  |  | Active Filter: None<br>Open Template<br>Use Address Terrolate<br>Restore Default<br>IED Indexes<br>General MV ISPC WYE DPC DEL |  |  |  |                                                                         |  |            |              |                                                                                                    |  |  |      |      |                                                      |
| <b>B-LK BNBLESW11</b><br><b>B-LN SCILO1</b>                                                                                                    |  |  |                                                                                                    |  |  |  |                                                                         |  |            |              |                                                                                                    |  |  |      |      |                                                      |
| B-LN DAXSWI1<br>$\overline{w}$ - LN SCILD4                                                                                                    |  |  |                                                                                                    |  |  |  | iedName dimst InClass doName Object Name Description 61858-Type SubType |  |            |              | Indication Address   Position Address   General Address   Phase A Address   Phase B Address   Phase C Address |  |  |      |      |                                                      |
|                                                                                                    |  |  |                                                                                                    |  |  |  | OPCS1\ LDB PWRM TolW  OPCS1\Sub Measured MV                             |  |            |              | 5000                                                                                                    |  |  |      |      |                                                      |
| iii-LN GNRLCSW13<br>$+1 - 1$ N DAXSWIZ                                                                                                    |  |  | OPCS1\ LDO PWRM Hz                                                                                                    |  |  |  | IDPCS1\Sub Measured MV                                                  |  |            |              | 5200                                                                                                    |  |  |      |      |                                                      |
| <b>B-LE GNRLCSW14</b>                                                                                                    |  |  |                                                                                                    |  |  |  | OPCS1\ LDO SPC8 SPCSD OPCS1\Sub Controllabe SPC                         |  |            |              | 4100                                                                                                    |  |  |      |      |                                                      |
| $E - L$ N SCILO3<br>(A)-LN DEEBAY1                                                                                                    |  |  |                                                                                                    |  |  |  | OPCS1\ LDO SPC8 SPCSO OPCS1\Sub Controllabe SPC                         |  |            |              | 4200                                                                                                    |  |  |      |      |                                                      |
| $n = 18$ CPHMMX411                                                                                                    |  |  | OPCS1\ LDO CPHM A                                                                                                    |  |  |  | OPCST\Sub WYE                                                           |  | <b>WYE</b> |              |                                                                                                    |  |  | 3100 | 3200 | 3300                                                 |
| <b>B-LN VPHMMXUL</b>                                                                                                    |  |  | OPCS1\ LDO GNRL Pos                                                                                                    |  |  |  | GPCS1\Sub Controllabe DPC                                               |  |            | <b>BASIC</b> | 2000                                                                                                    |  |  |      |      |                                                      |
| <b>CO-LN RESONNAUL</b><br>(b)  IN PA/RMMODIT                                                                                                    |  |  |                                                                                                    |  |  |  |                                                                         |  |            |              |                                                                                                    |  |  |      |      |                                                      |
| <b>E-LN VPPMMXU1</b>                                                                                                    |  |  | OPCS1\ LDD VPPM PPV                                                                                                    |  |  |  | OPCS1\Sub Delta                                                         |  | DEL        |              |                                                                                                    |  |  |      |      |                                                      |
| <b>IB-LN TCSSCBR2</b>                                                                                                    |  |  |                                                                                                    |  |  |  |                                                                         |  |            |              |                                                                                                    |  |  |      |      |                                                      |

Obr. A-2 Bloky obsažené v ochranném terminále REF630

Programátor sám určuje, které bloky budou přetaženy, a tedy signály, které budou přeměněny. Poté je potřeba zadat každému signálu jeho vlastní adresu, podle které budou jednotlivé signály vyčítány. Adresy mohou nabývat hodnot od 0 do 65535 a jsou zadávány dle libosti nebo dle přání zákazníka, na základě tzv. signálního listu.

### 4. Nahrávání konfigurace do řídicího systému COM600

Pravým kliknutím myši na nabídku Gateway se vybere nástroj Management, který slouží pro nahrávání konfigurace do řídicího systému COM600.

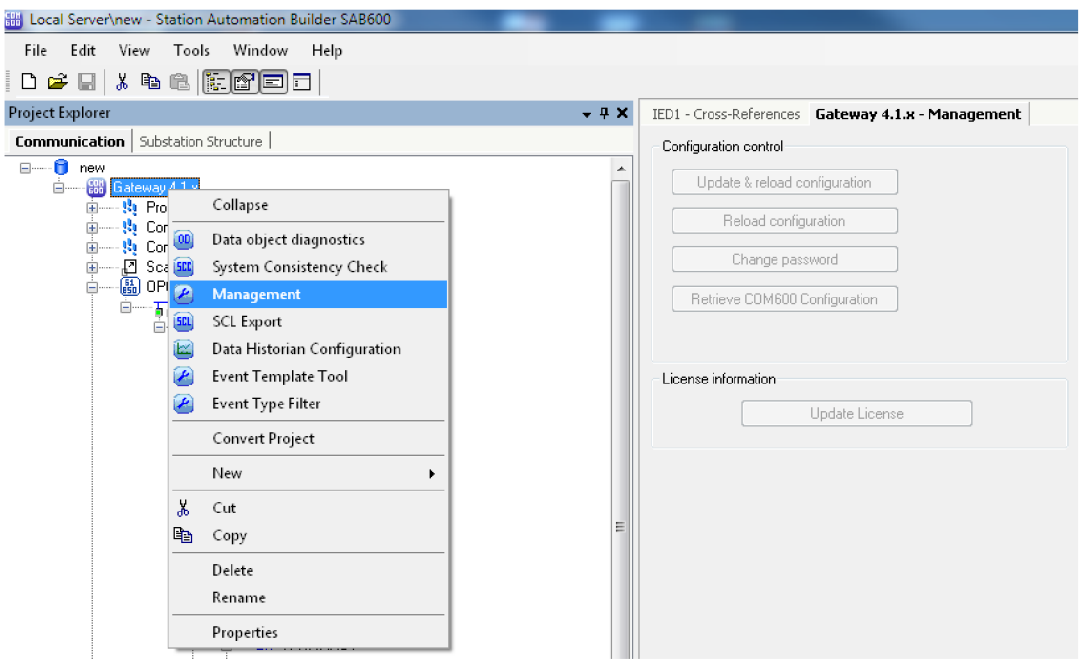

Obr. A-3 Nahrávání konfigurace do COM600

Připojení do řídicího systému je prováděno pomocí připojení ke vzdálené ploše. Řídicí systém COM600 má primárně nastavené jméno (COM600) a heslo (aEc2006rs). První přihlášení do řídicího systému COM600 je prováděno pomocí těchto údajů, heslo lze poté změnit. Systém COM600 má také z výroby nastavený firewall, který je nutné vypnout. Také je nutné povolit připojení příkazovým řádkem.

#### **5. Testování komunikace IEC 60870-5-104**

Převedené signály je možné otestovat např. programem CPTT. Program CPTT podporuje i další komunikační protokoly, a to IEC 60870-5-101, IEC 61850, Modbus, DNP3, apod. Vyčítání stavů vypínače, měřených hodnot a posílání příkazů je podrobně popsáno v kapitole 7.4.

Časová náročnost postupu při převádění a testování komunikačních protokolů závisí na počtu testovaných ochranných terminálů a převáděných signálů. V případě této diplomové práce byl otestován jeden ochranný terminál REF630, u kterého bylo otestováno celkem 7 signálů uvedených v *Tab. 7-1.* Mezi testované signály patří stavy od vypínače, posílání dálkových příkazů a vyčítání měřených hodnot. Otestování komunikace podle popsaného postupu v uvedeném rozsahu s jedním ochranným terminálem zabere uživateli jeden a půl pracovního dne, tedy 12 hodin.

## **PŘÍLOHA B**

### **Konfigurační soubory**

#### **Obsah CD-ROM:**

- Konfigurační soubor ochranného terminálu REF630 v prostředí  $\frac{1}{2}$ PCM600 obsahující potřebné bloky a logiky pro komunikaci IEC 60870-5-103 i 60870-5-104 (PCM600\_IEC103\_104\_Project.pcmp).
- Soubor CID ochranného terminálu REF630 (REF630CID.cid).
- Konfigurační soubor řídicího systému COM600 v prostředí SAB600  $\equiv$ (SAB600\_IEC104\_Project.pcmp).